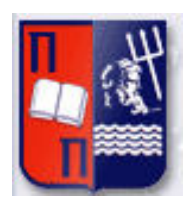

# Πανεπιστήμιο Πειραιώς – Τμήμα Πληροφορικής

# Πρόγραμμα Μεταπτυχιακών Σπουδών

# «Προηγμένα Συστήματα Πληροφορικής»

# **Μεταπτυχιακή Διατριβή**

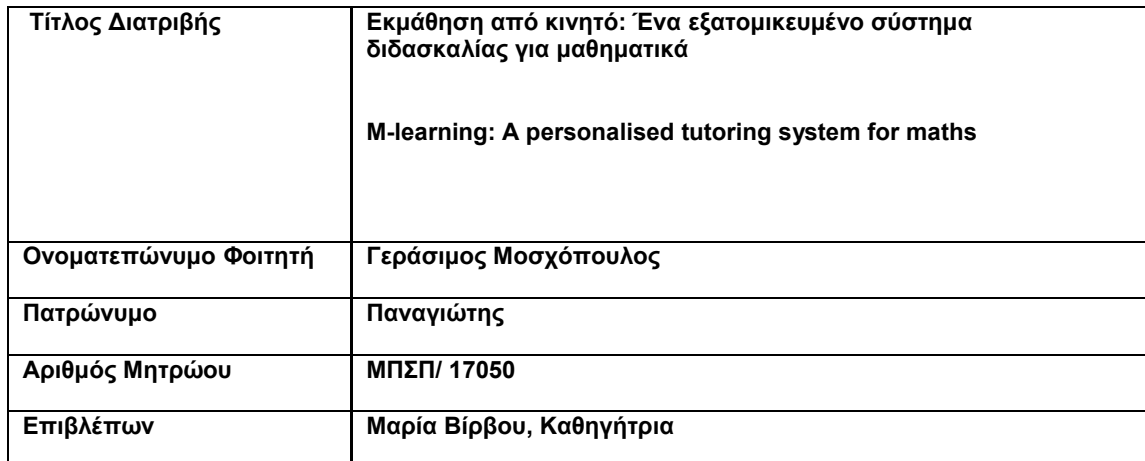

Ημερομηνία Παράδοσης 04 / 2020

# Τριμελής Εξεταστική Επιτροπή

Μαρία Βίρβου

Ευθύμιος Αλέπης

Καθηγήτρια

Επίκουρος Καθηγητής

Ευάγγελος Σακκόπουλος Επίκουρος Καθηγητής

<span id="page-1-0"></span>Εκμάθηση από κινητό: Ένα εξατομικευμένο σύστημα διδασκαλίας για μαθηματικά

## Περίληψη

Η παρούσα διατριβή περιλαμβάνει μια εφαρμογή, η οποία είναι ένα προσαρμοστικό σύστημα διδασκαλίας. Διδάσκει αριθμητικές παραστάσεις και περιέχει τρία επίπεδα δυσκολίας: εύκολο, μέτριο και δύσκολο. Όταν ο μαθητής χρησιμοποιεί την εφαρμογή και κάνει λάθη, το σύστημα του δείχνει με απαντήσεις αυτόματες τί είδους λάθους έκανε. Επιπλέον, τα λάθη καταγράφονται και η εφαρμογή τον παραπέμπει σε βοηθητική ιστοσελίδα, ώστε να του εξηγήσει αναλυτικά το είδος του λάθους και πως να βελτιωθεί στον υπολογισμό αριθμητικών παραστάσεων. Επιπροσθέτως, τα στατιστικά του χρήστη αποθηκεύονται και μπορούν να εξαχθούνε σε αρχείο csv στο «cloud» (υπολογιστικό νέφος). Αν ο μαθητής απαντήσει σωστά σε προηγούμενη λανθασμένη απάντηση, τότε το σύστημα αναγνωρίζει πως ο μαθητής εμπέδωσε την συγκεκριμένη κατηγορία λαθών που σχετίζονται με αυτήν την ερώτηση. Η παρούσα εργασία αποτελεί πρωτότυπο έργο.

## <span id="page-3-0"></span>Abstract

The current assertion includes an application, which is an adaptive system of teaching. It teaches numerical representations and it contains three levels of difficulty: Easy, Medium, and Hard. When the pupil uses the application and makes mistakes, the system replies automatically with what kind of errors he made. Furthermore, the mistakes are stored and the application refers the user to a webpage that assists the applications and it analytically explains the kind of error that the user made and how to improve in calculating numerical representations. In addition, the statistics of the user are stored and can be extracted in a csv file on a cloud. If a student replies correctly in a previous wrongly answered question, then the system recognizes that the student has fully understood the specific category of mistakes that are related with this answer. The present paper is an original project.

# <span id="page-4-0"></span>Ευχαριστίες

Καταρχήν, θέλω να ευχαριστήσω την κα Μαρία Βίρβου που με καθοδήγησε σωστά στην διαικπεραίωση της εφαρμογής. Επιπλέον, θέλω να ευχαριστήσω την κα Κωνσταντίνα Χρυσαφιάδη για τις σωστές παρατηρήσεις για την εφαρμογή και την παρούσα διατριβή. Τέλος, θέλω να δώσω απεριόριστες ευχαριστίες στην οικογένειά μου για την αμέριστη στήριξή της και αγάπη που μου δώσανε και συνεχίζουνε και μου δίνουνε.

# Εισαγωγή

Η παρούσα μεταπτυχιακή διατριβή πραγματεύεται μια εφαρμογή που έχει σκοπό να βοηθήσει στην εκπαίδευση μαθητών Β' γυμνασίου στο μάθημα των μαθηματικών. Καταρχήν, να σημειωθεί πως το πρόγραμμα αυτό συμπληρώνει τη διδασκαλία και δεν σημαίνει πως δεν είναι απαραίτητη και η επικοινωνία του δασκάλου με τους μαθητές μέσω φυσικής παρουσίας. Ο χρήστης κάνει login και sign up στις αρχικές activities της εφαρμογής. Επιπλέον, στην οθόνη καλωσορίσματος, μπορεί να διαβάσει τη θεωρία των αριθμητικών παραστάσεων, αφού παραπέμπεται στην αντίστοιχη ιστοσελίδα, η οποία υποβοηθά την εφαρμογή με την ανάρτηση της θεωρίας, αλλά και των αντίστοιχων επεξηγήσεων σε κάθε κατηγορία λάθους.

Πιο συγκεκριμένα, στο κύριο μέρος της εφαρμογής περιλαμβάνονται μια σειρά από 5 ερωτήσεις κάθε φορά σε διαφορετικό επίπεδο δυσκολίας, το οποίο κυμαίνεται αναλόγως τις σωστές απαντήσεις στα τεστ που παρουσιάζει η εφαρμογή στον χρήστη. Αναλυτικότερα, το αντικείμενο της εφαρμογής είναι οι αριθμητικές παραστάσεις και φυσικά ο υπολογισμός τους. Στο πεδίο του προγράμματος, όπου γίνονται οι υπολογισμοί, παρουσιάζονται στο χρήστη κάθε φορά ένα σετ από 5 ερωτήσεις, και κάθε μία από αυτές έχει 3 δυνατές επιλογές. Μία επιλογή είναι σωστή και οι άλλες δύο είναι κατευθυνόμενα λαθασμένες, ώστε ο χρήστης, αν δεν έχει κατανοήσει σωστά τη θεωρία, να πατήσει σε κάποια λάθος επιλογή. Το λάθος αυτό καταγράφεται και παρουσιάζεται στο χρήστη και το λάθος που έκανε και το ποιο είναι το σωστό σε βοηθητική ιστοσελίδα, στην οποία παραπέμπεται ο μαθητής, μέσω της εφαρμογής.

Επιπλέον, οι ερωτήσεις είναι κάθε φορά διαφορετικές, καθώς οι αριθμοί παράγονται με ψευδοτυχαίο τρόπο. Αυτό που παραμένει ίδιο είναι η δομή της ερώτησης. Για παράδειγμα, αν έχει δύο προσθέσεις και ένα πολλαπλασιασμό, δηλαδή είναι του τύπου:

5+3\*2=;

Στο εύκολο επίπεδο η δομή της ερώτησης, θα παραμένει ίδιο. Με άλλα λόγια, η ερώτηση θα περιλαμβάνει έναν αριθμό στην αρχή, που θα ακολουθείται από το σύμβολο της πρόσθεσης και μετά από δύο αριθμούς, οι οποίοι χωρίζονται από το σύμβολο του πολλαπλασιασμού.

Σε ό,τι αφορά στον υπολογισμό της συγκεκριμένης παράστασης, ο χρήστης πρέπει να πραγματοποιήσει τον πολλαπλασιασμό, γιατί αυτός προηγείται της πρόσθεσης και έπειτα να προσθέσει τον αριθμό 5, δηλαδή το σωστό αποτέλεσμα είναι το 11.

Όμως, η άλλη εναλλακτική επιλογή είναι στοχευμένα λάθος, ώστε να παραπλανήσει τον χρήστη που δεν γνωρίζει καλά τη θεωρία. Με άλλα λόγια, ο χρήστης που θα πέσει σε αυτήν τη παγίδα θα προσθέσει το 5 με το 3 και μετά θα πολλαπλασιάσει με το 2, με αποτέλεσμα να επιλέξει την επιλογή αποτελέσματος 16, που είναι φυσικά λάθος. Το λάθος αυτό καταγράφεται και αν ο χρήστης, το κατανοήσει και αργότερα απαντήσει σωστά στη συγκεκριμένη ερώτηση, τότε το σύστημα ενημερώνεται και «γνωρίζει» πως ο μαθητής το έχει καταλάβει.

Αξίζει, επίσης να σημειωθεί πως υπάρχουν τρία επίπεδα δυσκολίας: Εύλολο, Μέτριο και Δύσκολο. Πάντα, ο μαθητής ξεκινά από το εύκολο και αναλόγως τις απαντήσεις του μεταβαίνει πρώτα σε μέτριο και αν συνεχίζει να απαντά σωστά με ποσοστό επιτυχίας 70% και άνω, τότε μεταβαίνει και στο δύσκολο επίπεδο. Το σύστημα έχει νευρώνα απόφασης και εκείνο καθορίζει το επίπεδο δυσκολίας, ανάλογα φυσικά με το ποσοστό επιτυχίας του μαθητή.

Τέλος, ο μαθητής έχει την επιλογή να αποστείλει τα στατιστικά του είτε του τελευταίου τεστ που πήρε, είτε τα συνολικά στον καθηγητή μέσω email και ως αρχείο κειμένου και ως αρχείο csv. Επίσης, μπορεί να τα αποθηκεύσει στο cloud της επιλογής του.

# Πίνακας Περιεχομένων

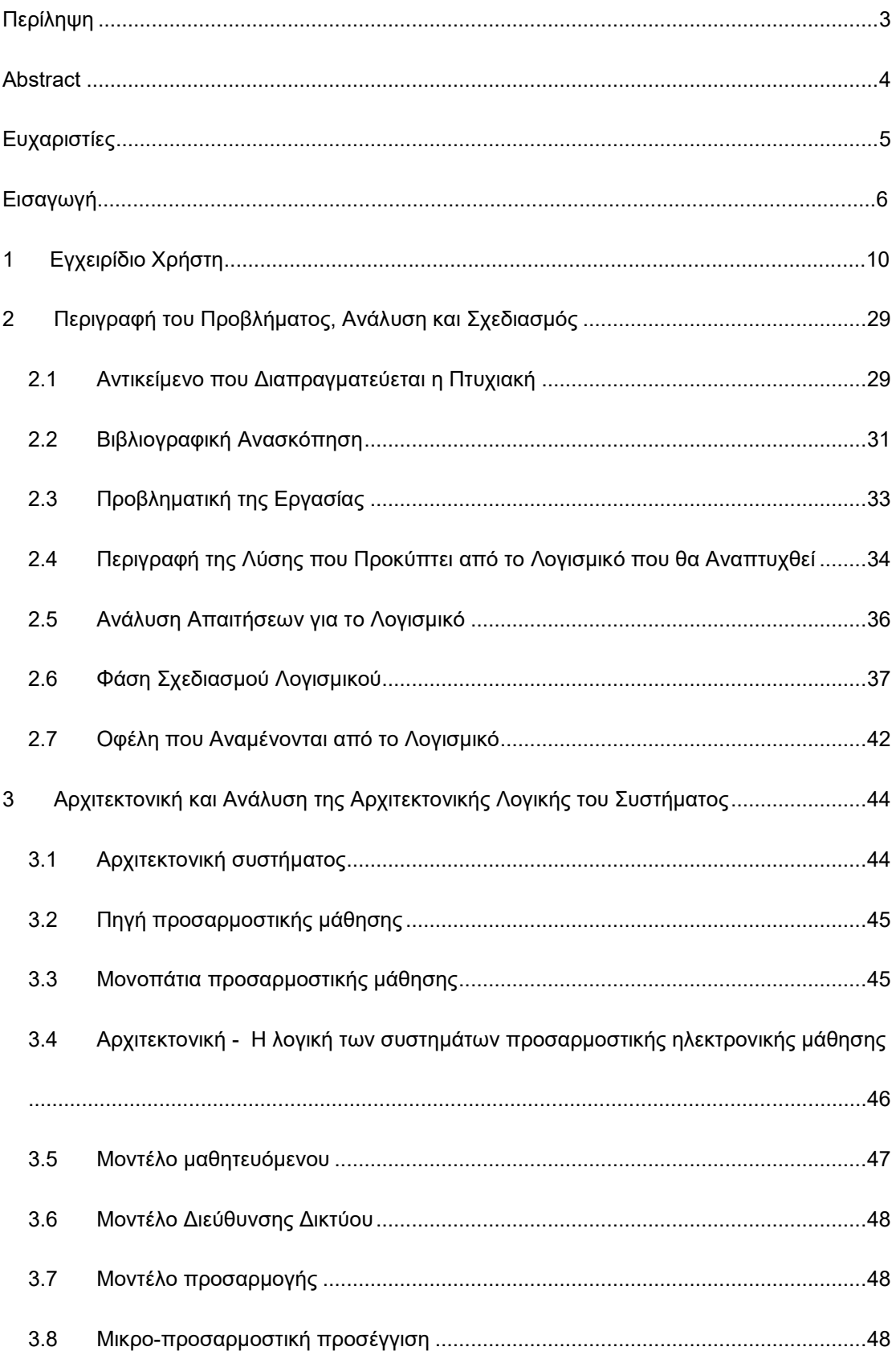

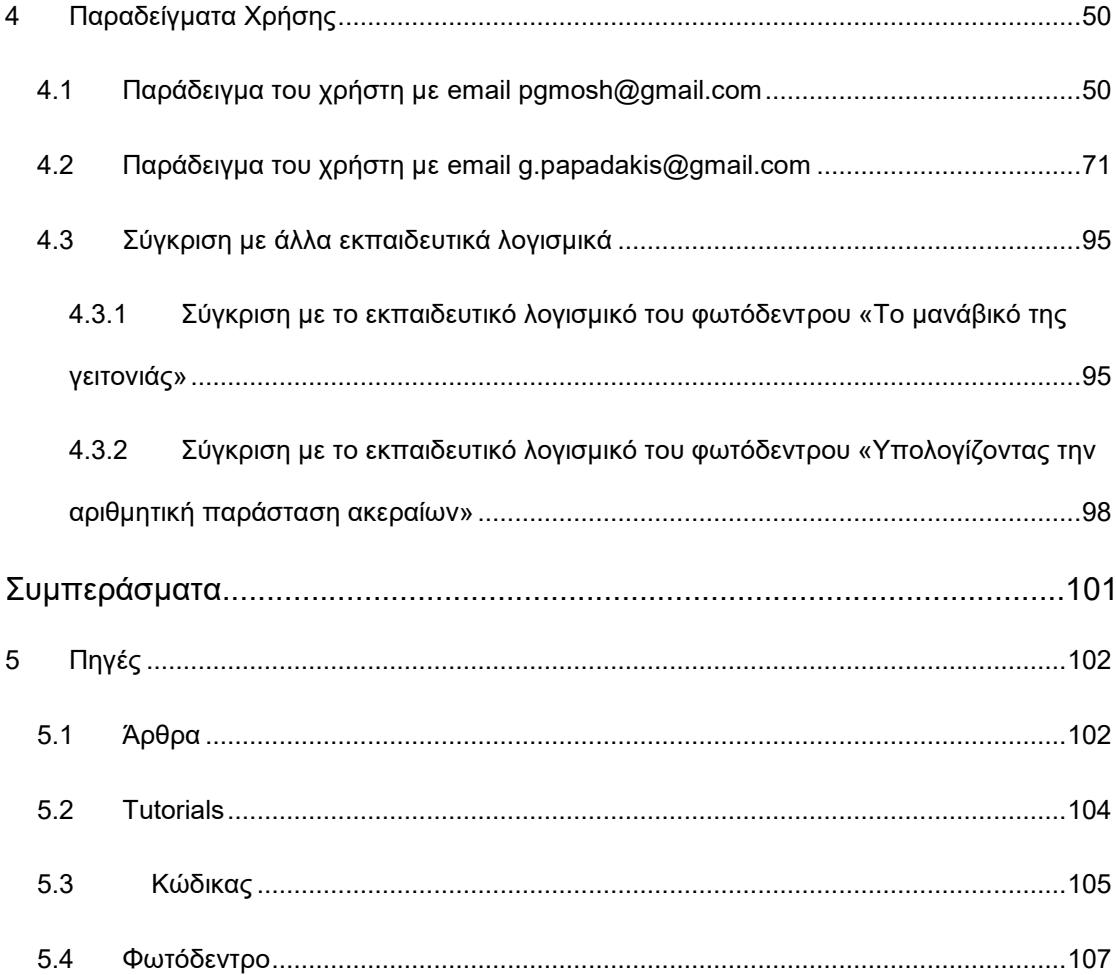

# <span id="page-9-0"></span>1 Εγχειρίδιο Χρήστη

Στην πρώτη Activity του προγράμματος ο χρήστης μπορεί να κάνει εγγραφή:

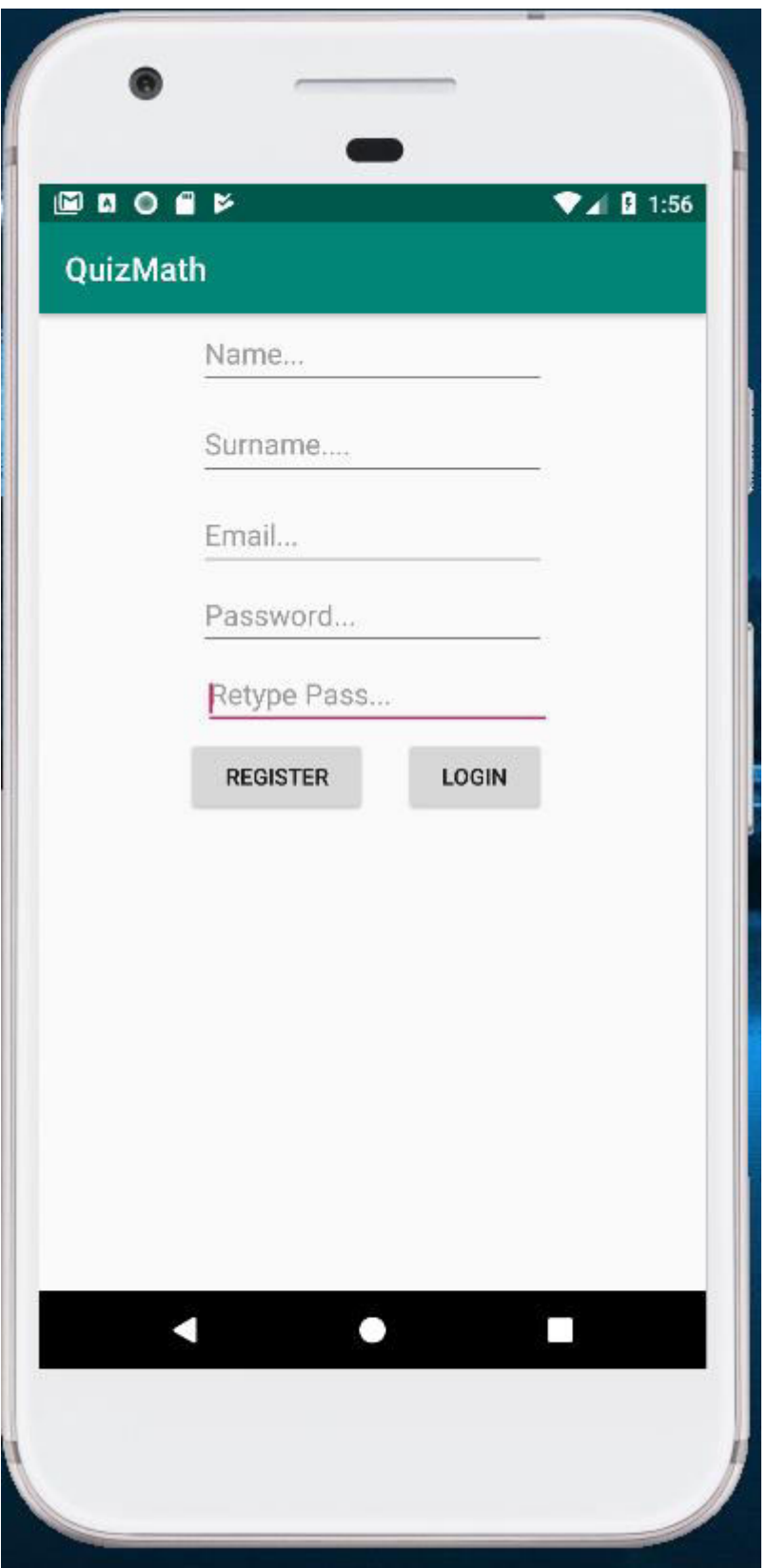

Όπως βλέπουμε στο παραπάνω screenshot, ο μαθητής προκειμένου να εγγραφεί, είναι απαραίτητο να πληκτρολογήσει το όνομά του, το επώνυμό του, το email του, που είναι και το username του και τέλος το password, το οποίο το εισάγει 2 φορές ώστε να είναι σίγουρο ότι είναι σωστό. Υπάρχει έλεγχος εγκυρότητας, καθώς όλα τα πεδία είναι υποχρεωτικά και το σύστημα δεν επιτρέπει στον χρήστη να κάνει εγγραφή, αν δεν τα συμπληρώσει όλα. Επιπλέον, δεν επιτρέπεται στον ίδιο χρήστη να κάνει registration δεύτερη φορά. Τέλος, όταν η εγγραφή είναι πετυχημένη, βγάζει το σύστημα αντίστοιχο μήνυμα επιτυχίας.

Έπειτα, μεταφερόμαστε στην Activity του login, αρκεί βέβαια να πατήσουμε το αντίστοιχο κουμπί. Η τελευταία Activity φαίνεται παρακάτω:

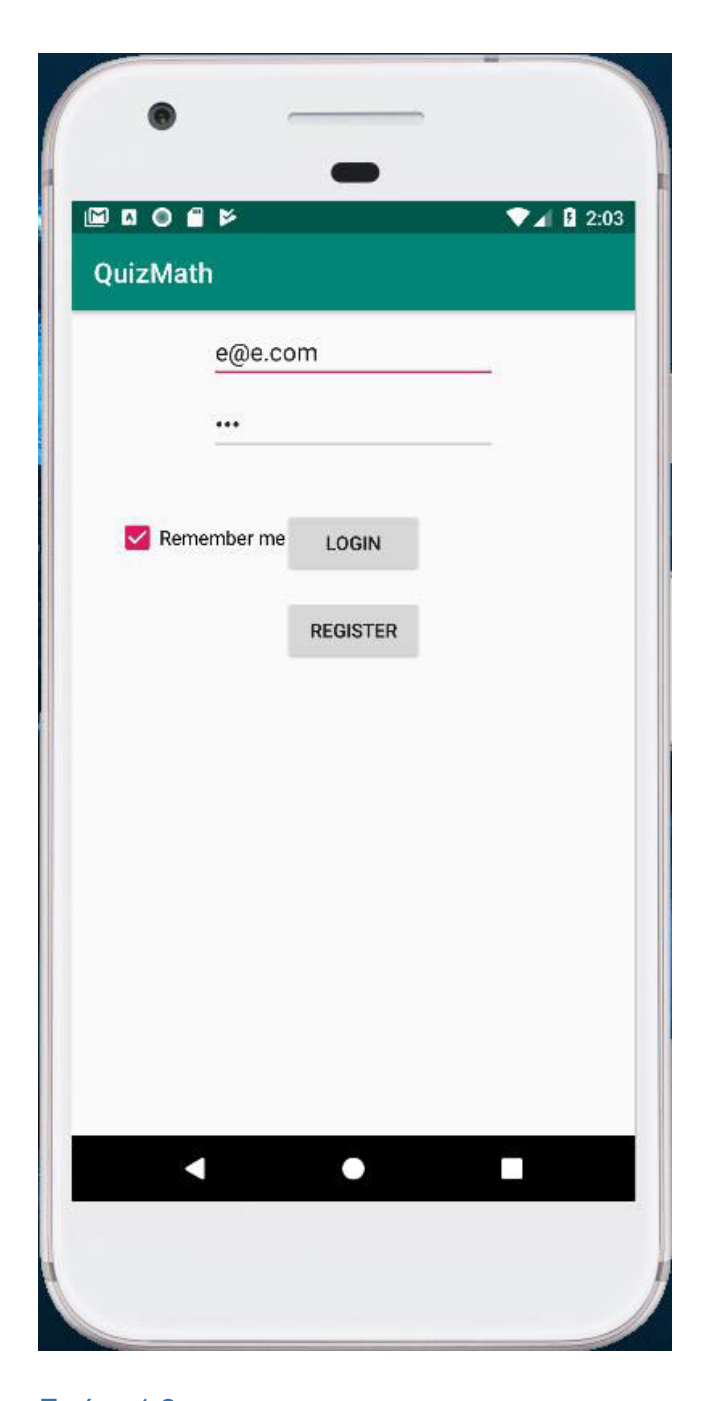

Υπάρχει δυνατότητα να «θυμάται» το σύστημα το username και το password, αρκεί βέβαια να επιλέξουμε το checkbox που γράφει Remember me. Αν πατήσουμε στο πλήκτρο Register, επιστρέφουμε στην προηγούμενη Activity.

Αν κάνουμε επιτυχημένο Login, τότε εισερχόμαστε μέσα στην εφαρμογή και πιο συγκεκριμένα στην Activity καλωσορίσματος με το αντίστοιχο μήνυμα ότι το login που πραγματοποιήσαμε ήταν πετυχημένο.

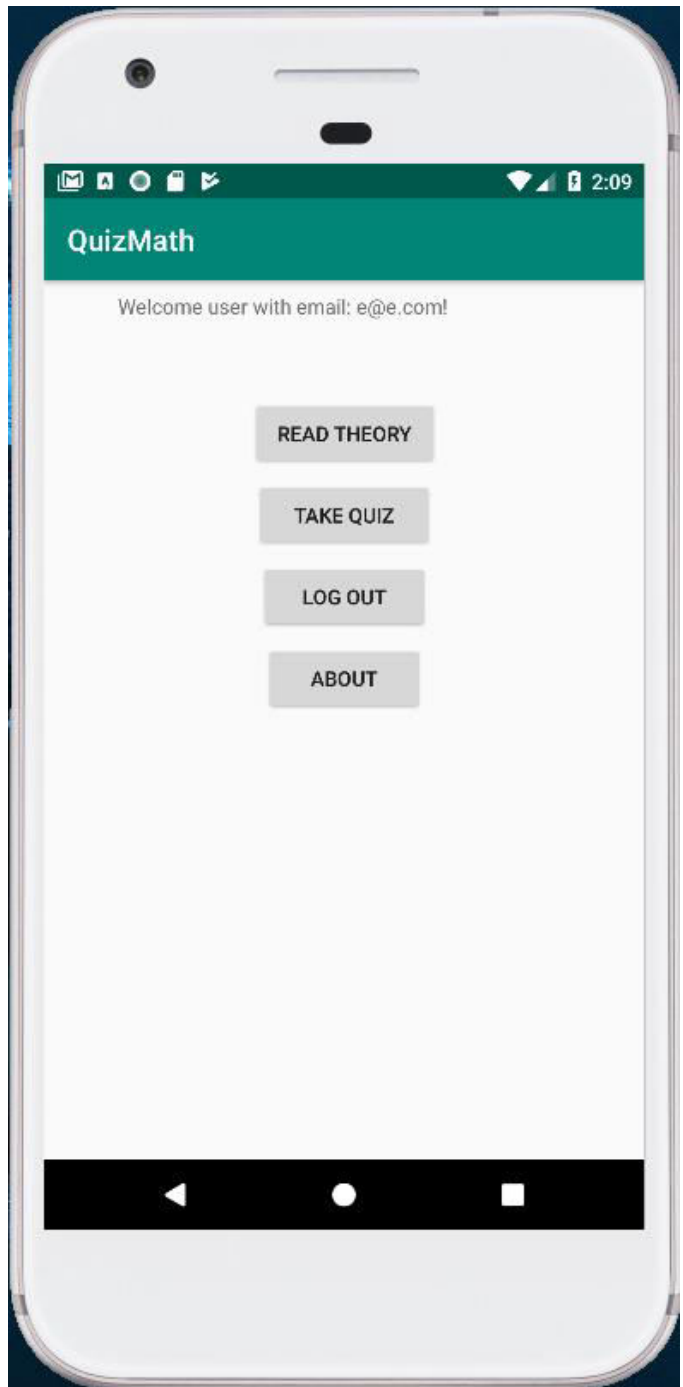

Όπως παρατηρούμε από την εικόνα, υπάρχουν τέσσερα κουμπιά στην οθόνη. Αν τα πάρουμε από κάτω προς τα πάνω, το πρώτο κάνει αναφορά στον προγραμματιστή της συγκεκριμένης εφαρμογής (Γεράσιμος Μοσχόπουλος), ενώ το log out μας επιστρέφει στην Login Activity. Για

15

να πατηθεί το κουμπί Take Quiz, πρέπει πρώτα να πατήσουμε το κουμπί Read Theory. Το τελευταίο button προτρέπει τον χρήστη να ανοίξει κάποιον εγκατεστημένο browser στο κινητό του και να διαβάσει τη θεωρία σχετικά με την προτεραιότητα των πράξεων στο Quiz Math web site, το οποίο είναι ένα google site, που δημιουργήθηκε για να υποβοηθά την συγκεκριμένη εφαρμογή. Ακόμη και να μην έχει κάποιο browser ή internet στο κινητό του, το σύστημα επιτρέπει στον χρήστη να προχωρήσει παραπέρα στην εφαρμογή πατώντας το κουμπί Take Quiz. Αυτό είναι απαραίτητο να γίνει μόνο την πρώτη φορά που μπαίνει ο χρήστης στην εφαρμογή. Μπορεί και σε ύστερη φάση να διαβάσει τη θεωρία φυσικά, αλλά δεν είναι απαραίτητο για να ενεργοποιηθεί το συγκεκριμένο κουμπί. Στη συνέχεια, περνάει ο μαθητής στην Quiz Activity:

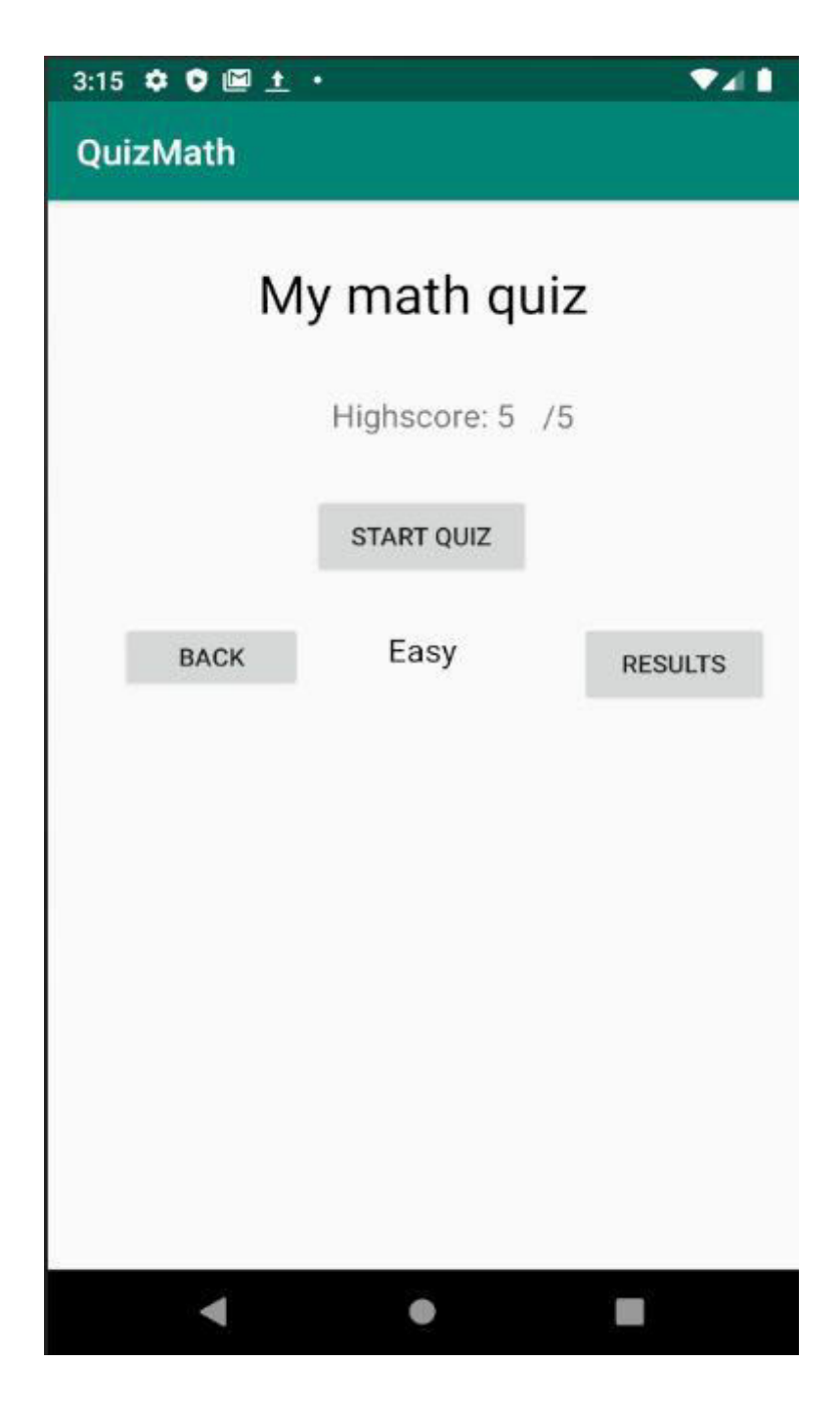

Όπως, έχει ήδη αναφερθεί, υπάρχουν τρία επίπεδα δυσκολίας: Easy, Medium και Hard. Για κάθε επίπεδο δυσκολίας υπάρχουν 5 ερωτήσεις. Κάθε φορά που φορτώνεται η επόμενη Activity, δηλαδή η Taking The Quiz Activity, το σύστημα διαγράφει από την βάση τις 15 συνολικά ερωτήσεις και δημιουργεί καινούργιες, αφού οι αριθμοί που συμμετέχουν σε κάθε αριθμητική παράσταση, δημιουργούνται με ψευδοτυχαίο τρόπο με την βοήθεια της κλάσης

Random. Πιο συγκεκριμένα, όταν ο μαθητής πατάτει το κουμπί Start Quiz, εμφανίζεται η παρακάτω Activity:

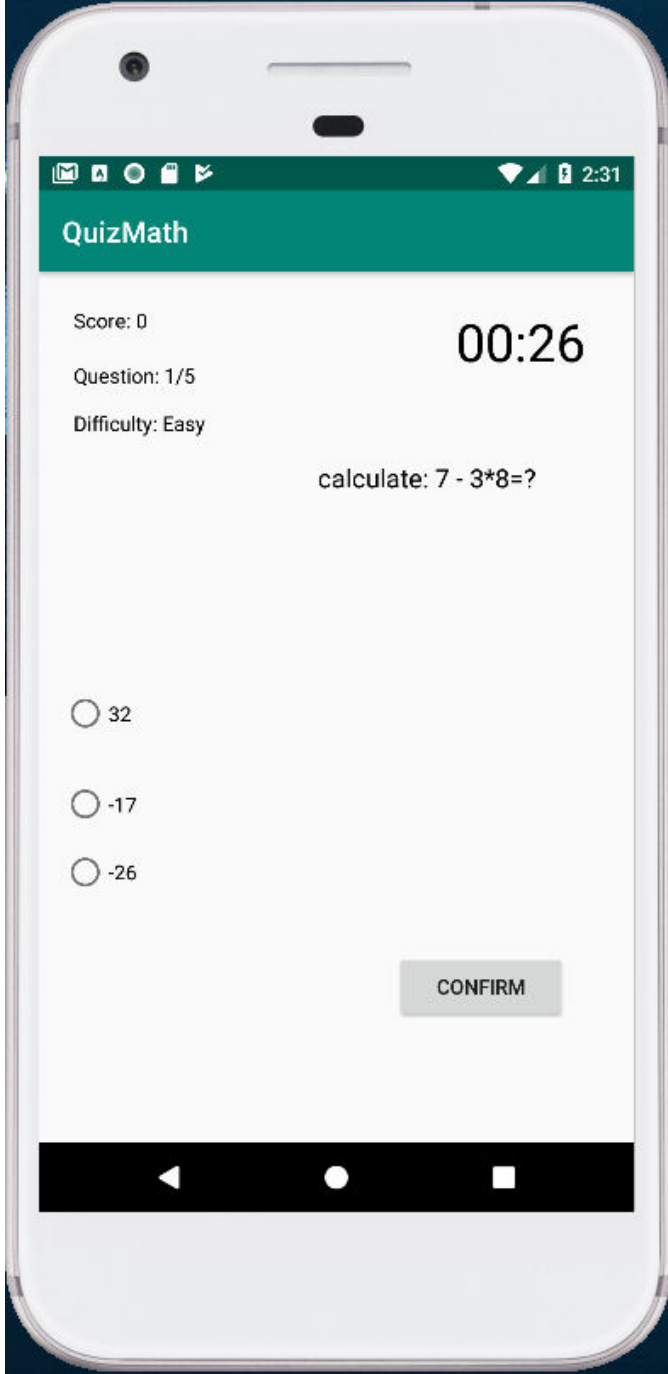

Όπως, μπορούμε να δούμε, το σύστημα αποθηκεύει το score του μαθητή, δηλαδή τις σωστές απαντήσεις, αλλά και πόσες έχουμε απαντήσει μέχρι τώρα. Μας πληροφορεί, επιπλέον για το επίπεδο δυσκολίας, το οποίο στην συγκεκριμένη περίπτωση είναι το Easy. Η ερώτηση που τίθεται είναι πόσο κάνει 7-3\*8=; Η πρώτη απάντηση είναι στοχευμένα λάθος, ώστε ο χρήστης να πραγματοποιήσει πρώτα την αφαίρεση και μετά τον πολλ/σμό και να βγάλει αποτέλεσμα 32. Σε αυτήν την περίπτωση, το σύστημα απαντάει με αντίστοιχο μήνυμα λάθους και πρασινίζει την σωστή απάντηση. Η σωστή απάντηση είναι η 2<sup>η</sup>, δηλαδή το -17 και τότε το σύστημα βγάζει πως ο χρήστης επέλεξε σωστά. Τέλος, η τρίτη επιλογή είναι το -26, όπου σε αυτήν την περίπτωση το σύστημα βγάζει μήνυμα λάθους μαθηματικού υπολογισμού. Το κάθε τεστ σε όλα τα επίπεδα δυσκολίας διαθέτει ένα σετ πέντε ερωτήσεων, αλλά ο χρήστης δεν είναι υποχρεωμένος να τις απαντήσει όλες, μπορεί να πατήσει 2 φορές συνεχόμενα το πλήκτρο back, και να επιστρέψει στην Quiz Activity. Αν, όμως, τις πραγματοποιήσει και τις 5, τότε πατά το κουμπί finish (είναι το ίδιο με το confirm – αλλάζει το κείμενο μέσα στο κουμπί και λειτουργία του – αναλόγως σε ποια φάση του τεστ είμαστε) και επιστρέφει πάλι στην Quiz Activity. Αξίζει, ακόμη να σημειωθεί πως ο χρήστης έχει στη διάθεσή του 30 δευτερόλεπτα για το εύκολο επίπεδο, 45 για το μέτριο και 59 για το δύσκολο. Ας επιστρέψουμε όμως στην Quiz Activity. Απο εκεί μπορούμε να πάμε πίσω στην welcome Activity πατώντας το button back, αλλά μπορούμε και να πάμε και στην result Activity, πατώντας το κουμπί Results:

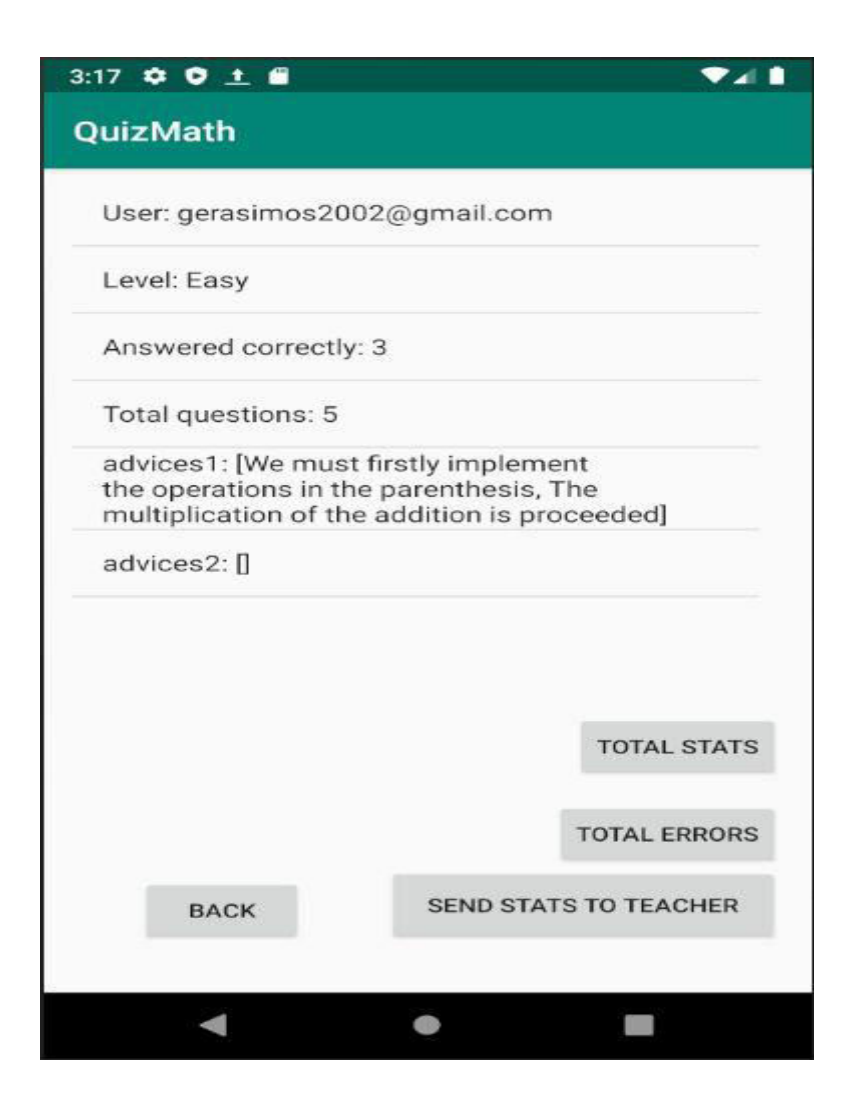

Όπως παρατηρούμε, ο μαθητής μπορεί να δει τα στατιστικά του που αφορούν στο τελευταίο τεστ. Είναι καταγεγραμμένο το username του, το πόσες ερωτήσεις απάντησε σωστά, πόσες ήταν οι συνολικές ερωτήσεις, καθώς και οι συμβουλές στα λάθη που έκανε. Πατώντας, φυσικά το κουμπί Back, ο χρήστης επιστρέφει στην Quiz Activity, ενώ αν πατήσει το send stats to the teacher, τότε του δίνεται επιλογή να στείλει τα στατιστικά, δηλαδή όλες τις περικλειόμενες πληροφορίες σε αυτήν την Activity, στον καθηγητή του. Μπορεί να έχει περαστεί στον κώδικα το email μου ως αυτό του καθηγητή, αλλά όταν ανοίξει το gmail με κάποιον browser, τότε δίνεται δυνατότητα αλλαγής email του παραλήπτη. Υπάρχει ένα μικρό μειονέκτημα ότι ο χρήστης μπορεί να επεξεργαστεί τα στατιστικά καθώς παραδίδονται στον καθηγητή σε αρχείο txt.

Επιπλέον, δίνεται η δινατότητα να αποθηκεύει τα στατιστικά του ο μαθητής ως αρχείο txt στο dropbox ή στο google drive, αρκεί να έχει τα απαραίτητα προγράμματα εγκατεστημένα στο κινητό του.

Παρακάτω βλέπουμε πως ο μαθητή στέλνει τα στατιστικά στον καθηγητή:

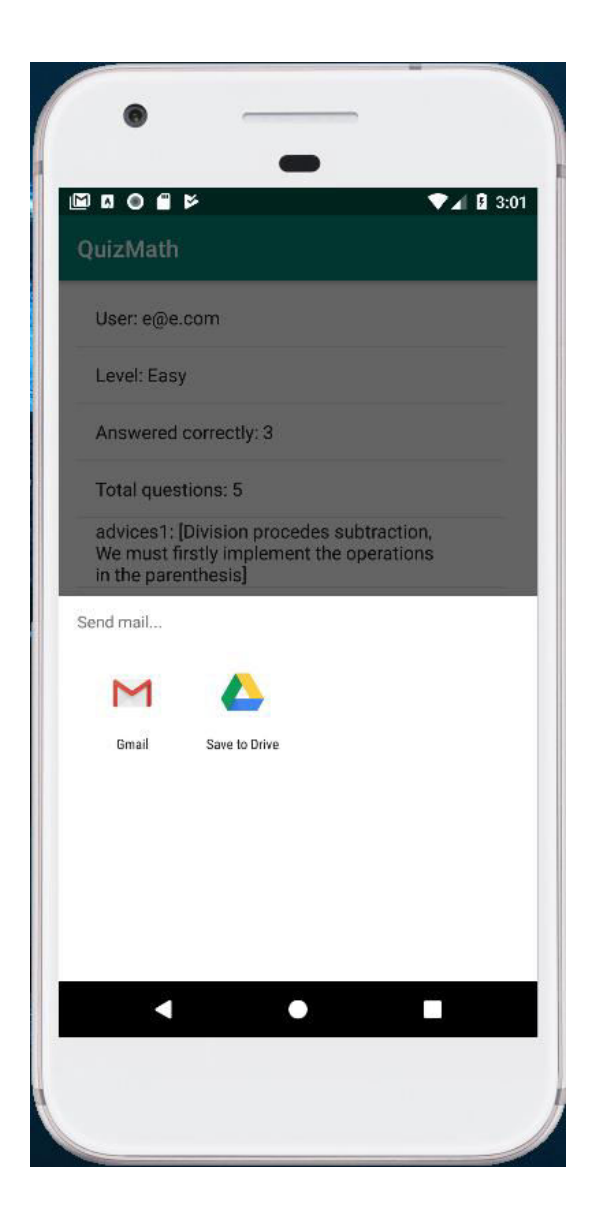

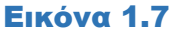

Ας συγκεντρωθούμε πάλι στην εικόνα 1.6. Από αυτήν μπορούμε να πάμε στα λάθη, πατώντας στο κουμπί που αναγράφει Total Errors και μας παραπέμπει στην παρακάτω Activity:

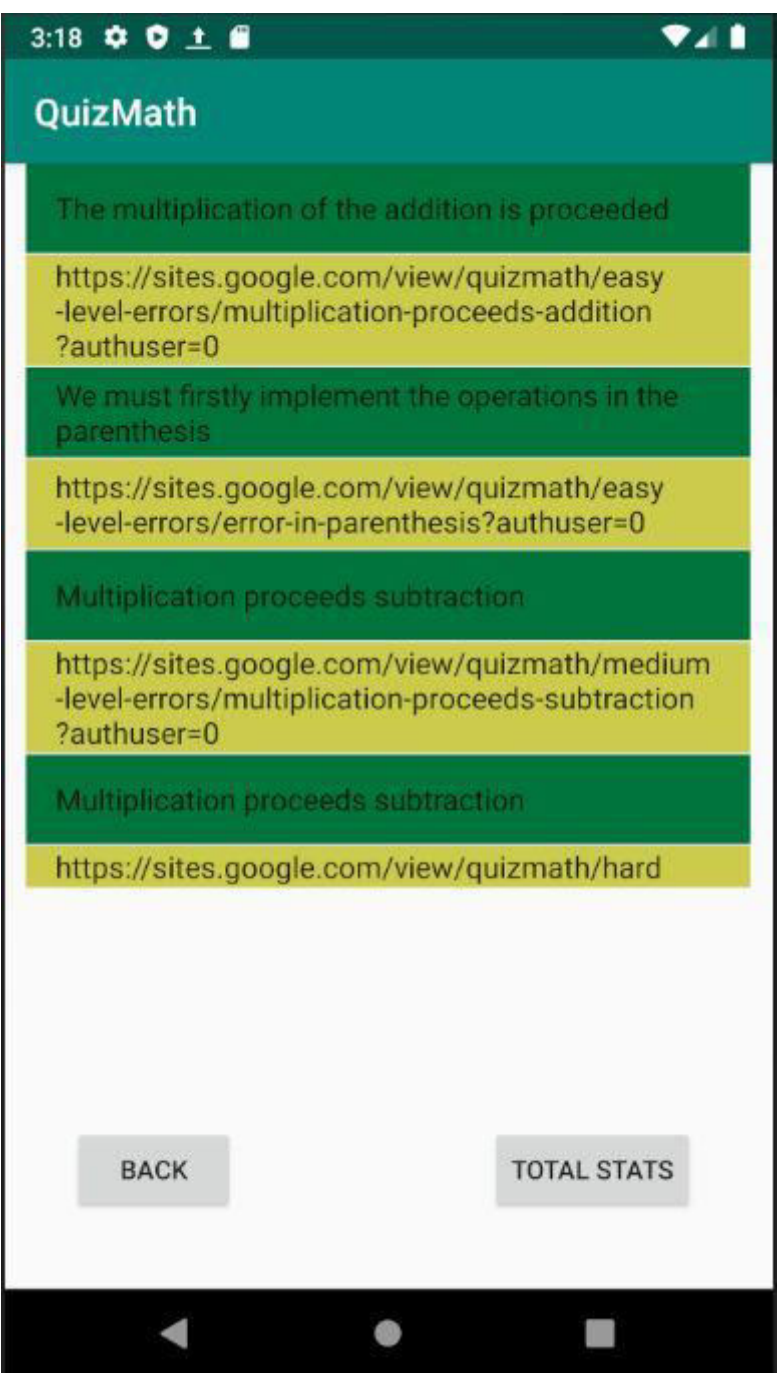

Στην παραπάνω εικόνα βλέπουμε ότι αναφέρεται ο τύπος του λάθους και αμέσως από κάτω υπάρχει ο σύνδεσμος, ο οποίος παραπέμπει στην βοηθητική ιστοσελίδα για να μας δείξει αναλυτικά πληροφορίες σχετικά με το λάθος που υπέπεσε ο χρήστης. Ακολουθεί ένα παράδειγμα αναφοράς στην ιστοσελίδα:

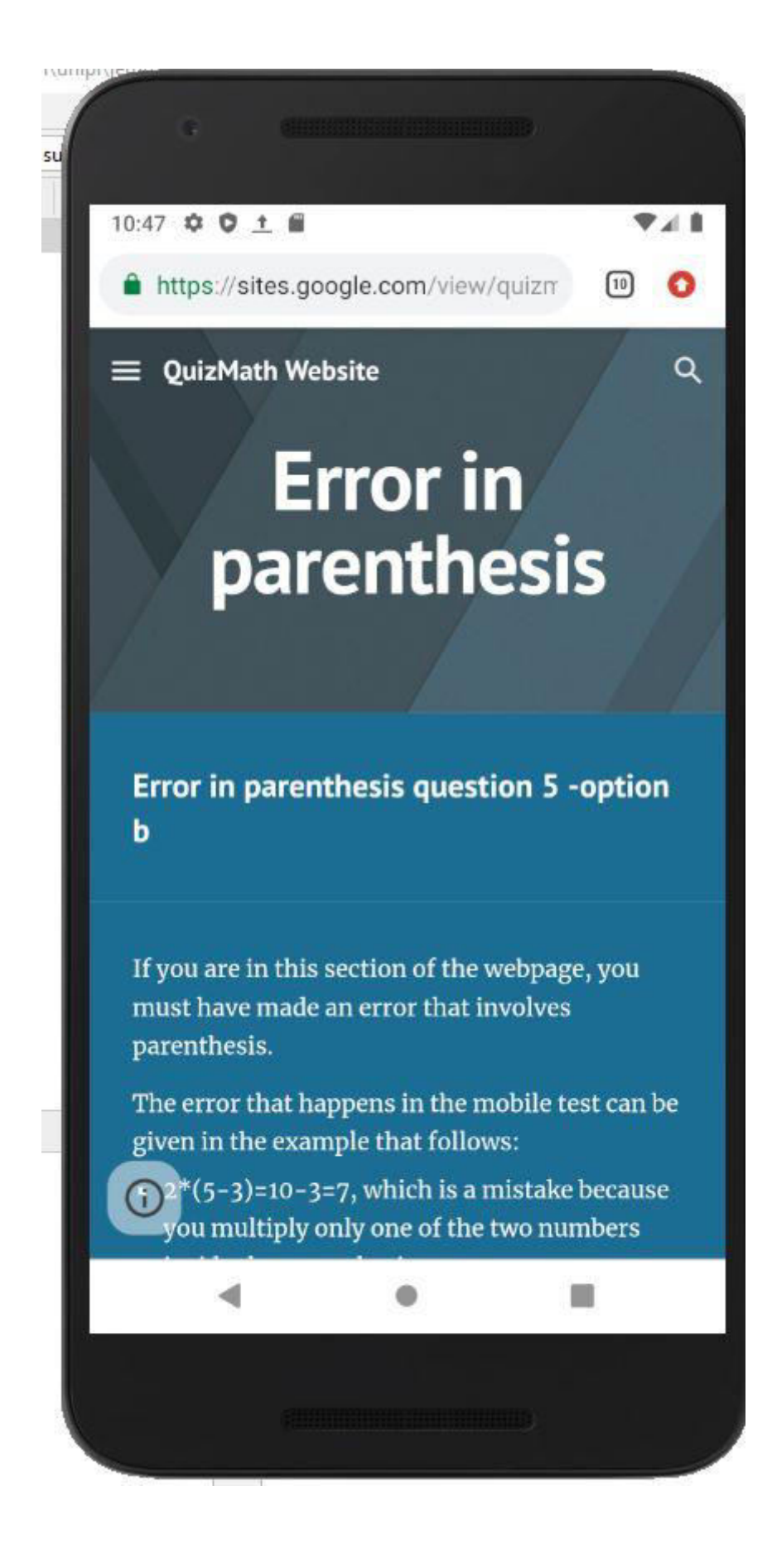

Στην παραπάνω εικόνα, ο χρήστης έχει κάνει ένα λάθος που αφορά στη λάθος χρήση παρενθέσεων. Η ολοκλήρωση της ανάλυσης του λάθος συνεχίζεται στην παρακάτω εικόνα:

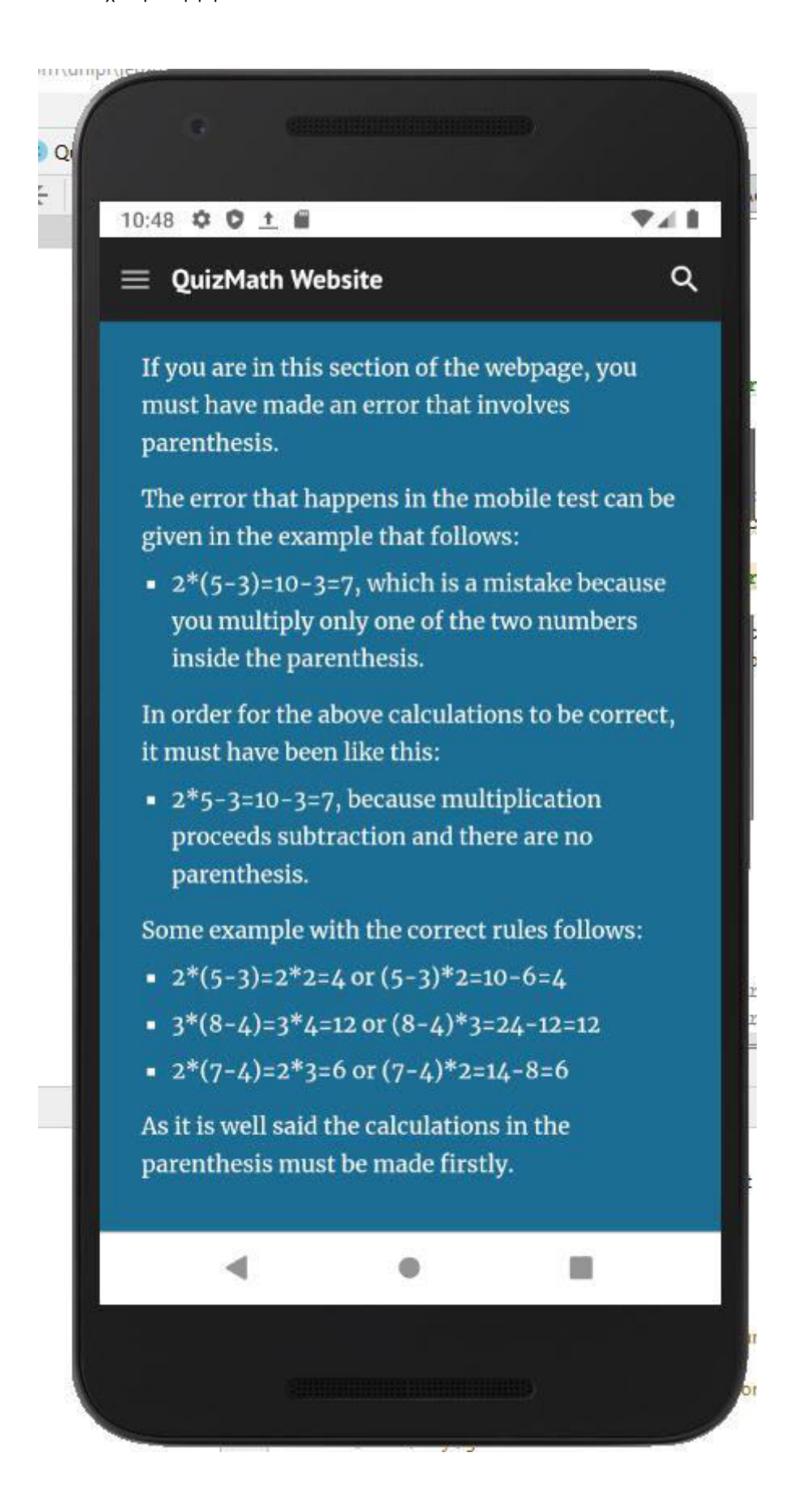

Ας συγκεντρωθούμε πάλι όμως στην εικόνα 1.6. Από εκείνη την activity μπορούμε να πάμε στην Activity των συνολικών στατιστικών, πατώντας στο κουμπί Total Stats. Τότε εισερχόμαστε στην παρακάτω Activity:

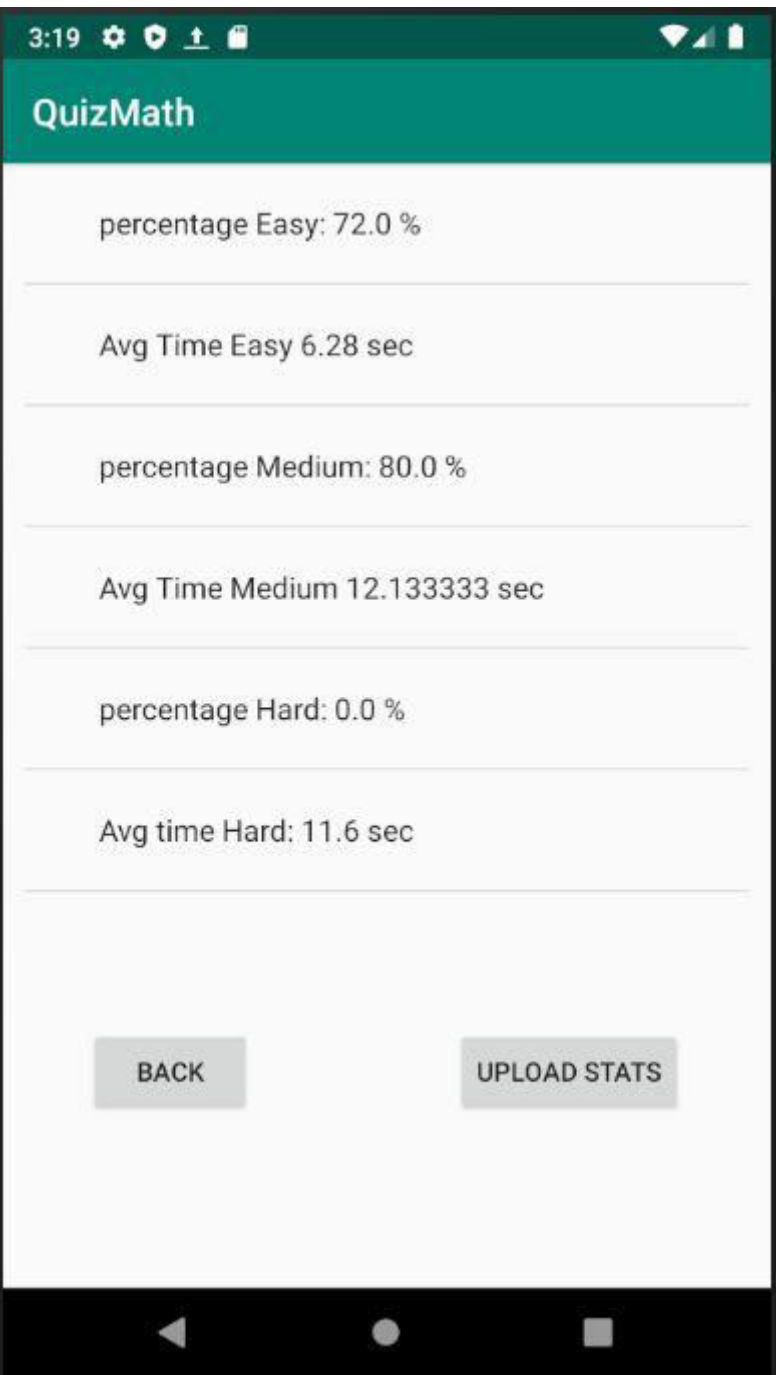

Βλέπουμε στην εικόνα 1.11 πως πατώντας το πλήκτρο UPLOAD STATS πολλές φορές, φορτώνει στην οθόνη του κινητού ξεχωριστά στατιστικά για το κάθε επίπεδο δυσκολίας το ποσοστό επιτυχίας και το μέσο χρόνο αντίδρασης του χρήστη μέχρι να απαντήσει στις ερωτήσεις. Αν πατήσει άλλη μια φορά, τότε μπορεί να μεταφορτώσει τα στατιστικά σε κάποιο cloud ως αρχείο csv, το οποίο ανοίγει με το πρόγραμμα excel. Μπορούμε να το δούμε στην παρακάτω εικόνα:

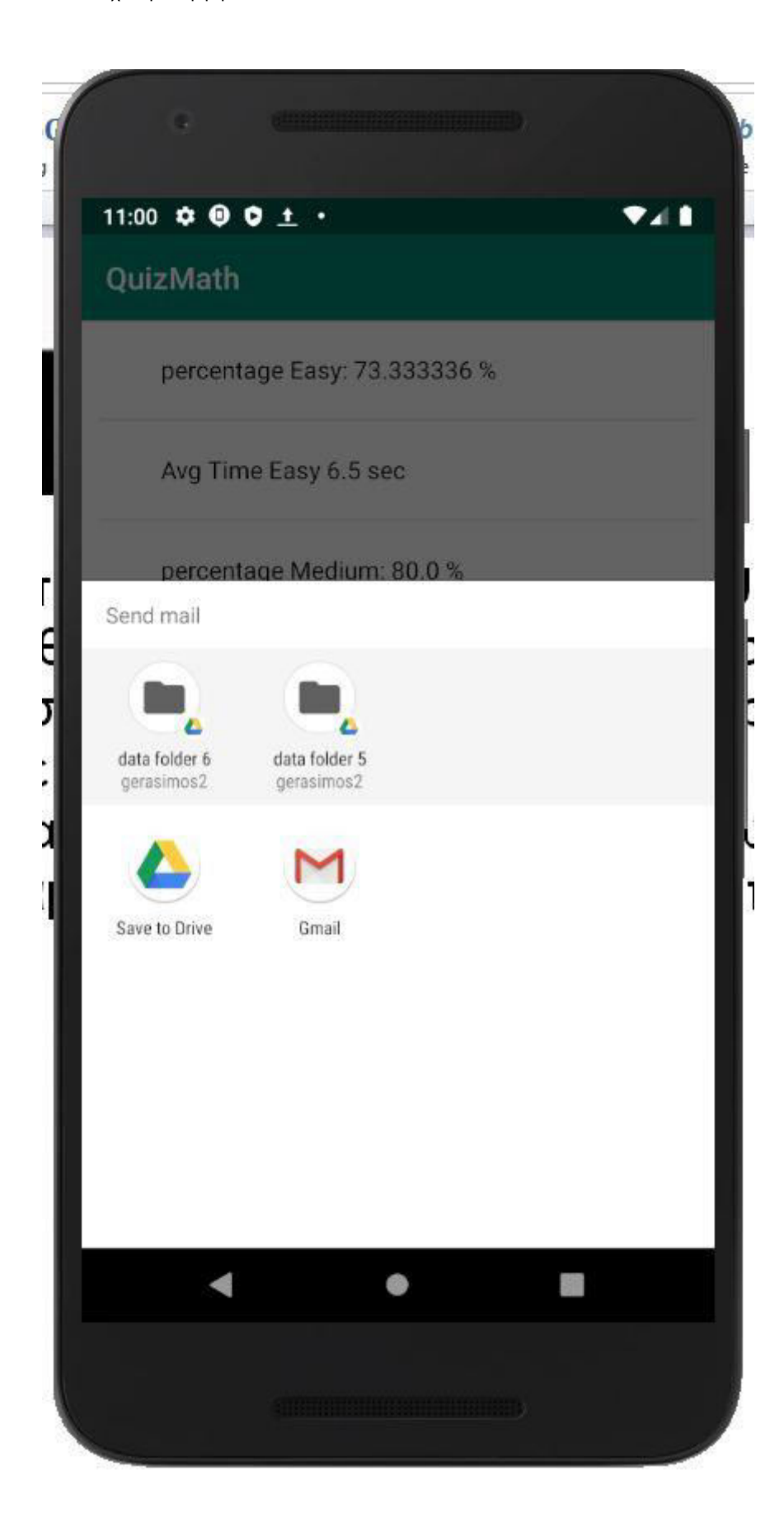

Τέλος, σημειώνεται ότι με το κουμπί Back πηγαίνουμε προς την προηγούμενη Activity σε κάθε περίπτωση.

### <span id="page-28-0"></span>2 Περιγραφή του Προβλήματος, Ανάλυση και Σχεδιασμός

#### <span id="page-28-1"></span>2.1 Αντικείμενο που Διαπραγματεύεται η Πτυχιακή

Η μάθηση είναι ένας από τους ερευνητικούς τομείς που έχουν προσελκύσει την προσοχή πολλών ερευνητών τις τελευταίες δεκαετίες. Παρά την πολυπλοκότητά της, αρκετά έργα έχουν προκαλέσει ενδιαφέροντα προβλήματα, ιδίως το θέμα της προσβασιμότητας των μαθησιακών πόρων για να εξασφαλιστεί η «μάθηση για όλους» (Pachler et al, 2010).

Η πρόκληση στη μάθηση δεν είναι μόνο να διαθέσουμε τους πόρους σε όλους, οπουδήποτε, ανά πάσα στιγμή και σε διαφορετικές μορφές, αλλά και να προσφέρουμε τη μάθηση στον τόπο, το χρόνο και τον κατάλληλο τρόπο. Ως αποτέλεσμα, οι έρευνες έχουν δώσει μεγαλύτερη σημασία στην εξ αποστάσεως εκπαίδευση, και ειδικότερα στην ηλεκτρονική μάθηση, προκειμένου να βελτιωθεί η απόδοση των μαθητών και να επιτευχθεί η ικανοποίησή τους (Park, 2011).

Σε αυτή την προοπτική, η συσχέτιση της μάθησης είναι ένα νέο παράδειγμα για τα προσαρμοστικά συστήματα προκειμένου να αντιμετωπιστούν τα παραδοσιακά μαθησιακά όρια που δεν είναι πλέον σε θέση να παρέχουν αλληλεπίδραση, εκτέλεση σε πραγματικό χρόνο, αυτοέλεγχο, εξατομίκευση εκπαιδευτικού περιεχομένου, προσαρμοστικό μορφότυπο παρουσίασης και πλοήγηση μάθησης. Τα προσαρμοστικά συστήματα στοχεύουν στην προσαρμογή της παραδοσιακής προσέγγισης της μάθησης, προκειμένου να ικανοποιηθούν οι ανάγκες των μαθητών (Kearney et al, 2012).

Η πλειοψηφία των ερευνών καθορίζει τη μάθηση με την αύξηση της γνώσης με ποσοτικό τρόπο, την απομνημόνευση πληροφοριών, την απόκτηση δεξιοτήτων και μεθόδων που μπορούν να χρησιμοποιηθούν όταν είναι απαραίτητο, την ερμηνεία και την κατανόηση της πραγματικότητας με διαφορετικό τρόπο. Η μάθηση έχει οριστεί ως μια διαδικασία με την οποία η γνώση δημιουργείται μέσω της μετατροπής της εμπειρίας. Αυτή η διαδικασία ορίζεται ως ένας κύκλος τεσσάρων σταδίων που αντιπροσωπεύει τον τρόπο αντίληψης, σκέψης, αίσθησης και δράσης που εμφανίζεται όταν αντιμετωπίζουμε νέες εμπειρίες. Τα τέσσερα στάδια περιλαμβάνουν τη συμμετοχή σε μια νέα εμπειρία, την ανάπτυξη παρατηρήσεων, τη δημιουργία θεωριών για την

Μεταπτυχιακή Διατριβή

επεξήγηση των παρατηρήσεων, την επίλυση προβλημάτων και τη λήψη αποφάσεων (Wu et al, 2012).

Η ηλεκτρονική μάθηση είναι ένας άλλος τρόπος διδαχής και μάθησης. Η ηλεκτρονική μάθηση βασίζεται σε τρία βασικά κριτήρια. Πρώτον, η ηλεκτρονική μάθηση είναι δικτυωμένη και παρέχει τη δυνατότητα αναβάθμισης, αποθήκευσης και ανάκτησης, διανομής και ανταλλαγής πληροφοριών σε πραγματικό χρόνο. Δεύτερον, παραδίδεται στο χρήστη μέσω της συσκευής του χρησιμοποιώντας τεχνολογία διαδικτύου. Τρίτον, επικεντρώνεται στη μεγαλύτερη άποψη μάθησης που ξεπερνά τα παραδοσιακά παραδείγματα της εκπαίδευσης (El-Hussein & Cronje, 2010).

Η έρευνα στα προσαρμοστικά συστήματα μπορεί να εντοπιστεί στις αρχές της δεκαετίας του 1990. Εκείνη την εποχή, οι δύο κύριοι τομείς του υπερκειμένου και της μοντελοποίησης των χρηστών δημιούργησαν πλούσιες ερευνητικές ιδέες ως αποτέλεσμα του βαθμού βελτίωσης που επέτυχαν. Ένας μεγάλος αριθμός ερευνητικών ομάδων αναγνώρισε στατικά προβλήματα υπερκειμένου (hypertext) σε διαφορετικούς τομείς εφαρμογής και είχε αρχίσει να μελετά διάφορους τρόπους για να προσαρμόσει τη συμπεριφορά των συστημάτων υπερκειμένου στους χρήστες μεμονωμένα (Elias, 2011).

Επί του παρόντος, η επιστημονική έρευνα στον τομέα της ηλεκτρονικής μάθησης προσανατολίζεται προς τις πλατφόρμες μάθησης στις οποίες οι προσδοκίες, τα κίνητρα, οι μορφές μάθησης, οι συνήθειες και οι ανάγκες του μαθητή λαμβάνονται όλο και περισσότερο υπόψη. Αυτοί οι παράγοντες υπογραμμίζουν την ιδέα των συστημάτων προσαρμοστικής μάθησης ως εναλλακτική λύση στην παραδοσιακή προσέγγιση «ενιαίου μεγέθους σε όλους» στην ανάπτυξη διδακτικού υλικού. Η προσαρμογή ορίζεται ως η ικανότητα ενός συστήματος να μεταβάλλει τη συμπεριφορά του ανάλογα με τις ανάγκες του εκπαιδευόμενου και άλλα χαρακτηριστικά (Ozdarmli & Cavus, 2011).

Εντός της παρούσας εργασίας παρουσιάζεται μία εφαρμογή που χειρίζεται το σύνολο ενός προσαρμοστικού συστήματος διδασκαλίας. Μέσω της εφαρμογής διδάσκεται μία σειρά αριθμητικών παραστάσεων, περιέχοντας τρεις διαφορετικές κατηγορίες δυσκολίας 1) εύκολη δυσκολία, 2) μέτρια δυσκολία, 3) υψηλή δυσκολία. Μέσω της χρήσης της εφαρμογής ο μαθητής, σε περίπτωση λάθους, λαμβάνει αυτοματοποιημένα τα είδη λαθών. Επιπρόσθετα, το σύνολο

Εκμάθηση από κινητό: Ένα εξατομικευμένο σύστημα διδασκαλίας για μαθηματικά

των λαθών κατά τη διάρκεια της χρήσης αποθηκεύονται σε βάση δεδομένων και ο μαθητής παραπέμπεται σε μία ιστοσελίδα με βοηθήματα, όπου του εξηγούνται τα είδη λαθών και τρόποι βελτιώσεως. Επιπρόσθετα, τα στατιστικά των χρηστών αποθηκεύονται στο υπολογιστικό νέφος (τεχνολογία cloud) όπου μπορεί να γίνει εξαγωγή τους ως αρχείο .csv. Στην περίπτωση σωστής απάντησης σε ερώτηση που προηγουμένως είχε απαντηθεί λανθασμένα, το σύστημα εντοπίζει την εμπέδωση του μαθητή εντός της συγκεκριμένης κατηγορίας λάθους σχετικές με την ερώτηση (Mehdipour & Zerehkafi, 2013).

#### <span id="page-30-0"></span>2.2 Βιβλιογραφική Ανασκόπηση

Κατά την τελευταία δεκαετία υπάρχει ένα αυξανόμενο ενδιαφέρον για την προσαρμοστική και εξατομικευμένη μάθηση από πολλούς ερευνητές στην τεχνολογικά-ενισχυμένη μάθηση (Technology Enhanced Learning). Αυτό έχει οδηγήσει σε διάφορες ερευνητικές πρωτοβουλίες παγκοσμίως, οι οποίες διερευνούν τις δυνατότητες της αλλαγής του εκπαιδευτικού παραδείγματος από τις παραδοσιακές προσεγγίσεις διδασκαλίας ενός προσαρμοστικού και εξατομικευμένου μαθήματος. Τα βασικά οφέλη αυτής της προσέγγισης είναι ότι οι εκπαιδευόμενοι διαθέτουν προσαρμοστικές και εξατομικευμένες μαθησιακές εμπειρίες προσαρμοσμένες στις ιδιαίτερες εκπαιδευτικές τους ανάγκες και στα προσωπικά τους χαρακτηριστικά για τη μεγιστοποίηση της ικανοποίησης, της ταχύτητας μάθησης και της αποτελεσματικότητας της μάθησης (Hwang & Chang, 2011).

Επιπλέον, η ευρεία ιδιοκτησία των κινητών συσκευών και η ανάπτυξη της βιομηχανίας κινητών επικοινωνιών έχουν προσφέρει πολλές υπηρεσίες όπως άμεση διαπροσωπική επικοινωνία και ομαδική επικοινωνία, παροχή πληροφοριών σχετικά με την τοποθεσία και εξατομικευμένη βοήθεια με βάση τις προτιμήσεις και τις ανάγκες των χρηστών, καθώς και την πανταχού παρούσα επικοινωνία και αλληλεπίδραση με έξυπνες συσκευές και αντικείμενα (Martin & Ertzberger, 2013).

Οι κινητές συσκευές αναγνωρίζονται ως μια αναδυόμενη τεχνολογία με τη δυνατότητα να διευκολύνουν τις στρατηγικές διδασκαλίας και εκμάθησης που εκμεταλλεύονται το περιβάλλον των μεμονωμένων μαθητών. Πιο συγκεκριμένα, οι φορητές συσκευές μπορούν (α) να εμπλέκουν τους σπουδαστές σε βιωματική και κατανεμημένη μάθηση χωρίς περιορισμούς χώρου, χρόνου και συσκευών, (β) να επιτρέπουν στους μαθητές να συνεχίσουν τις μαθησιακές

δραστηριότητες που ξεκινούν μέσα στην παραδοσιακή τάξη εκτός της αίθουσας διδασκαλίας μέσω της συνεπούς και συμφραζόμενης αλληλεπίδρασής τους επικοινωνία με τους συμμαθητές τους ή / και τους δασκάλους τους, γ) υποστήριξη πρόσβασης κατ' απαίτηση σε εκπαιδευτικούς πόρους, ανεξάρτητα από τις δεσμεύσεις των φοιτητών, δ) δυνατότητα άμεσης εφαρμογής νέων δεξιοτήτων ή γνώσεων και ε) επέκταση της παραδοσιακής τάξης σενάριο με δραστηριότητες άτυπης μάθησης που εκτελούνται εκτός της τάξης (Keskin & Metcalf, 2011).

Αυτό έχει οδηγήσει σε αυξημένο ενδιαφέρον για προσαρμοστικά και εξατομικευμένα συστήματα εκμάθησης για κινητά που στοχεύουν στην παροχή μαθησιακών εμπειριών που παρέχονται μέσω κινητών συσκευών και προσαρμοσμένες στις εκπαιδευτικές ανάγκες, στα προσωπικά χαρακτηριστικά και στις ιδιαίτερες συνθήκες του μεμονωμένου μαθητή ή μιας ομάδας διασυνδεδεμένων μαθητών. Τα βασικά πλεονεκτήματα αυτών των συστημάτων είναι ότι: (α) οι εκπαιδευόμενοι διαθέτουν εξατομικευμένες μαθησιακές εμπειρίες σε πραγματικές καταστάσεις και (β) η συμπεριφορά των εκπαιδευομένων ανιχνεύεται και καταγράφεται για την παροχή προσαρμοστικής ανάδρασης και υποστήριξης (Cheon et al, 2012).

Η προσαρμοστικότητα και η εξατομίκευση στα συστήματα κινητής μάθησης αναφέρονται στη διαδικασία που επιτρέπει στο σύστημα να ταιριάζει στη συμπεριφορά και στις λειτουργικότητες του στις εκπαιδευτικές ανάγκες (όπως είναι οι μαθησιακοί στόχοι και ενδιαφέροντα), τα προσωπικά χαρακτηριστικά (όπως μορφές μάθησης και διαφορετικές προηγούμενες γνώσεις) περιστάσεις (όπως η τρέχουσα θέση και οι κινήσεις στο περιβάλλον) του μεμονωμένου μαθητή ή της ομάδας των διασυνδεδεμένων εκπαιδευόμενων (Baran, 2014).

Η προσαρμοστικότητα εξετάζει τη συνεκτίμηση της κατάστασης των εκπαιδευομένων, των εκπαιδευτικών αναγκών και των προσωπικών χαρακτηριστικών για τη δημιουργία κατάλληλα σχεδιασμένων μαθησιακών εμπειριών, ενώ η εξατομίκευση είναι ένας γενικότερος όρος και ασχολείται με την προσαρμογή των χαρακτηριστικών του συστήματος, συμπεριλαμβανομένων των ζητημάτων που μπορούν να προσαρμοστούν και να καθοριστούν από τους εκπαιδευόμενους όπως η διασύνδεση του συστήματος, η προτιμώμενη γλώσσα ή άλλα θέματα που καθιστούν το σύστημα πιο προσωπικό. Ως αποτέλεσμα, υπάρχουν δύο βασικά ζητήματα στο σχεδιασμό προσαρμοστικών και εξατομικευμένων συστημάτων κινητής μάθησης που αφορούν το περιβάλλον και συγκεκριμένα στις πληροφορίες περιβάλλοντος των μαθητών που

επηρεάζουν τις προσαρμογές και στο είδος των προσαρμογών που μπορούν να εκτελεστούν με βάση τις πληροφορίες συμφραζόμενων του εκπαιδευόμενου (Cochrane, 2010).

Οι μελέτες έχουν βρει ότι τα μαθησιακά αποτελέσματα επηρεάζονται θετικά από τη χρήση μαθηματικών εφαρμογών. Οι μελέτες έχουν διεξαχθεί χρησιμοποιώντας πολλούς διαφορετικούς συνδυασμούς τύπων κινητής συσκευής, τύπο εφαρμογής μαθηματικών, περιβάλλον εκμάθησης και τύπο σπουδαστή. Οι κινητές τεχνολογίες είναι ισχυρές και αποτελεσματικές για την επικοινωνία, τη συνεργασία, τη δημιουργικότητα και την επίλυση προβλημάτων στην τάξη των μαθηματικών. Τα ψηφιακά εργαλεία που χρησιμοποιούνται στην τάξη μαθηματικών θα αναγνωριστούν εγκαίρως και θα παρουσιαστούν διάφορα άλλα εργαλεία που βασίζονται στο διαδίκτυο σε περιβάλλοντα βασισμένα σε προβλήματα για τη διδασκαλία και μάθηση των μαθηματικών. Οι εφαρμογές μαθηματικών βρέθηκαν όχι μόνο για τη βελτίωση των μαθησιακών αποτελεσμάτων, αλλά και για την αύξηση της συμμετοχής των μαθητών σε μαθητές με συναισθηματικές διαταραχές. Οι μαθητές με συναισθηματικές διαταραχές δυσκολεύονται με τον αυτοέλεγχο και τη διαμονή τους για αρκετά χρόνια για να ολοκληρώσουν τις σχολικές τους αποστολές. Μεγάλο μέρος της χρησιμότητας και της αποτελεσματικότητας των μαθηματικών εφαρμογών είχε οραματιστεί από εξέχοντες εκπαιδευτικούς πολύ πριν γίνει μια ανερχόμενη βιομηχανία (Shih et al, 2010).

#### <span id="page-32-0"></span>2.3 Προβληματική της Εργασίας

Σήμερα, οι κινητές υπολογιστικές συσκευές (π.χ. tablets) και οι εφαρμογές κινητής εκμάθησης (applications) γίνονται όλο και πιο δημοφιλείς καθώς μειώθηκε το τιμολόγιο κινητής τηλεφωνίας. Ταυτόχρονα, οι άνθρωποι έχουν αποκτήσει μεγαλύτερη συνειδητοποίηση της διά βίου μάθησης, έτσι ώστε η κινητή μάθηση να ενσωματώνεται στο έργο, στη μελέτη και στη ζωή των ανθρώπων με επίσημους ή ανεπίσημους τρόπους. Επιπλέον, οι έρευνες σχετικά με την κινητή μάθηση έχουν επίσης προσελκύσει την προσοχή εμπειρογνωμόνων και μελετητών. Οι μαθητές ήταν μια από τις ενεργές δυνάμεις στην κινητή μάθηση και με τη σειρά τους, η κινητή μάθηση παρέχει επίσης νέα μέσα και τρόπους για την εκμάθηση της αγγλικής γλώσσας. Αυτό προωθεί την εφαρμογή του προγράμματος σπουδών Αγγλικών που υποστηρίζει το υπουργείο Παιδείας. Με βάση το μοντέλο διδασκαλίας υπολογιστών και τάξεων, καθοδηγούν τους μαθητές να

πραγματοποιούν εξατομικευμένη διδασκαλία και αυτοδιδασκαλία για να διευρύνουν τους ορίζοντές τους Ally et al, 2014).

Προκειμένου να διασφαλιστεί ότι το κινητό σύστημα μάθησης QuizMath (Kukulsa-Hulme, 2012) διδάσκει τους μαθητές σύμφωνα με τις ικανότητές τους, η προσαρμοστική μάθηση έχει γίνει μια από τις σημαντικότερες εστίες. Η προσαρμοστική μάθηση σημαίνει ότι υπό την καθοδήγηση και τη βοήθεια των εκπαιδευτικών, οι μαθητές αποκτούν και αναλύουν πληροφορίες ανατροφοδότησης αλληλοεπιδρώντας με υποσυστήματα όπως προσαρμοστικές εξετάσεις, στρατηγικές διδασκαλίας, μεθόδους διδασκαλίας και συστήματα αξιολόγησης της μάθησης σε ένα σύστημα προσαρμοστικής μάθησης. Μπορούν να επιλέξουν το καταλληλότερο μαθησιακό περιεχόμενο και μέθοδο, να ελέγξουν και να προσαρμόσουν τη μαθησιακή διαδικασία εγκαίρως έτσι ώστε να ανταποκριθούν στους βέλτιστους μαθησιακούς στόχους για τον εαυτό τους. Στην ουσία, διαπερνά την έννοια της παραδοσιακής μάθησης και είναι μια νέα έννοια μάθησης και τρόπος μάθησης. Θα είναι η κύρια τάση της λειτουργίας κινητής διδασκαλίας μαθηματικών στο μέλλον. Με βάση τον προσαρμοστικό αλγόριθμο, αυτή η εργασία αναλύει και σχεδιάζει το κινητό αγγλικό σύστημα εκμάθησης.

#### <span id="page-33-0"></span>2.4 Περιγραφή της Λύσης που Προκύπτει από το Λογισμικό που θα

#### Αναπτυχθεί

Τα οφέλη της κινητής μάθησης είναι η δυνατότητα εφαρμογής παντού πανεπιστημιακού περιβάλλοντος μάθησης, η δυνατότητα διά βίου μάθησης και η δυνατότητα εκπαίδευσης μέσω της ψυχαγωγίας. Με την ανάπτυξη του περιβάλλοντος κινητής μάθησης, θα είναι δυνατή η μάθηση παντού ανά πάσα στιγμή. Ένας μαθητής που είναι σε διακοπές μπορεί ακόμα να διαβάσει τις σημειώσεις διαλέξεων και να κάνει τις ασκήσεις χρησιμοποιώντας τις κινητές του συσκευές. Η συνεργατική μάθηση θα μπορούσε να είναι δυνατή ακόμη και αν ο μαθητής δεν βρίσκεται στην τάξη.

Τα παιχνίδια ήταν πάντα η αγαπημένη δραστηριότητα των νέων. Εάν τα μαθησιακά υλικά θα μπορούσαν να ενσωματωθούν σε αυτό το είδος ψυχαγωγίας, οι νέοι θα είναι πιο πρόθυμοι να μάθουν και να κατανοήσουν το περιεχόμενο της εκμάθησης τους. Η τεχνική και η αυξανόμενη

λειτουργικότητα των κινητών συσκευών, όπως τα τηλέφωνα χειρός και τα tablet, θα μπορούσε να προσελκύσει τους εκπαιδευόμενους να μάθουν αποτελεσματικά.

Η εκμάθηση μέσω της εφαρμογής για κινητά θα μπορούσε να απομακρύνει το εμπόδιο στην τεχνολογία της πληροφορικής (Information Technology). Αυτό σημαίνει ότι οι χρήστες της κινητής μάθησης θα είναι πιο σίγουροι για την αντιμετώπιση και τη συνεργασία με την τεχνολογία πληροφορικής, όπως τα κινητά τηλέφωνα και τα tablet.

Υπάρχουν πολλά θέματα εφαρμογής της εφαρμογής QuizMath, όπως η κινητικότητα σε ένα μαθησιακό περιβάλλον και ο αντίκτυπος της παρακολούθησης της προόδου στο μαθησιακό περιβάλλον. Η κινητικότητα επιτρέπει στους χρήστες, ιδιαίτερα στους φοιτητές, την ελευθερία να μαθαίνουν οπουδήποτε και οποτεδήποτε με τον δικό τους ρυθμό, χρησιμοποιώντας τις προσωπικές τους κινητές συσκευές. Αυτό το προτεινόμενο πλαίσιο επιτρέπει την κινητικότητα στην εκμάθηση μέσω της εφαρμογής μαθησιακού περιεχομένου μέσω κινητών συσκευών. Αυτό τελικά είχε λύσει το πρόβλημα των σπουδαστών που δεν ενδιαφέρονται να κάνουν ακαδημαϊκές ασκήσεις τακτικά λόγω της βαρύτητας των υλικών, ειδικά των βιβλίων.

Εκτός από το θέμα της κινητικότητας, οι μαθησιακές διαδικασίες θα μπορούσαν να ενισχυθούν με την εφαρμογή της παρακολούθησης της προόδου στο ίδιο το σύστημα μάθησης. Η παρακολούθηση της προόδου μπορεί να απεικονιστεί χρησιμοποιώντας γραφήματα. Η ανάλυση της προόδου θα είναι πολύ ευκολότερη εάν τα δεδομένα μπορούν να εκπροσωπούνται με γραφικό τρόπο. Το έργο αυτό προωθεί σαφώς τη χρήση λειτουργιών παρακολούθησης της προόδου στο σύστημα κινητής εκμάθησης. Οι μαθητές μπορούσαν να δουν την απόδοσή τους στα κουίζ που είχαν δοκιμάσει, τα οποία παράγονται από ένα γράφημα. Οι σπουδαστές μπορούν να γνωρίζουν τα δυνατά και αδύναμα σημεία τους και να κάνουν τις απαραίτητες ενέργειες για αυτό. Τα βάρη των δασκάλων στην ανάλυση της απόδοσης των μαθητών τους με το χέρι μειώνονται με τη βοήθεια του γραφήματος που παράγεται από τον υπολογιστή αντί να χρησιμοποιηθούν χαρτιά.

Η εφαρμογή της κινητής μάθησης με τη χρήση τεχνολογίας ανοιχτού κώδικα μπορεί να αποδείξει τη δυνατότητα ενός νέου περιβάλλοντος κινητής μάθησης. Το αναπτυγμένο μοντέλο που ονομάζεται QuizMath επικεντρώνεται στην εκμάθηση των μαθηματικών είχε επιτρέψει στους μαθητές να κάνουν ένα μάθημα, κουίζ, δοκιμές και την παρακολούθηση της απόδοσης.

35

Η υποστήριξη ετερογενών κινητών συσκευών είναι σημαντική για την αύξηση της ευκολίας και της αποτελεσματικότητας της εκμάθησης σε ένα περιβάλλον κινητής εκμάθησης. Με τον προσδιορισμό των επιμέρους δυνατοτήτων των συσκευών, η προσαρμογή περιεχομένου παρέχει μια λύση στην ετερογένεια των συσκευών για τους εκπαιδευόμενους. Σε ένα προσαρμοστικό εκπαιδευτικό σύστημα, η προσαρμογή περιεχομένου προσφέρει το κατάλληλο μαθησιακό περιεχόμενο προσαρμοσμένο τόσο στις προδιαγραφές της συσκευής όσο και στις ικανότητες του εκπαιδευόμενου. Ως εκ τούτου, η διάγνωση της μάθησης είναι μια σημαντική διαδικασία για τον προσδιορισμό των προτιμήσεων και των επιπέδων γνώσης.

Η μελέτη των Al-Emran και συνεργατών (2016) προτείνει ένα προσαρμοστικό σύστημα κινητής εκμάθησης που χρησιμοποιεί την προσαρμογή τόσο στον εκπαιδευόμενο όσο και στη μαθησιακή συσκευή για να δημιουργήσει ένα εξατομικευμένο και προσαρμοστικό μαθησιακό περιβάλλον κατάλληλο για τις ικανότητες των μαθητών και τις προδιαγραφές της συσκευής. Ένας μηχανισμός διάγνωσης μάθησης κατασκευάστηκε για τη διάγνωση των επιπέδων γνώσης κάθε μαθητή και για τον προσδιορισμό των μαθησιακών δυνατοτήτων κάθε μαθητή. Επιπλέον, οι τεχνολογίες προσαρμογής περιεχομένου χρησιμοποιήθηκαν επίσης για την αυτόματη προσαρμογή του περιεχομένου ώστε να ταιριάζουν με τις προδιαγραφές των συσκευών εκμάθησης. Οι συγγραφείς ενθαρρύνουν την περαιτέρω έρευνα για τη βελτίωση της ικανότητας συμπερασμού κατά τη διαχείριση ενός πλαισίου εκμάθησης και την οργάνωση περιεχομένου σε ετερογενείς μαθησιακές συσκευές.

#### <span id="page-35-0"></span>2.5 Ανάλυση Απαιτήσεων για το Λογισμικό

Το Μοντέλο Ποιότητας για το Κινητό Παιχνίδι διαμορφώθηκε με βάση τις απαιτήσεις ποιότητας του λογισμικού που έχει καταρτιστεί με βάση τα κριτήρια και τις ιδέες από διάφορες έρευνες σε κινητά εκπαιδευτικά παιχνίδια Παράγοντες και υποαγοραστικοί παράγοντες για την ποιότητα του μοντέλου ποιότητας για κινητά παιχνίδια που έχουν προταθεί είναι η ευχρηστία Σε χρήση με δευτερεύοντες παράγοντες Αποτελεσματικότητα κατά τη χρήση, αποτελεσματικότητα κατά τη χρήση, ικανοποίηση. Στη συνέχεια, η ευελιξία σε χρήση με τον επιμέρους παράγοντα Προσβασιμότητα και Ασφάλεια με υποπαράγοντα την Υγεία & Ασφάλεια Χρηστών.

- 1. Το παιχνίδι δίνει έναν σαφή στόχο και ένας παίκτης μπορεί να επιτύχει στόχο
- 2. Οι παίκτες δεν βρίσκουν κανένα λάθος στο παιχνίδι
- 3. Το παιχνίδι μπορεί να παιχτεί σε σύντομο χρονικό διάστημα
- 4. Το παιχνίδι είναι εύκολο να κατανοηθεί από τους παίκτες
- 5. Το παιχνίδι έχει ένα εγχειρίδιο (χαρακτηριστικό βοήθειας)
- 6. Ο έλεγχος του παιχνιδιού ακολουθεί σταθερά σύμφωνα με τα πρότυπα
- 7. Το παιχνίδι παρέχουν μια κατάλληλη απάντηση στη δράση των παικτών
- 8. Οι προκλήσεις, οι στρατηγικές και τα βήματα του παιχνιδιού είναι ήδη ισορροπημένες
- 9. Η διάταξη οθόνης είναι άνετη
- 10. Ο ήχος του παιχνιδιού ήταν άνετος και υποστηρικτικός με ένα καλό παιχνίδι
- 11. Οι κινητές συσκευές και η διασύνδεση παιχνιδιών είναι ήδη κατάλληλες
- 12. Η εμπειρία του παιχνιδιού είναι διασκεδαστική
- 13. Οι παίκτες παίρνουν την κατάλληλη ανταμοιβή
- 14. Η ιστορία ή το σενάριο του παιχνιδιού είναι ενδιαφέρον
- 15. Οι παίκτες μπορούν να εκφραστούν
- 16. Δεν υπάρχει επανάληψη που κάνει το παιχνίδι βαρετό
- 17. Ο έλεγχος των παιχνιδιών είναι κατάλληλος και ευέλικτος
- 18. Το παιχνίδι μπορεί να παιχτεί άνετα σε κάθε περιβάλλον
- 19. Το παιχνίδι υποστηρίζει πολλούς τρόπους παιχνιδιού
- 20. Οι παίκτες δεν επηρεάζονται από θέματα ασφάλειας και υγείας.

Τα συμπεράσματα της έρευνας ήταν ότι οι απαιτήσεις ποιότητας λογισμικού ειδικά στο παιχνίδι εξαρτώνται σε μεγάλο βαθμό από τον τύπο και τις μελέτες περιπτώσεων που θα αναπτυχθούν. Οι απαιτήσεις ποιότητας λογισμικού μπορούν να αποτελούνται από διάφορα είδη εισροών, όχι μόνο από τα υπάρχοντα κριτήρια, αλλά μπορούν επίσης να συλλέγονται με βάση τα σχόλια των χρηστών και τις ειδικές απαιτήσεις των ενδιαφερομένων που θα χρησιμοποιήσουν το λογισμικό.

#### 2.6 Φάση Σχεδιασμού Λογισμικού

Το στάδιο του σχεδιασμού είναι όπου η διεπαφή χρήστη (user interface) και ο σχεδιασμός χρήστη (user experience) της εφαρμογής σχεδιάζεται και επαναλαμβάνεται μέχρι να υπάρξει ένα τελικό σχέδιο για τους προγραμματιστές να οικοδομήσουν στη συνέχεια.

Είναι λίγο πιο ρευστό από τα άλλα στάδια, επειδή μια εισαγωγή από ένα από τα επόμενα βήματα μπορεί να χρειαστεί να επιστρέψουμε στον πίνακα σχεδίασης για να το εφαρμόσουμε. Αλλά γενικά, περάσαμε πέντε βήματα, με αυτή τη σειρά: wireframe, έννοιες, συνεργατικό σχεδιασμό, πρωτότυπα και δοκιμές χρηστών.

Αρχίζουμε δημιουργώντας το προσχέδιο. Πρόκειται για μια διαδικασία που βασίζεται αποκλειστικά στην εμπειρία των χρηστών για το πώς θα λειτουργήσει η εφαρμογή, καταγράφοντας τη ροή μεταξύ των οθονών. Για παράδειγμα, εάν υπάρχει μια οθόνη σύνδεσης (login screen), θα πρέπει επίσης να κατανεμηθεί σε οθόνες εγγραφής και ξεχασμένων κωδικών πρόσβασης. Το προσχέδιο θα δείξει πώς αυτές συνδέονται, καθώς και όλα τα μέρη που μπορείτε να πάτε δίπλα από αυτές τις οθόνες.

Το προσχέδιο τείνει να είναι τεράστιο. Μπορεί να έχουν εκατό οθόνες ή περισσότερες συμπεριλαμβανομένων των λειτουργιών που δεν πρόκειται να αναληφθούν την πρώτη μέρα, για να βεβαιωθούμε ότι γνωρίζουμε πώς θα ενταχθούν στη συνολική ροή.

Είναι πραγματικά χρήσιμο για να φανεί πόσα πατήματα (taps) χρειάζεται για να φτάσει ο χρήστης από το ένα μέρος στο άλλο μέσα στην εφαρμογή. Εάν είναι μια εφαρμογή ειδήσεων, για παράδειγμα, και χρειάζονται έξι πατήματα για να φτάσει ο χρήστης στο τελευταίο ειδησεογραφικό άρθρο - τότε κάτι χρειάζεται να αλλάξει.

Μόλις ολοκληρωθεί το προσχέδιο, συνήθως ξεκινούν συνήθως με λίγους κύκλους ανατροφοδότησης με τον πελάτη -το σχεδιασμό του στυλ, δημιουργώντας τις πρώτες έννοιες. Γενικά, χρειάζονται δύο ή τρεις από τις βασικές οθόνες της εφαρμογής και διερευνώνται διάφοροι τρόποι με τους οποίους η καθεμία μπορεί να αντιμετωπιστεί οπτικά.

Το ποσό της στυλιστικής ποικιλίας σε αυτό το σημείο εξαρτάται σε μεγάλο βαθμό από τον πελάτη. Αν έχουν κατευθυντήριες οδηγίες για τα εμπορικά σήματα, είναι λιγότερο σχετικά με το χρώμα και τη γραμματοσειρά - τα οποία είναι πιθανό να διορθωθούν - και περισσότερα σχετικά με τη διάταξη. Αν είναι επιχειρηματίας ή μικρομεσαία επιχείρηση, υπάρχει συχνά πολύ περισσότερο περιθώριο για εξερεύνηση και συχνά θα εμπλακούν πολλοί σχεδιαστές για να αποκτηθεί ένα ευρύτερο φάσμα αισθητικών προσεγγίσεων.

Αφού αποσταλούν αυτές οι οθόνες στον πελάτη, ξεκινάμε μια διαδικασία συνεργασίας σχεδιασμού. Συχνά διαπιστώνεται ότι οι πελάτες μοιάζουν με διαφορετικά μέρη κάθε έννοιας το κουμπί από αυτό, τα χρώματα σε αυτό - έτσι θα προσπαθήσουμε να τα τραβήξουμε μαζί και να τα επεξεργαστούμε σε ένα ενοποιημένο σχέδιο.

38

Μεταπτυχιακή Διατριβή

Αυτό παρέχει οριστική οπτική σχεδίαση, η οποία μπορεί να συνδυαστεί με τη ροή εμπειρίας χρήστη για τη δημιουργία ενός πρωτότυπου εργασίας. Αυτή είναι ουσιαστικά μια συλλογή εικόνων κάθε οθόνης, με σημεία που μπορούν να μετακινούνται από την οθόνη στην οθόνη σαν να χρησιμοποιείται η πραγματική εφαρμογή. Μπορεί να εγκατασταθεί σε μια συσκευή, πράγμα που σημαίνει ότι είναι προσβάσιμο από ένα εικονίδιο όπως ακριβώς και κάθε άλλη εφαρμογή και συχνά διαπιστώνουμε ότι οι άνθρωποι δεν αντιλαμβάνονται ότι δεν είναι μια πλήρως λειτουργική εφαρμογή.

Το τελικό στάδιο του σχεδιασμού είναι ο έλεγχος των χρηστών. Το πρωτότυπο θα δοθεί στους χρήστες - αν πρόκειται για μια εσωτερική εφαρμογή, πιθανώς οι άνθρωποι της εταιρείας που θα χρησιμοποιούν το πραγματικό πράγμα μόλις βρεθεί, για να πάρουν τα σχόλιά τους. Συγκεκριμένα, θέλουμε να διασφαλίσουμε ότι οι χρήστες μπορούν να καταλάβουν γρήγορα τι κάνει η εφαρμογή και να έχει πρόσβαση στις κύριες λειτουργίες της.

Τα αποτελέσματα των δοκιμών χρησιμοποιούνται για να κάνουν μια τελική, πιο μορφωμένη σειρά αναθεωρήσεων, πριν προχωρήσουν στην ανάπτυξη.

Μέχρι το τέλος της φάσης του σχεδιασμού, υπάρχει ένα πλήρες σύμπλεγμα πειραμάτων χρήστη. σχέδια για όλες τις οθόνες της εφαρμογής, πιθανώς χωριστά για τις εκδόσεις iOS και Android. και ένα διαδραστικό πρωτότυπο, το οποίο μπορεί να εγκατασταθεί σε οποιοδήποτε αριθμό συσκευών.

Στα παρακάτω γραφήματα παρουσιάζεται τα διαγράμματα κλάσεων.

#### Διαγράμματα Κλάσεων

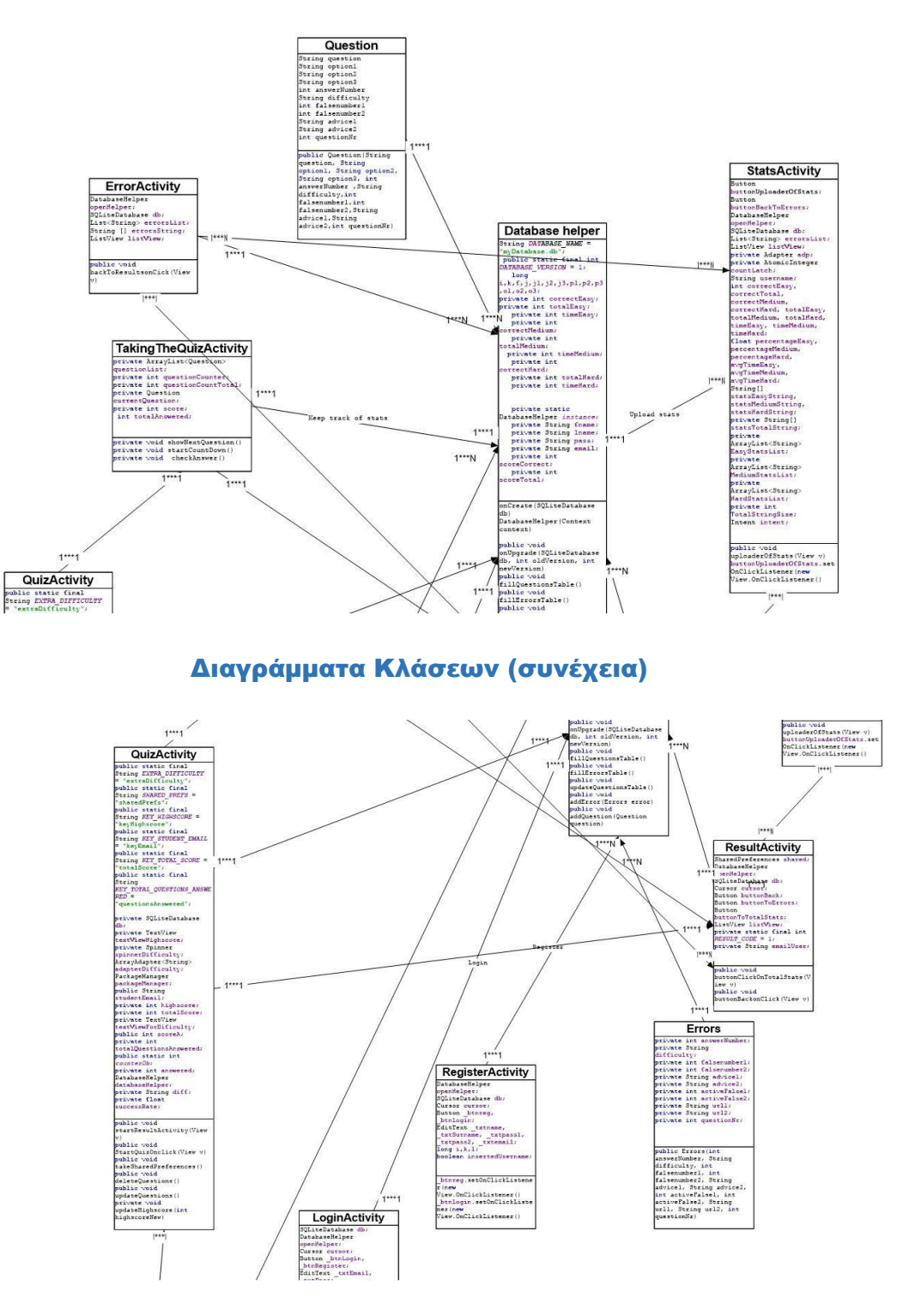

Παραπάνω φαίνεται το προσχέδιο των διαγράμματων κλάσεων.

Παρακάτω παρατίθονται τα user case διαγράμματα.

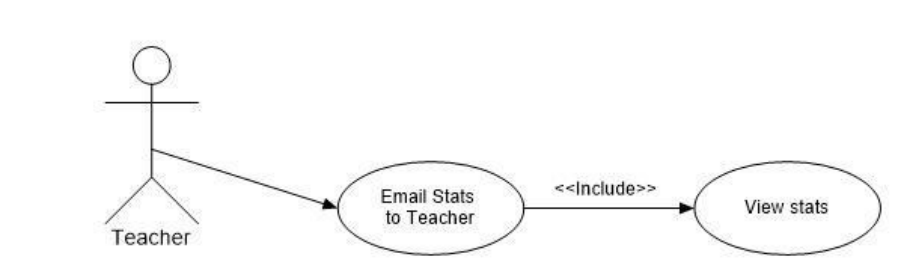

# Έλεγχος Στατιστικών Στοιχείων από τον Δάσκαλο

Το ανωτέρω είναι ένα βασικό προσχέδιο του δασκάλου που δέχεται τα μηνύματα ηλεκτρονικής αλληλογραφίας, τα οποία του επιτρέπουν μέσω υπερσύνδεσμου να δει τα αποτελέσματα.

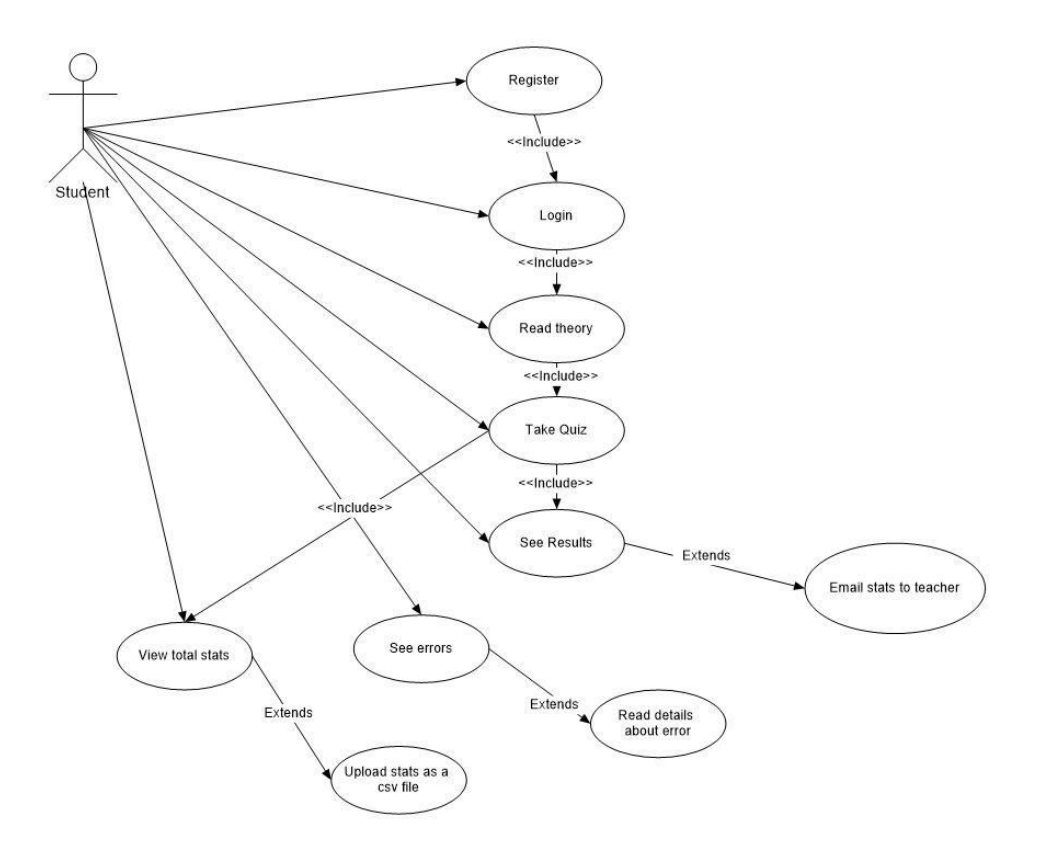

#### Χρήση του προγράμματος από το μαθητή

Στο ανωτέρω βασικό προσχέδιο φαίνεται η διαδικασία εγγραφής, σύνδεσης, μελέτης της θεωρίας και η διαδικασία του τεστ που οδηγεί είτε στα αποτελέσματα είτε στα συνολικά στατιστικά, που με τη σειρά τους οδηγούν στην αποστολή των αποτελεσμάτων στο δάσκαλο είτε στο αποθήκευση των συνολικών στατιστικών στο υπολογιστικό νέφος, αντίστοιχα. Εναλλακτικά, ο μαθητής μπορεί να δει τα λάθη τα οποία μπορούν να εξετασθούν αναλυτικά σε περεταίρω διαδικασία.

#### 2.7 Οφέλη που Αναμένονται από το Λογισμικό

Τα μαθηματικά είναι ένα θέμα που μπορεί να ενισχυθεί με τη χρήση ψηφιακών μέσων, διότι συχνά βοηθά τους μαθητές να αντιληφθούν τις έννοιες, ειδικά όταν χρησιμοποιούνται κινούμενες εικόνες που παρουσιάζουν διαδοχικά περιεχόμενο. Όταν τα βήματα μιας μαθηματικής έννοιας ή ενός προβλήματος παρουσιάζονται ένα κομμάτι κάθε φορά, μέσω ενός διαδραστικού, προσαρμοστικού προγράμματος μάθησης, ο μαθητής οδηγείται προς κατανόηση. Ο εγκέφαλος του μαθητή, καθώς και η τάση του να μαθαίνει μέσω της οικοδόμησης της γνώσης

42

43

ένα βήμα κάθε φορά, ενημερώνει το σχεδιασμό αυτών των ειδών προσαρμοστικών μαθηματικών προγραμμάτων.

Τα βασικά πλεονεκτήματα της κινητής μάθησης του QuizMath αναφέρονται ως εξής: (α) παρέχουν πρόσβαση κατά παραγγελία σε εκπαιδευτικούς πόρους και υπηρεσίες, καθώς και άμεση παράδοση ειδοποιήσεων και υπενθυμίσεων, (β) προσφέρει νέες ευκαιρίες μάθησης που ξεπερνούν (γ) να ενθαρρύνουν τους μαθητές να συμμετέχουν πιο ενεργά στη μαθησιακή διαδικασία, εμπλέκοντάς τους στην αυθεντική και τοποθετημένη μάθηση που ενσωματώνεται στο πλαίσιο της πραγματικής ζωής και (δ) υποστηρίζει την πρόσβαση κατά παραγγελία, την επικοινωνία και την ανταλλαγή μαθημάτων γνώσεων με εμπειρογνώμονες, συμμαθητές και κοινότητες πρακτικής.

# 3 Αρχιτεκτονική και Ανάλυση της Αρχιτεκτονικής Λογικής του Συστήματος

#### 3.1 Αρχιτεκτονική συστήματος

Η αρχιτεκτονική του QuizMath αποτελείται από έξι ενότητες:

Η ενότητα διεπαφής χρήστη είναι μια γραφική διεπαφή αλληλεπίδρασης μεταξύ του AMLS και της συσκευής στην πλευρά του πελάτη.

Η ενότητα ανίχνευσης περιβάλλοντος είναι υπεύθυνη για την ανίχνευση πληροφοριών περιεχομένου, η οποία περιλαμβάνει την παρακολούθηση της προόδου και της συμπεριφοράς του μαθητή και την ανίχνευση των μαθησιακών συσκευών.

Η ενότητα προφίλ εκπαιδευόμενου διαχειρίζεται πληροφορίες σχετικά με τις δημογραφικές λεπτομέρειες ενός μεμονωμένου μαθητή, όπως οι προτιμήσεις μάθησης και οι μορφές μάθησης. Επίσης, διαχειρίζεται τις καταστάσεις ενός μαθητή που αποκτήθηκαν τόσο από τη λειτουργική μονάδα ανίχνευσης περιεχομένου όσο και από την ενότητα μαθησιακής διάγνωσης.

Η ενότητα μάθησης διάγνωσης αποτελείται από ένα μηχανισμό διάγνωσης της γνώσης και έναν μηχανισμό διάγνωσης στυλ. Ο μηχανισμός διάγνωσης της γνώσης αξιολογεί τα επίπεδα γνώσης του μαθητή, συγκρίνοντας τις γνώσεις του εκπαιδευόμενου στο μοντέλο μαθητευόμενου με την εξειδικευμένη γνώση στο μοντέλο γνώσης. Ο μηχανισμός διάγνωσης στυλ προσδιορίζει μεμονωμένα στυλ μάθησης βάσει των πληροφοριών που λαμβάνονται από την ενότητα προφίλ εκπαιδευόμενου.

Η ενότητα εμπειρογνωμοσύνης αποθηκεύει τις γνώσεις των εμπειρογνωμόνων στη βάση δεδομένων γνώσεων για τη στήριξη της διάγνωσης γνώσης. Αυτή η ενότητα περιλαμβάνει επίσης τα εκπαιδευτικά υλικά και τις σχετικές παιδαγωγικές στρατηγικές για να βοηθήσουν τους μεμονωμένους μαθητές.

Η ενότητα προσαρμογής περιεχομένου είναι υπεύθυνη για την παρουσίαση του προσαρμοσμένου περιεχομένου μάθησης. Η διαδικασία προσαρμογής περιλαμβάνει την προσαρμογή των μαθητών και την προσαρμογή των συσκευών.

44

#### 3.2 Πηγή προσαρμοστικής μάθησης

Η πηγή της προσαρμογής (εκπαιδευόμενος, περιβάλλον ή συσκευή) σχετίζεται με τους στόχους κάθε συστήματος καθώς και με το επιθυμητό αποτέλεσμα. Εάν ο στόχος είναι ο μαθητής, δίνουμε μεγαλύτερη σημασία στα χαρακτηριστικά του. Οι σχετικές είναι ενθυλακωμένες στο μοντέλο του μαθητευόμενου, το οποίο είναι ένα βασικό συστατικό για κάθε σύστημα ηλεκτρονικής μάθησης που είναι προσαρμοστικό (Dauphin et al, 2015).

Τα χαρακτηριστικά του εκπαιδευόμενου αποτέλεσαν αντικείμενο ποικίλων ερευνών σε προσαρμοστικά συστήματα ηλεκτρονικής μάθησης και εκπαιδευτικούς τομείς. Η επιλογή των χαρακτηριστικών εξαρτάται από το σύστημα. Στην περίπτωση ενός στατικού συστήματος, ο μηχανισμός προσαρμογής είναι παραδοσιακός με τα χαρακτηριστικά που έχει προκαθοριστεί από τον εκπαιδευόμενο κατά τη διάρκεια της πρώτης χρήσης του συστήματος, συμπεριλαμβανομένων των προσωπικών πληροφοριών, του τρόπου μάθησης, των στόχων και των προτιμήσεων. Πραγματοποιείται πριν ξεκινήσει η διαδικασία εκμάθησης. Ωστόσο, η δυναμική προσαρμογή απαιτεί μια διαδικασία αλληλεπίδρασης μεταξύ του χρήστη και του συστήματος. Στην περίπτωση αυτή απαιτείται η χρήση δυναμικών χαρακτηριστικών σε πραγματικό χρόνο. Παράδειγμα: δεξιότητες, συναισθήματα, επίπεδο γνώσης, ιστορία, πλοήγηση και αποτελέσματα δοκιμών (Truong, 2016).

Η διαφορά μεταξύ αυτών των χαρακτηριστικών εμφανίζεται στη διάρκεια. Τα στατικά χαρακτηριστικά χρησιμοποιούνται μακροπρόθεσμα επειδή αντιπροσωπεύουν γενικές πληροφορίες, ενώ τα δυναμικά χαρακτηριστικά χρησιμοποιούνται βραχυπρόθεσμα επειδή είναι μεταβλητά, ειδικά και διαδραστικά. Σε ορισμένα ερευνητικά έργα και για μεγαλύτερη αποτελεσματικότητα και ακεραιότητα, τα χαρακτηριστικά των μαθητών συνδυάζονται με τις παραμέτρους περιβάλλοντος. Για παράδειγμα: τοποθεσία, ανιχνευμένος θόρυβος, συνδεσιμότητα, υλικό που χρησιμοποιείται και κινήσεις του χρήστη (Liu et al, 2016).

#### 3.3 Μονοπάτια προσαρμοστικής μάθησης

Οι διαφορετικές μέθοδοι και οι τεχνικές προσαρμογής που μελετήθηκαν έχουν ταξινομηθεί από το 1992. Η ταξινόμηση εξαρτάται κυρίως από το στόχο προσαρμογής. Για την προσαρμογή του περιεχομένου, η μέθοδος που χρησιμοποιείται απαιτεί τη διαίρεση των μαθημάτων σε τμήματα.

Στη συνέχεια, χρησιμοποιεί τις τεχνικές εισαγωγής, αφαίρεσης, αφαίρεσης ή αλλαγής θραυσμάτων για να παρέχει στον εκπαιδευόμενο το τμήμα που χρειάζεται. Οι μέθοδοι που χρησιμοποιούνται για την προσαρμογή της βοήθειας κατά τη διαδικασία εκμάθησης καθιστούν το σύστημα ικανό να εμφανίζει, να αποκρύπτει ή να διαγράφει τους μαθησιακούς συνδέσμους. Όσον αφορά την προσαρμογή του μορφότυπου μαθησιακού υλικού, χρησιμοποιούνται καθορισμένες λειτουργίες και κανόνες με διάφορες παραμέτρους, γενικά μαθησιακές μορφές, προτιμήσεις, δεξιότητες και χαρακτηριστικά περιβάλλοντος. Αυτές οι λειτουργίες εκτελούνται για να δημιουργήσουν τα κατάλληλα εκπαιδευτικά υλικά. Όσον αφορά την προσαρμοστική υποστήριξη πλοήγησης, περιλαμβάνει αρκετές τεχνικές, όπως την ταξινόμηση προσαρμοστικών συνδέσεων, τη δημιουργία, την απόκρυψη (απενεργοποίηση, αφαίρεση) ή την προσαρμογή χαρτών (Daniel et al, 2015).

# 3.4 Αρχιτεκτονική - Η λογική των συστημάτων προσαρμοστικής

#### ηλεκτρονικής μάθησης

Οι κύριες συνιστώσες των συστημάτων προσαρμοστικής ηλεκτρονικής μάθησης που παρουσιάζονται στο παρακάτω διάγραμμα έχουν συνοψιστεί.

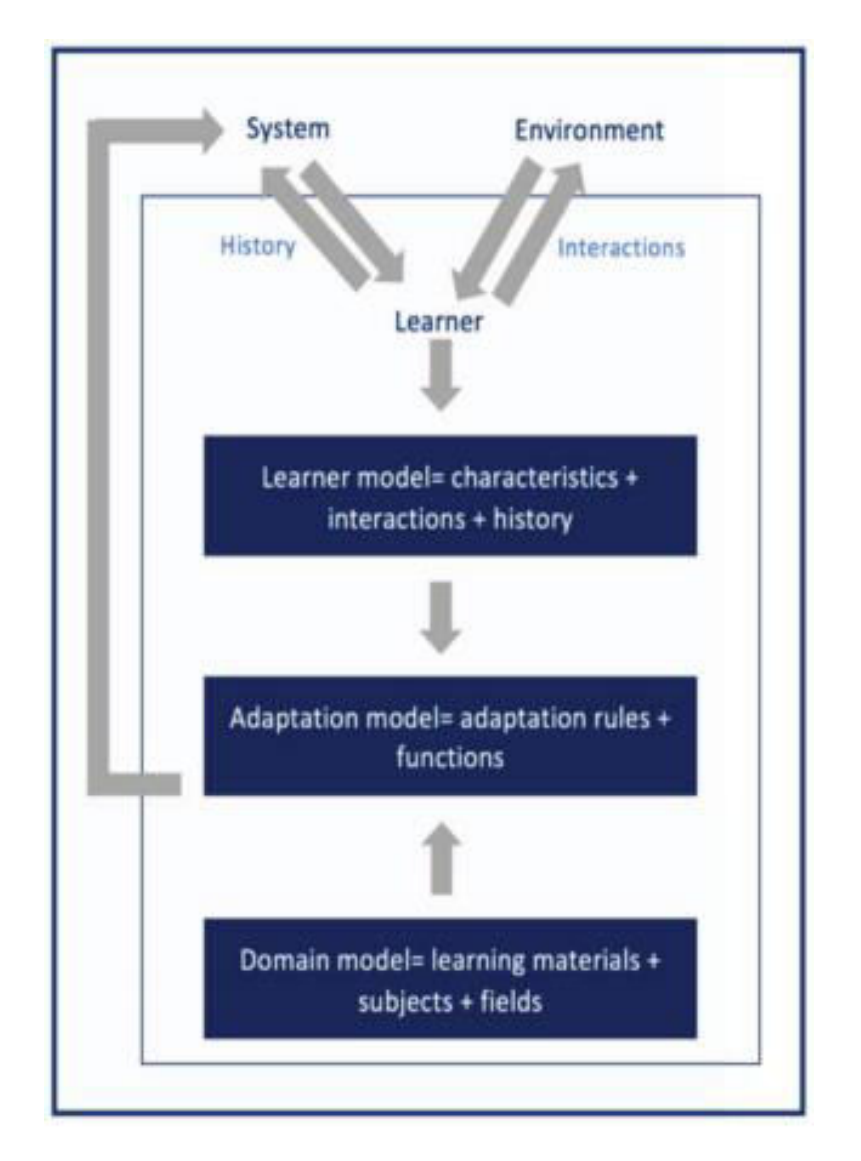

#### Συστήματα προσαρμοστικής ηλεκτρονικής μάθησης

#### 3.5 Μοντέλο μαθητευόμενου

Το μοντέλο μαθητευόμενου ορίζεται ως ένα στοιχείο που παρέχει μια δομημένη παρουσίαση των χαρακτηριστικών του μαθητευόμενου. Αυτή η συνιστώσα είναι ο πυρήνας των έξυπνων συστημάτων διδασκαλίας από το 1970. Στην πραγματικότητα, οι στόχοι, οι γνώσεις και οι προτιμήσεις γνώσεων έχουν διαμορφωθεί και χρησιμοποιηθεί από πολλά συστήματα για την προσαρμογή της μάθησης από το 1996. Άλλα χαρακτηριστικά έχουν προστεθεί, όπως μορφές μάθησης, , εμπειρίες, φυσικές δεξιότητες, συναισθήματα, ανάγκες, συνήθειες, κίνητρα, πολιτισμό, προσωπικότητα, ενδιαφέροντα, γνωστικά στυλ και κοινωνικό πλαίσιο (Truong, 2016).

#### 3.6 Μοντέλο Διεύθυνσης Δικτύου

Ένα μοντέλο διεύθυνσης δικτύου είναι ένα σύνολο δομημένης γνώσης που μετατρέπει ένα πραγματικό μέρος του κόσμου σε μια αφηρημένη αναπαράσταση. Πρόκειται για ένα δομημένο περιεχόμενο που σχετίζεται με ένα συγκεκριμένο τομέα (Ozyurt & Ozyurt, 2015).

#### 3.7 Μοντέλο προσαρμογής

Αυτό το μοντέλο είναι η γέφυρα μεταξύ των μαθητών / μοντέλων τομέα συνδυάζοντας τις ανάγκες των μαθητών και τα χαρακτηριστικά τους με τα μαθησιακά υλικά. Περιλαμβάνει προκαθορισμένους κανόνες προσαρμογής και λειτουργίες που βοηθούν να επιλέξετε τα κατάλληλα παιδαγωγικά υλικά στο μοντέλο τομέα και να καθορίσετε πότε και πώς θα το παραδώσει (Premlatha & Geetha, 2015).

#### 3.8 Μικρο-προσαρμοστική προσέγγιση

Η προσέγγιση αυτή επιτρέπει τη διάγνωση των αναγκών των συγκεκριμένων εκπαιδευομένων ώστε να τους προσφέρεται η πλέον κατάλληλη μαθησιακή διαδικασία. Σε αντίθεση με τη μακροπροσαρμοστική προσέγγιση, αυτή η προσέγγιση είναι δυναμική λόγω της χρήσης των ποσοτικών, χρονικών και μαθησιακών χαρακτηριστικών του πραγματικού χρόνου. Αυτό είναι δυνατό με την ανάλυση και την παρακολούθηση των αντιδράσεων και της συμπεριφοράς του εκπαιδευόμενου πάνω στο σύστημα, προκειμένου να προσαρμοστεί ο παιδαγωγικός σχεδιασμός της μαθησιακής διαδικασίας. Αυτή η προσέγγιση περιλαμβάνει διάφορα χαρακτηριστικά περισσότερο από τη μακροπροσαρμοστική προσέγγιση, συμπεριλαμβανομένων των κινήτρων, των μαθητικών σφαλμάτων, της συναισθηματικής κατάστασης και άλλων (Santos, 2016).

Η προσέγγιση αυτή βασίζεται σε 2 κύριες διαδικασίες (Alshammari et al, 2015):

- 1. Διαγνωστική διαδικασία: ανιχνεύει τα χαρακτηριστικά του εκπαιδευόμενου (ικανότητες, ικανότητες, κίνητρα, γνώση, προτιμήσεις, στυλ μάθησης, κ.α.).
- 2. Διαδικασία βελτιστοποίησης: βελτιστοποιεί την αλληλεπίδραση του εκπαιδευόμενου με το σύστημα προσαρμόζοντας ταυτόχρονα το μαθησιακό περιεχόμενο και την ακολουθία.

Το ITS και τα προσαρμοστικά συστήματα hypermedia αποτελούν σχετικά παραδείγματα αυτής της προσέγγισης. Χρησιμοποιούν τη μικρο-προσαρμοστική προσέγγιση στη διαγνωστική διαδικασία για να εξαγάγουν τα χαρακτηριστικά του εκπαιδευόμενου. Αυτή η διαδικασία ξεκινά με τη συλλογή δεδομένων περιβάλλοντος, αναλύει και τα συγκρίνει με τα προκαθορισμένα για να εκχωρήσει κάθε νέο χρήστη στην κατάλληλη κατηγορία. Τέλος, δημιουργεί τη διαδικασία προσαρμογής προσαρμόζοντας περιεχόμενο, μορφή ή πλοήγηση (Premlatha et al, 2016).

# 4 Παραδείγματα Χρήσης

# 4.1 Παράδειγμα του χρήστη με email [pgmosh@gmail.com](mailto:pgmosh@gmail.com)

Στην παρακάτω εικόνα ο μαθητής με το email [pgmosh@gmail.com](mailto:pgmosh@gmail.com) έχει κάνει πρώτα εγγραφή και μετά login. Βλέπουμε πως έχει μπει στην αρχική εικόνα καλωσορίσματος του χρήστη:

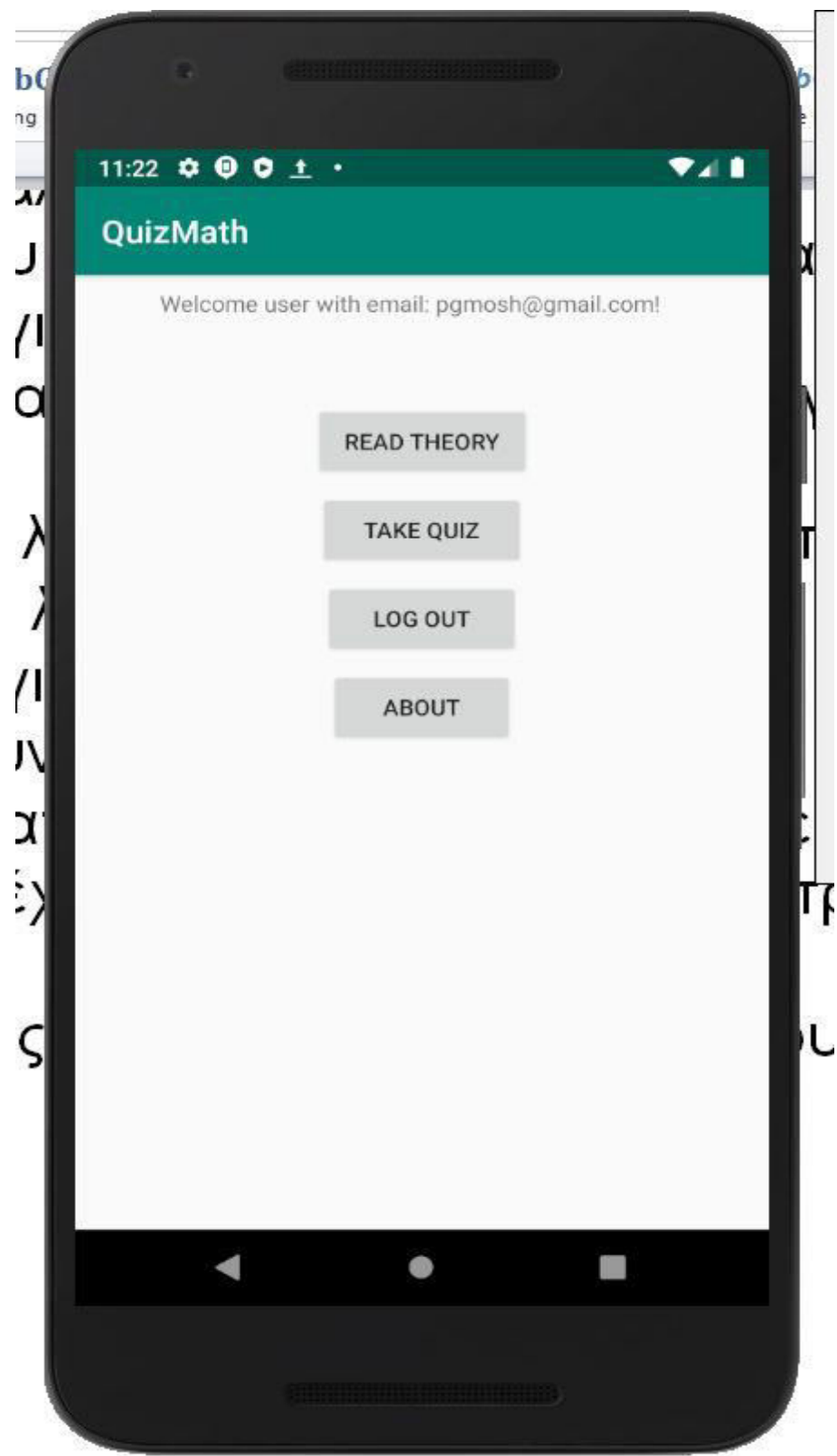

Ο χρήστης [pgmosh@gmail.com](mailto:pgmosh@gmail.com) κάνει ένα τεστ στο εύκολο επίπεδο δυσκολίας και απαντά τις 4 ερωτήσεις σωστά από τις 5. Το λάθος που κάνει, φαίνεται στήν παρακάτω εικόνα:

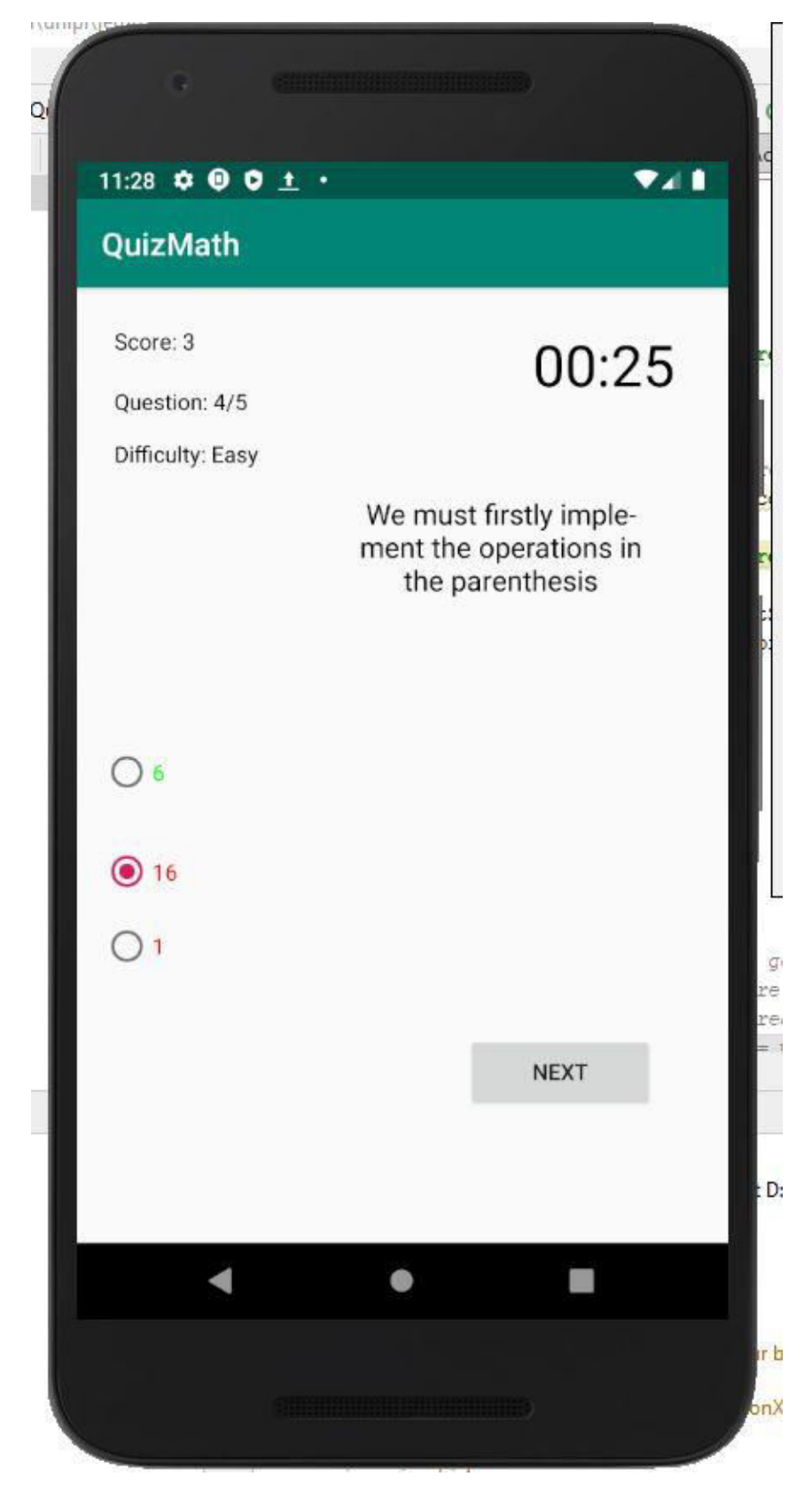

Ο χρήστης έχει κάνει λάθος που αφορά στην λάθος χρήση των παρενθέσεων. Επειδή απάντησε 4/5 ερωτήσεις σωστά, μετά μεταφέρεται στο μέτριο επίπεδο. Έπειτα, στο μέτριο επίπεδο, απάντησε επίσης 4/5 ερωτήσεις σωστά και έκανε λάθος πάλι την ερώτηση σχετικά με τις παρενθέσεις. Παρακάτω βλέπουμε την Activity, όπου έχει ανέβει στο δύσκολο επίπεδο, καθώς το ποσοστό επιτυχίας του ήταν πάνω από το 70%.

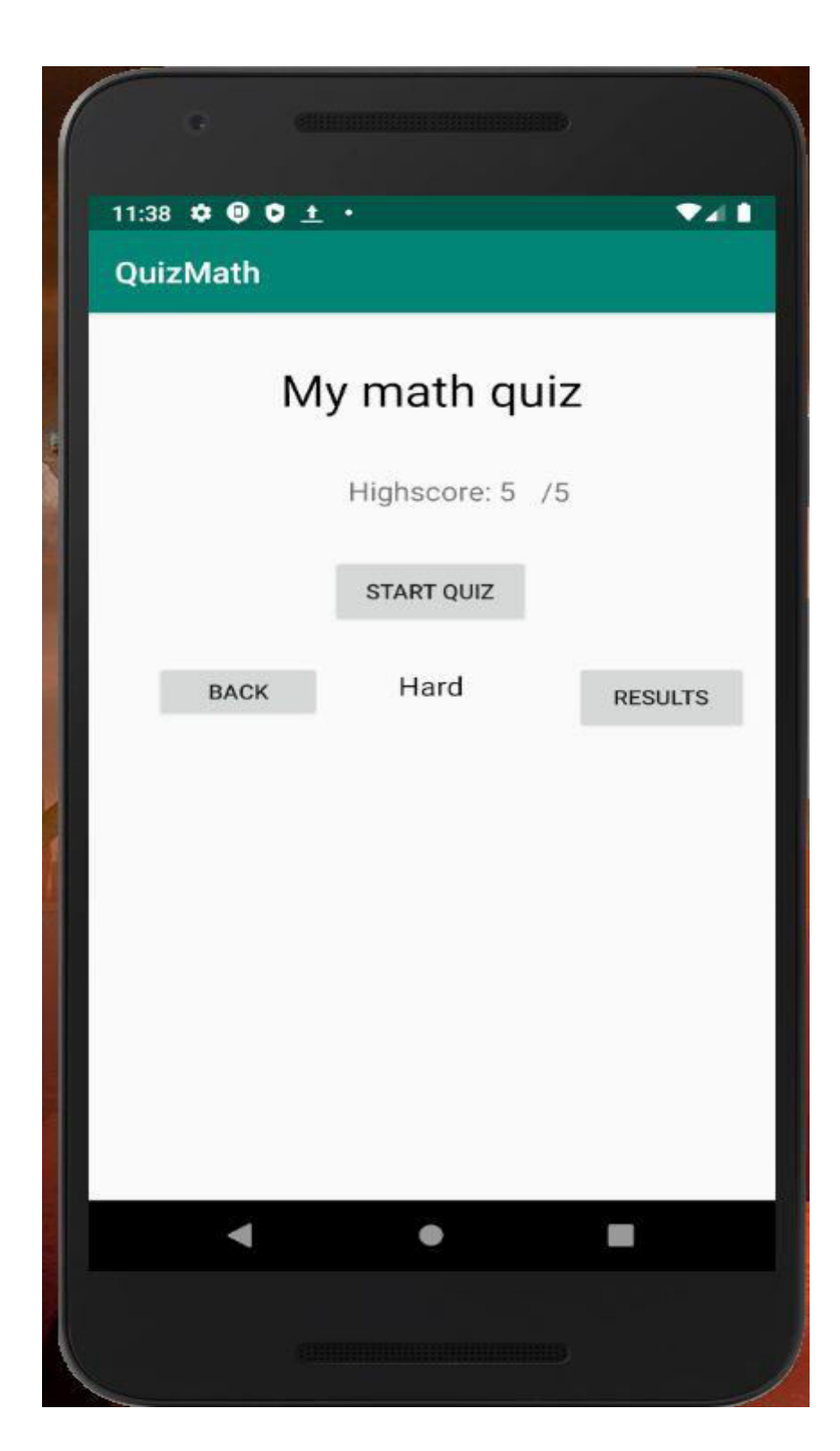

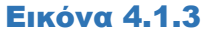

Έπειτα, στο δύσκολο επίπεδο δυσκολίας από τις πέντε ερωτήσεις, απάντησε στις 3 σωστά. Τα λάθη του ήταν πάλι σε παρενθέσεις, αλλά και σε δυνάμεις. Το σύστημα τον κατέβασε στο μέτριο επίπεδο, καθώς το ποσοστό επιτυχίας ήταν κάτω του 70%. Παρακάτω βλέπουμε τα λάθη του, αλλά και το επίπεδο δυσκολίας (μέτριο – Medium ), στο οποίο προσαρμόστηκε.

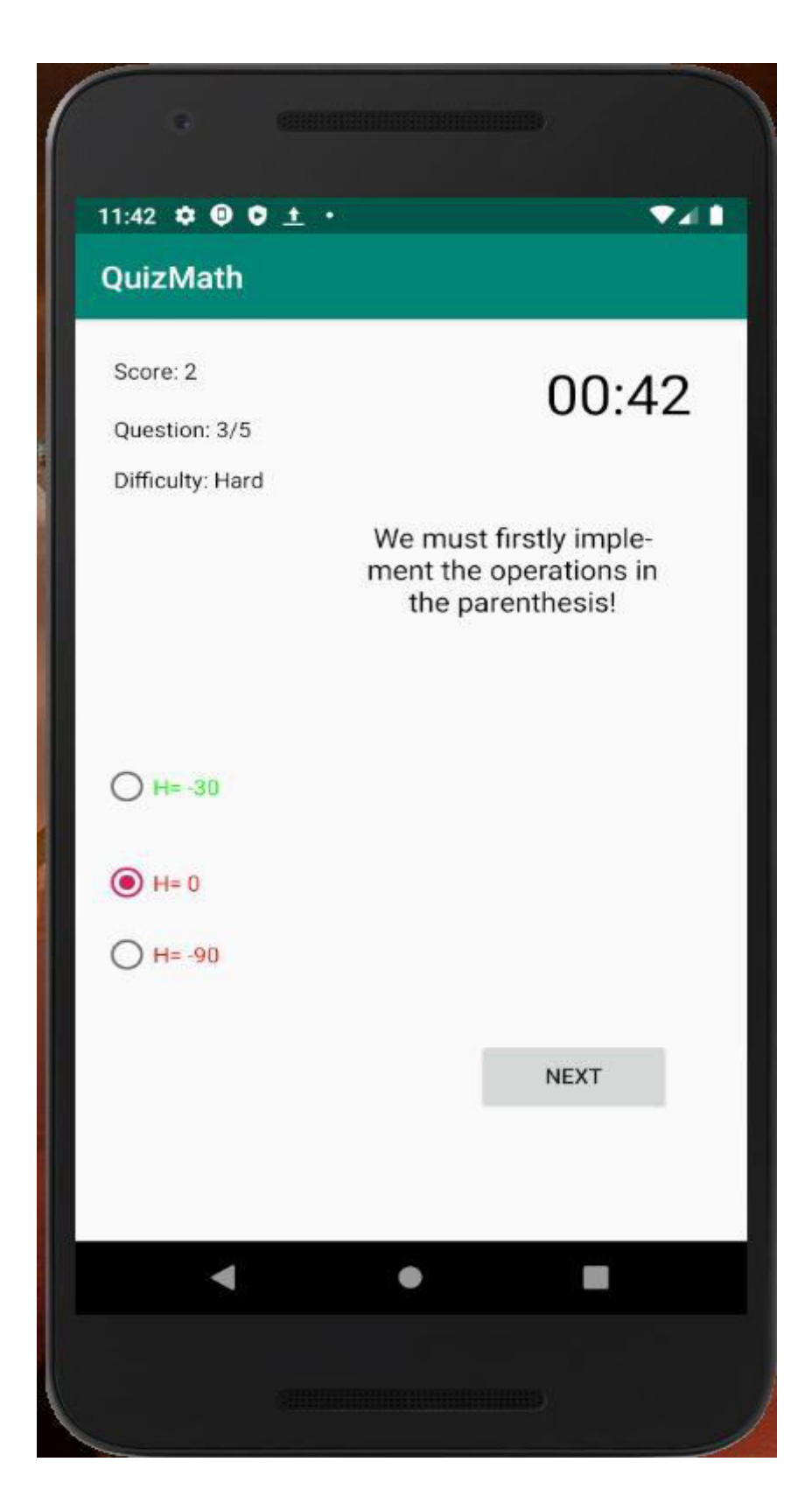

Εικόνα 4.1.4 – Λάθη σε παρενθέσεις

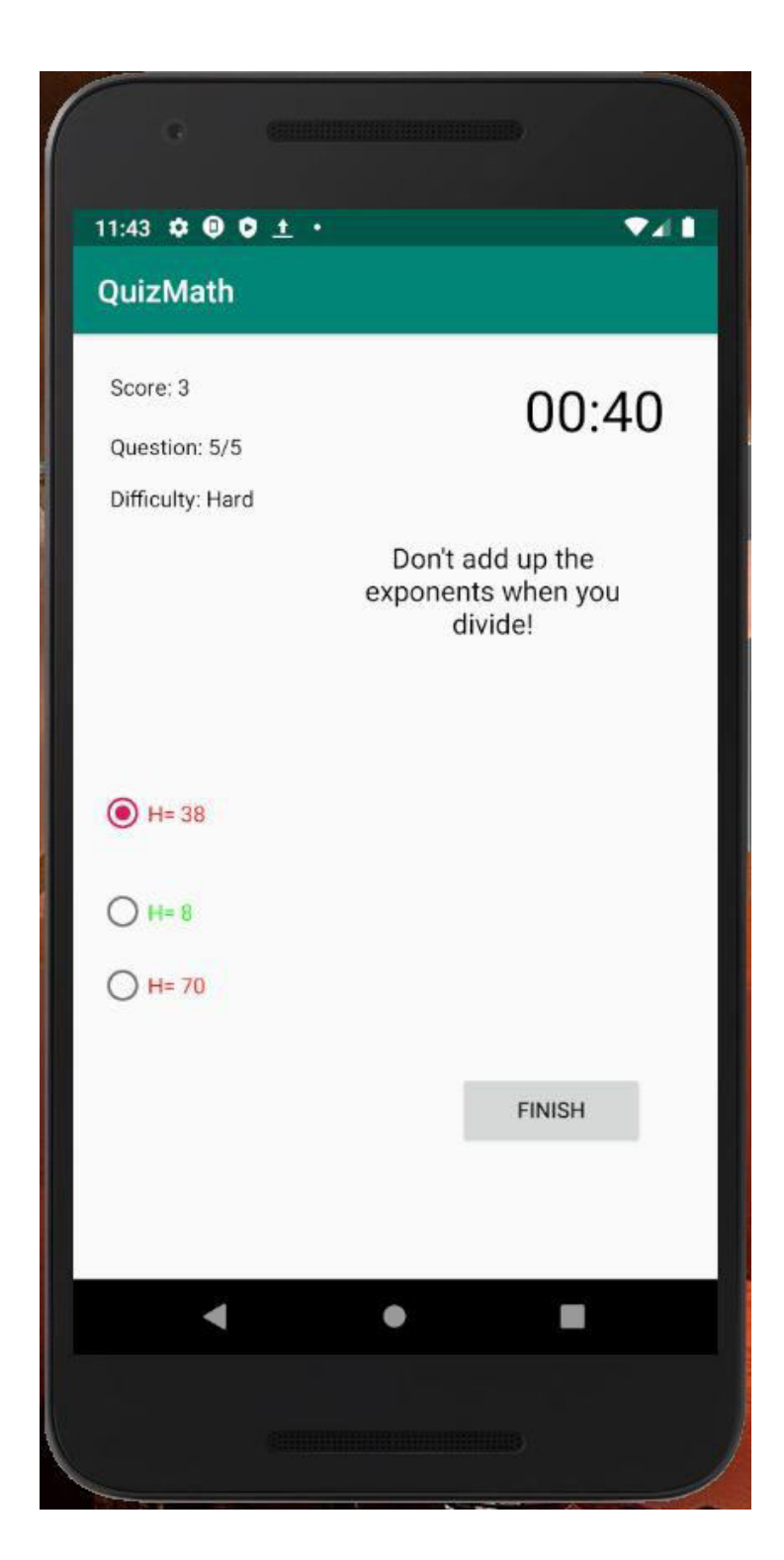

Εικόνα 4.1.5 Λάθη στις δυνάμεις

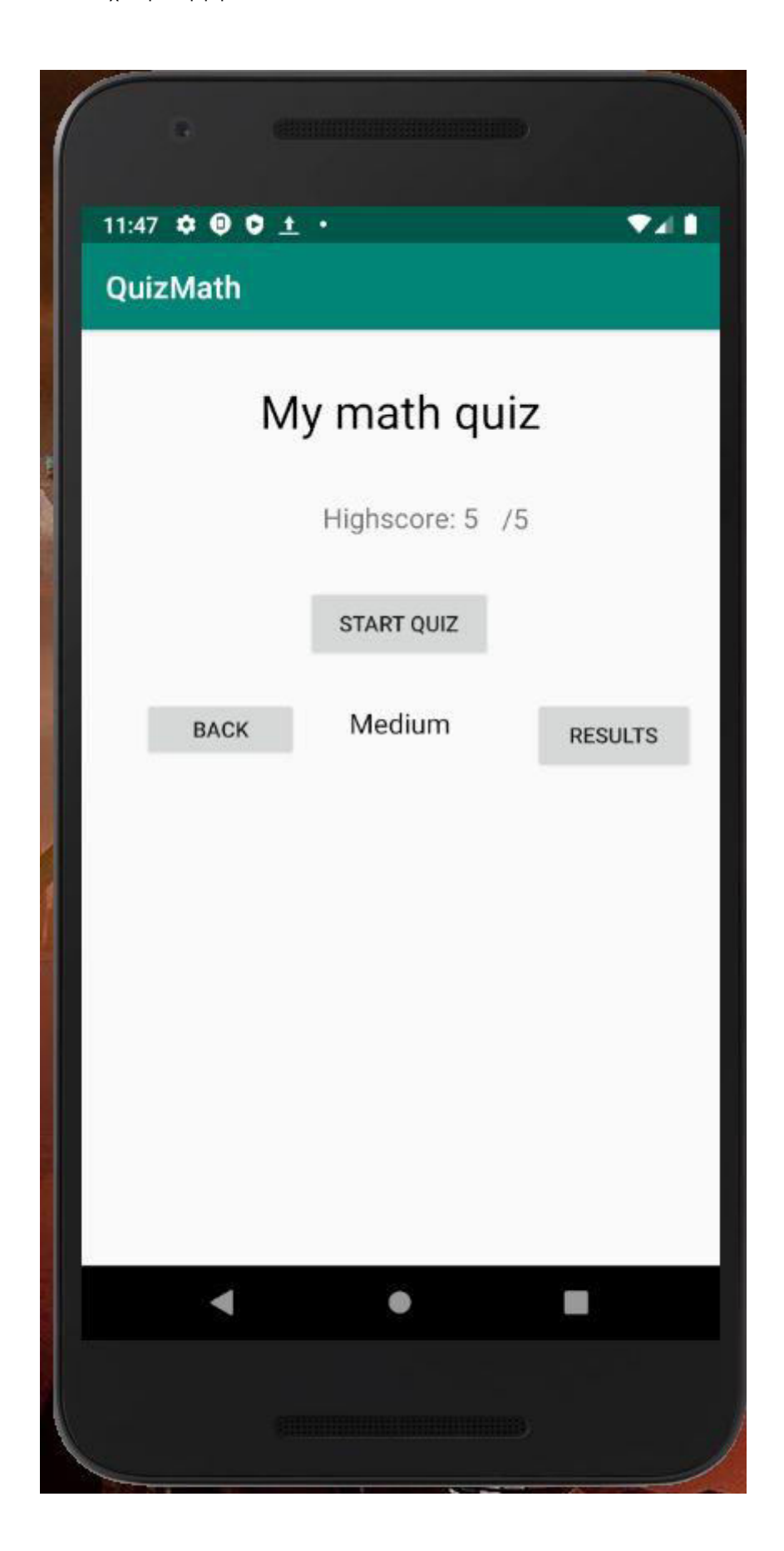

# Εικόνα 4.1.6 Προσαρμογή στο μέτριο επίπεδο

Έπειτα, ο χρήστης μπαίνει στην οθόνη των αποτελεσμάτων του τελευταίου τεστ, όπως φαίνεται παρακάτω:

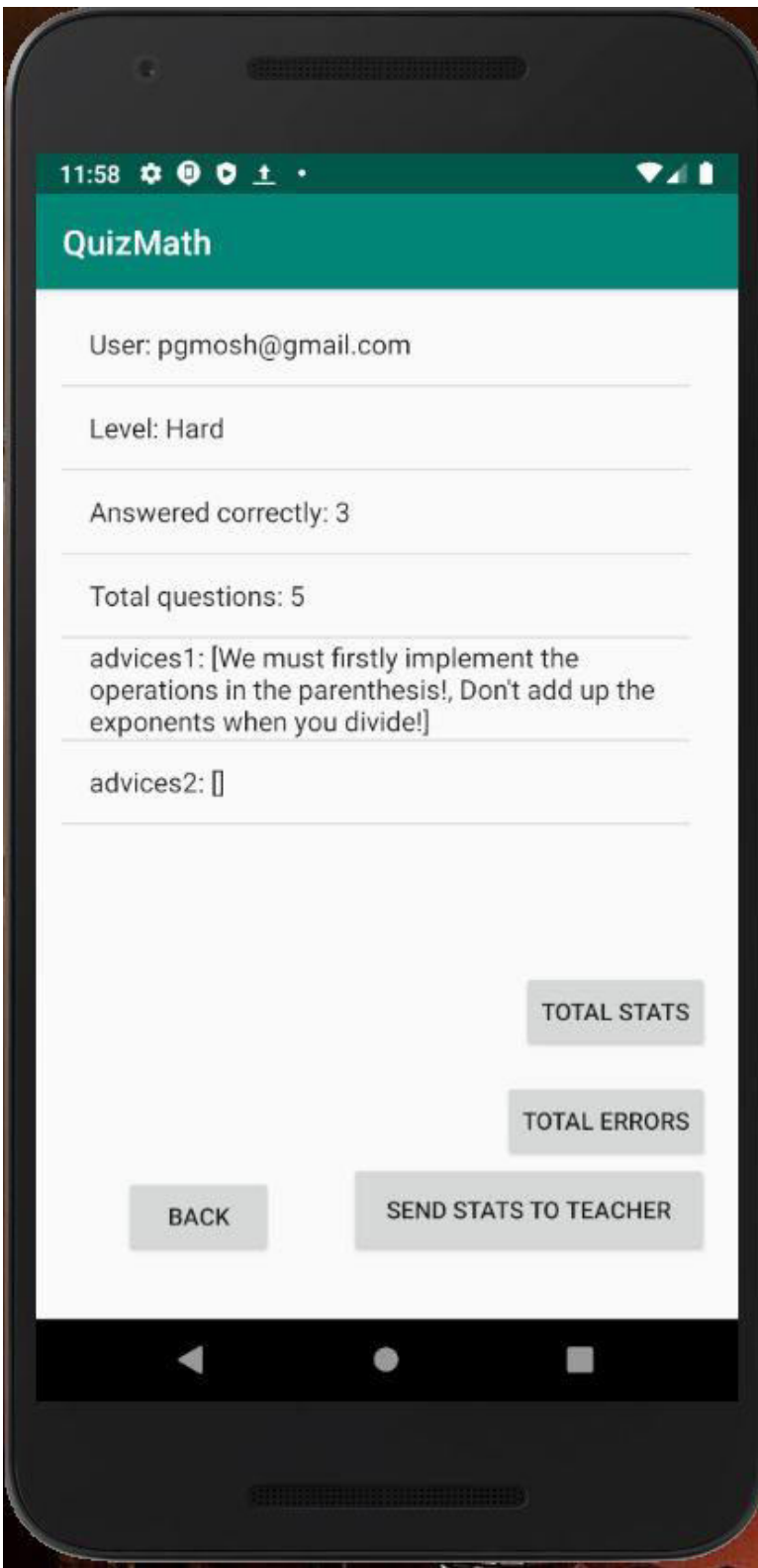

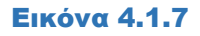

Στη συνέχεια, εισέρχεται στην οθόνη των συνολικών λαθών και πατάει στο σύνδεσμο για λάθος σχετικά με τις παρενθέσεις, όπως παρατηρούμε στις 2 παρακάτω εικόνες:

61

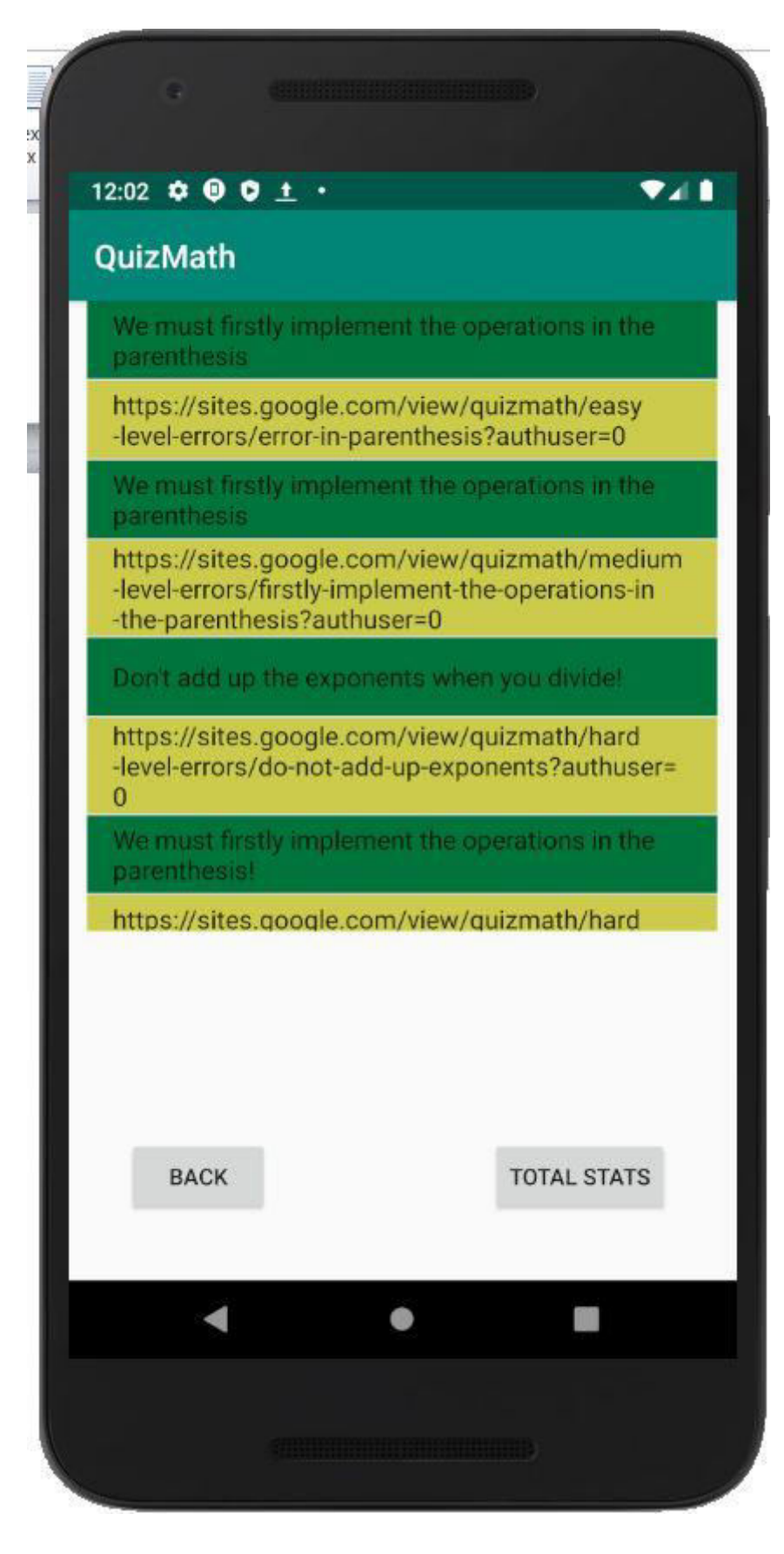

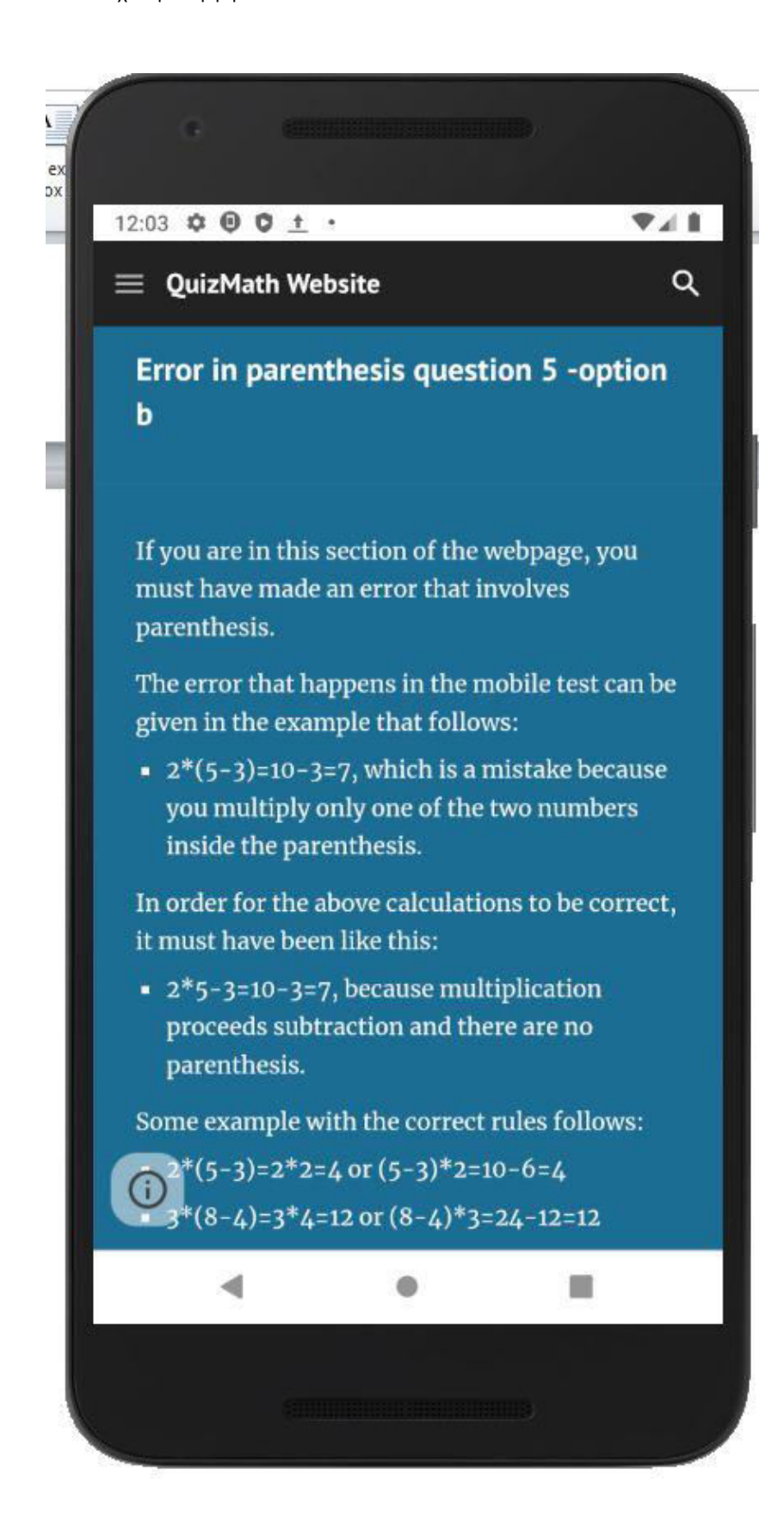

63

#### Ακολούθως, παρατηρεί τα συνολικά στατιστικά του:

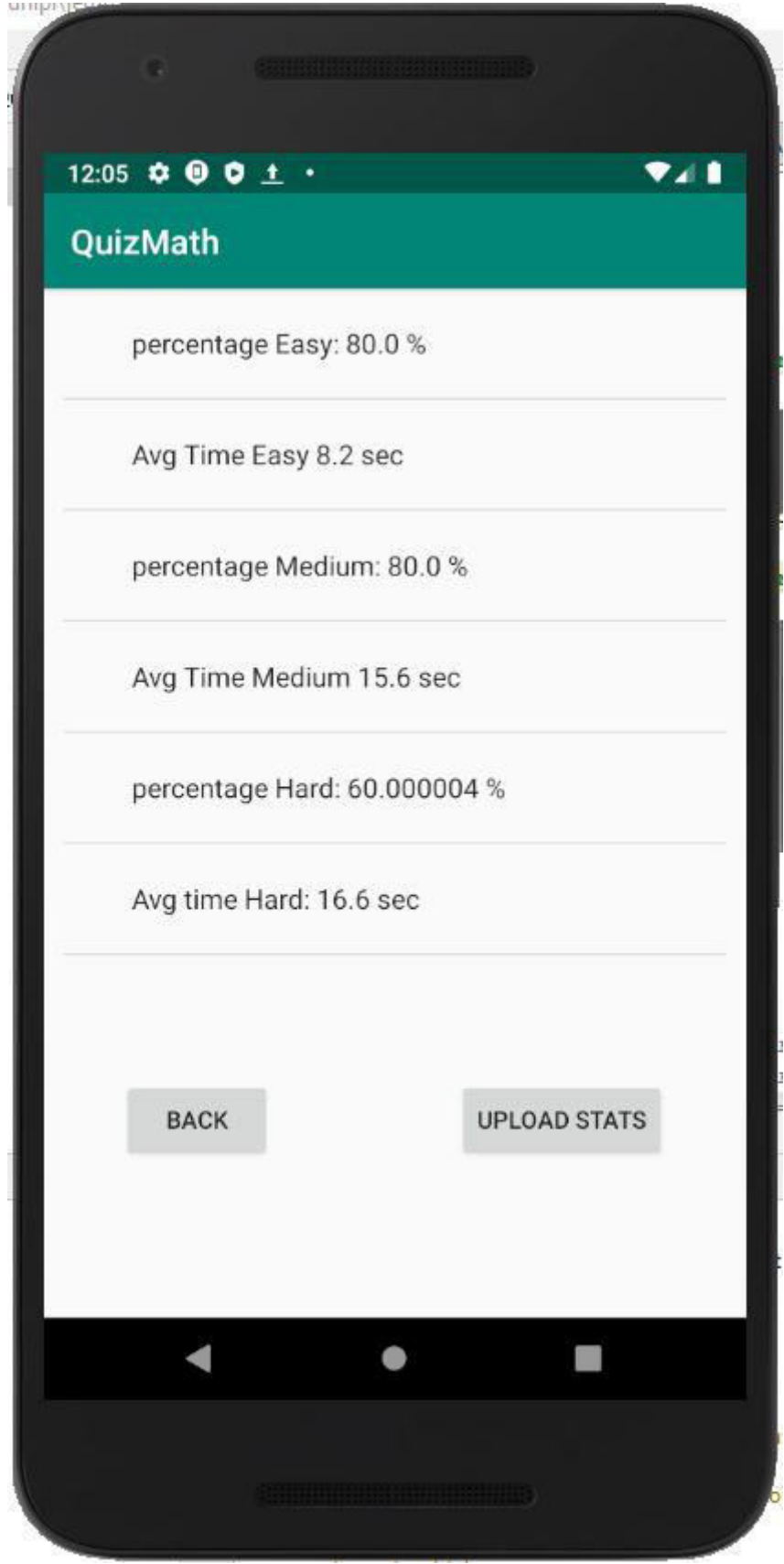

Ο μαθητής στη συνέχεια ξαναπαίρνει τεστ στο μέτριο επίπεδο δυσκολίας και επιτυγχάνει να απαντήσει 5/5 ερωτήσεις, αφού πλέον κατάλαβε το λάθος σχετικά με τις παρενθέσεις. Με αυτό το ποσοστό επιτυχίας, το σύστημα τον προσαρμόζει στο δύσκολο επίπεδο δυσκολίας, όπως βλέπουμε στην παρακάτω εικόνα:

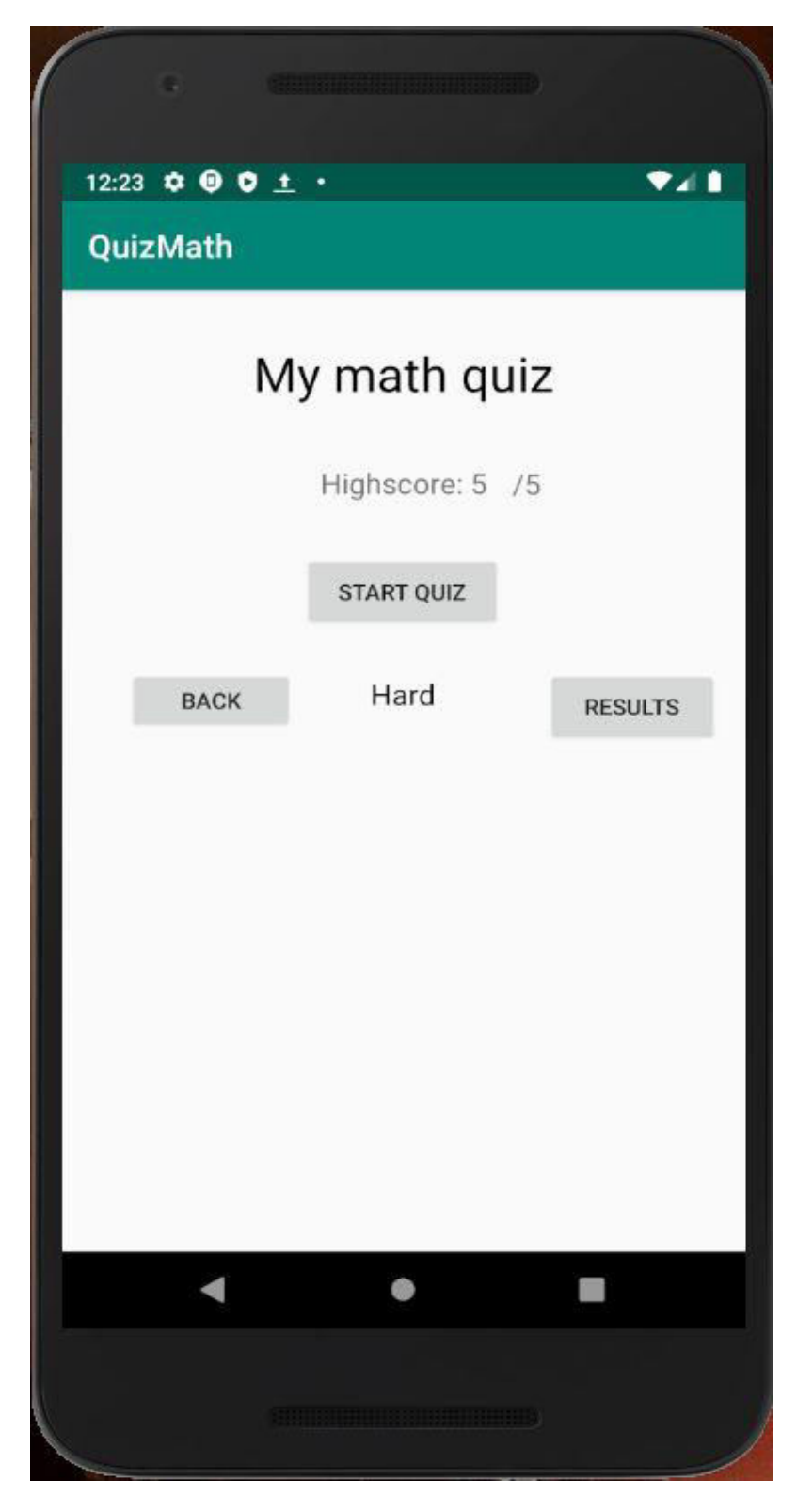

Τέλος, εισέρχεται στην οθόνη των συνολικών λαθών και παρατηρούμε εκεί πως δεν υπάρχει κανένα λάθος σε μέτριο επίπεδο δυσκολίας. Το επίπεδο δυσκολίας αναφέρεται μέσα στο σύνδεσμο, όπως βλέπουμε στην παρακάτω εικόνα:

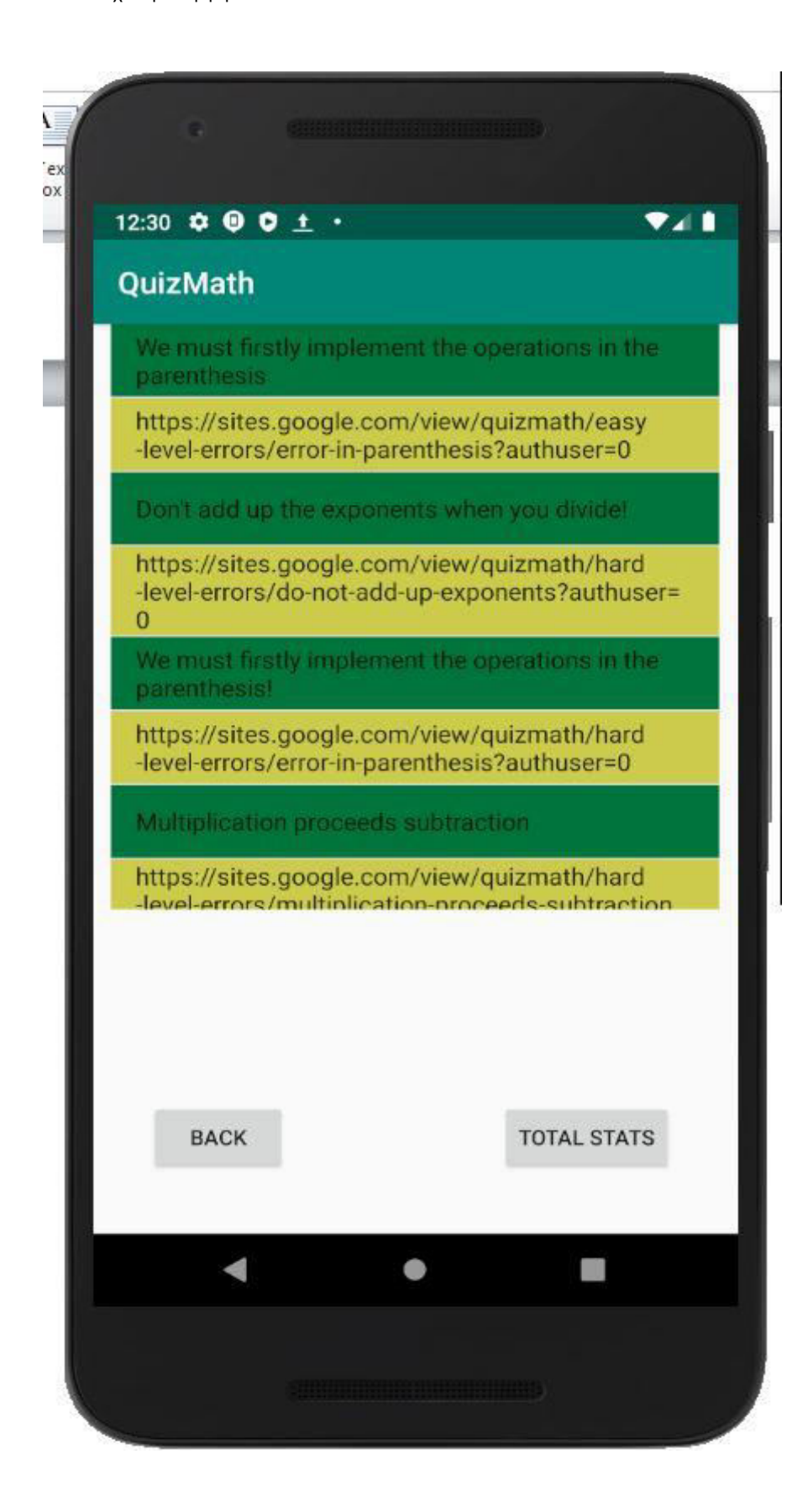

# 4.2 Παράδειγμα του χρήστη με email [g.papadakis@gmail.com](mailto:g.papadakis@gmail.com)

Στην παρακάτω εικόνα ο μαθητής με το email [g.papadakis@gmail.com](mailto:g.papadakis@gmail.com) έχει κάνει πρώτα εγγραφή και μετά login. Βλέπουμε πως έχει μπει στην αρχική εικόνα καλωσορίσματος του χρήστη:

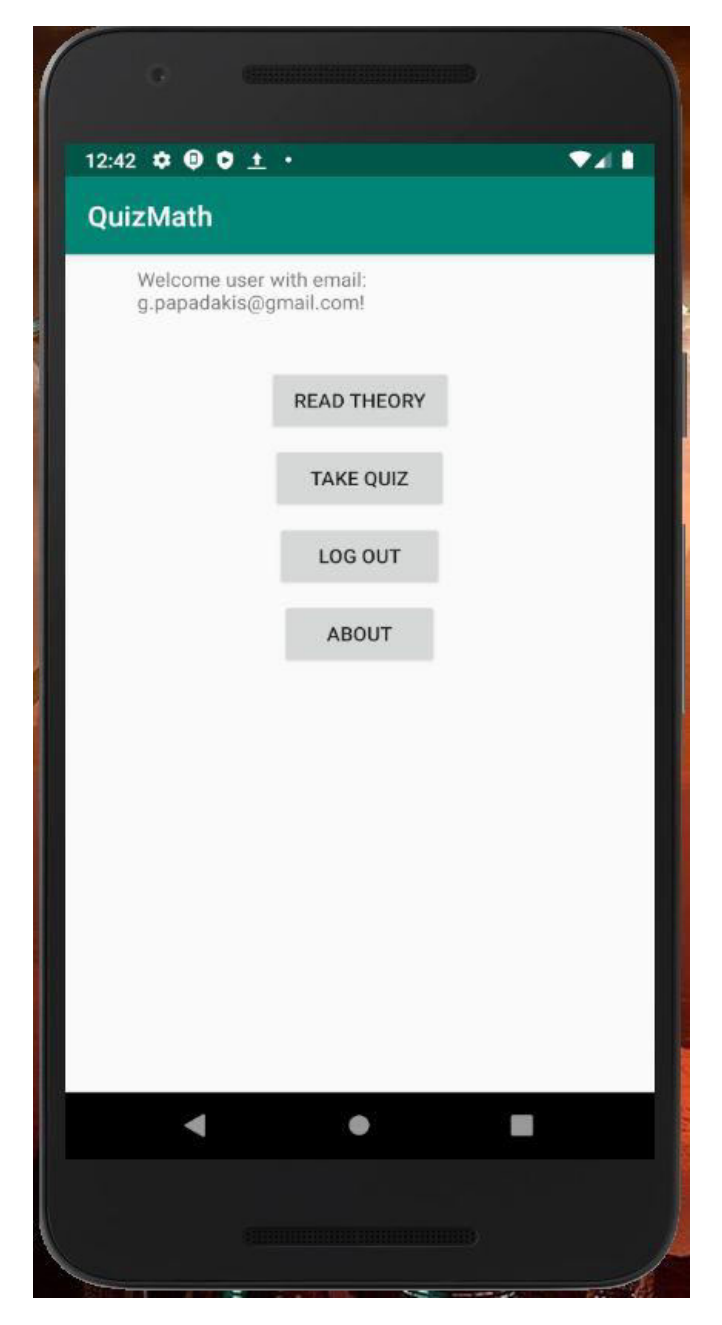

#### Εικόνα 4.2.1

Στη συνέχεια, ο μαθητής εισέρχεται στην οθόνη προετοιμασίας για το πρώτο τεστ σε εύκολο (easy) επίπεδο δυσκολίας, όπως παρατηρούμε κι εμείς στην παρακάτω οθόνη:

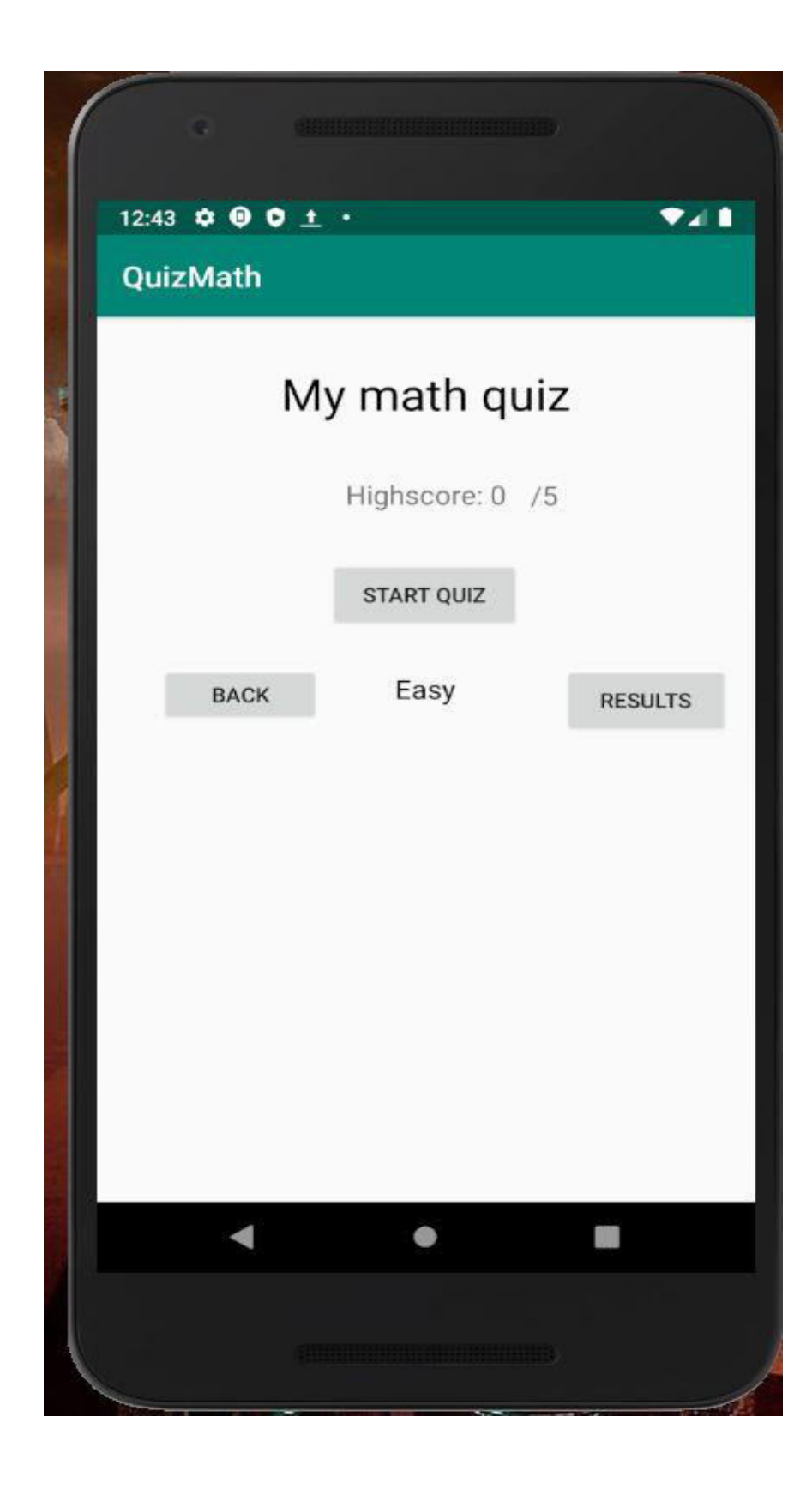
Ακολούθως, στο τεστ που δίνει, κάνει τρία λάθη, οπότε απαντάει σωστά στις 2 από τις 5 ερωτήσεις, όπως φαίνεται στις 3 επόμενες εικόνες:

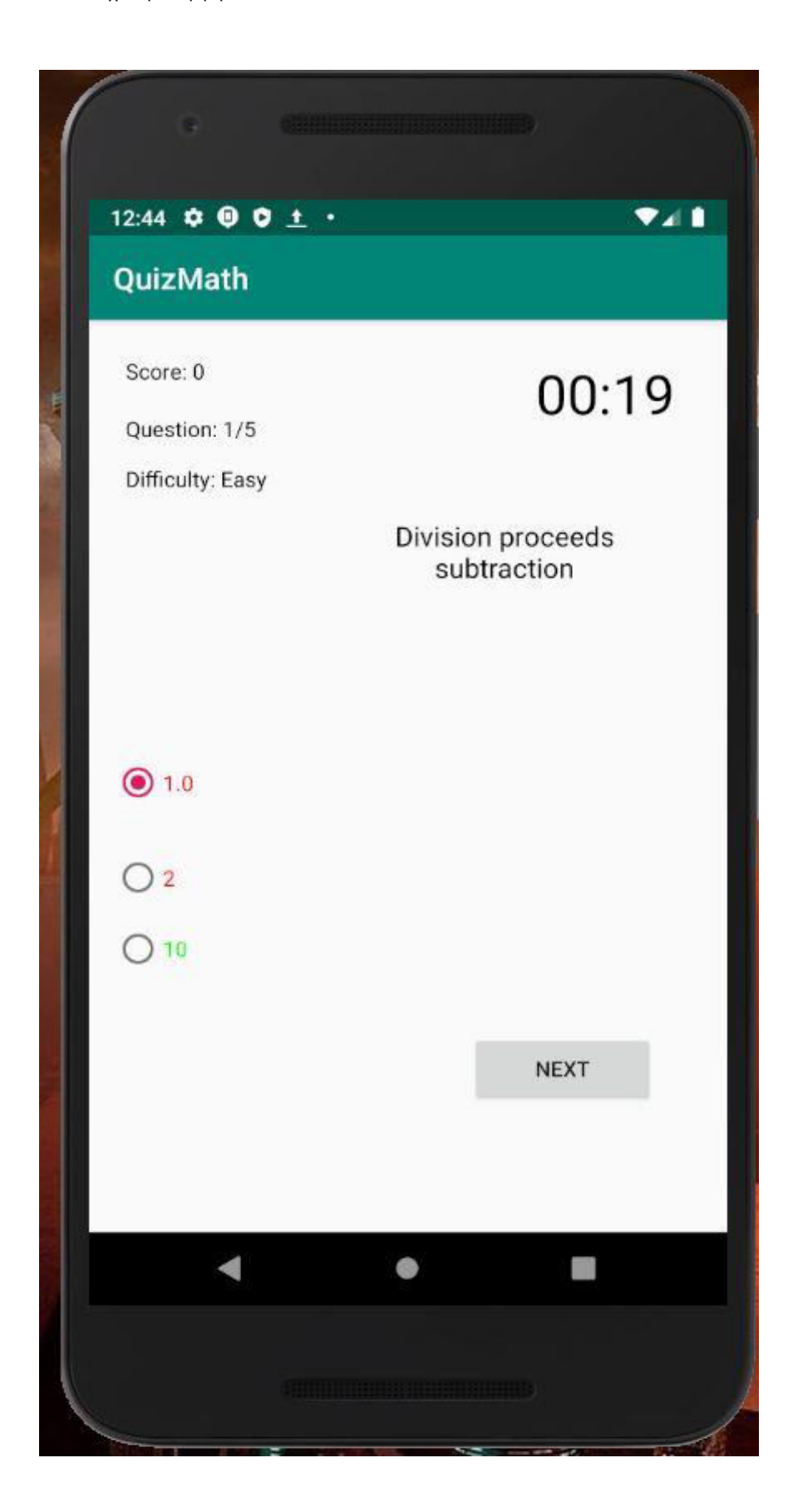

# Εικόνα 4.2.3 Λάθος, στο οποίο η διαίρεση προηγείται της αφαίρεσης.

Λάθος, στο οποίο ο πολλαπλασιασμός προηγείται της αφαίρεσης.

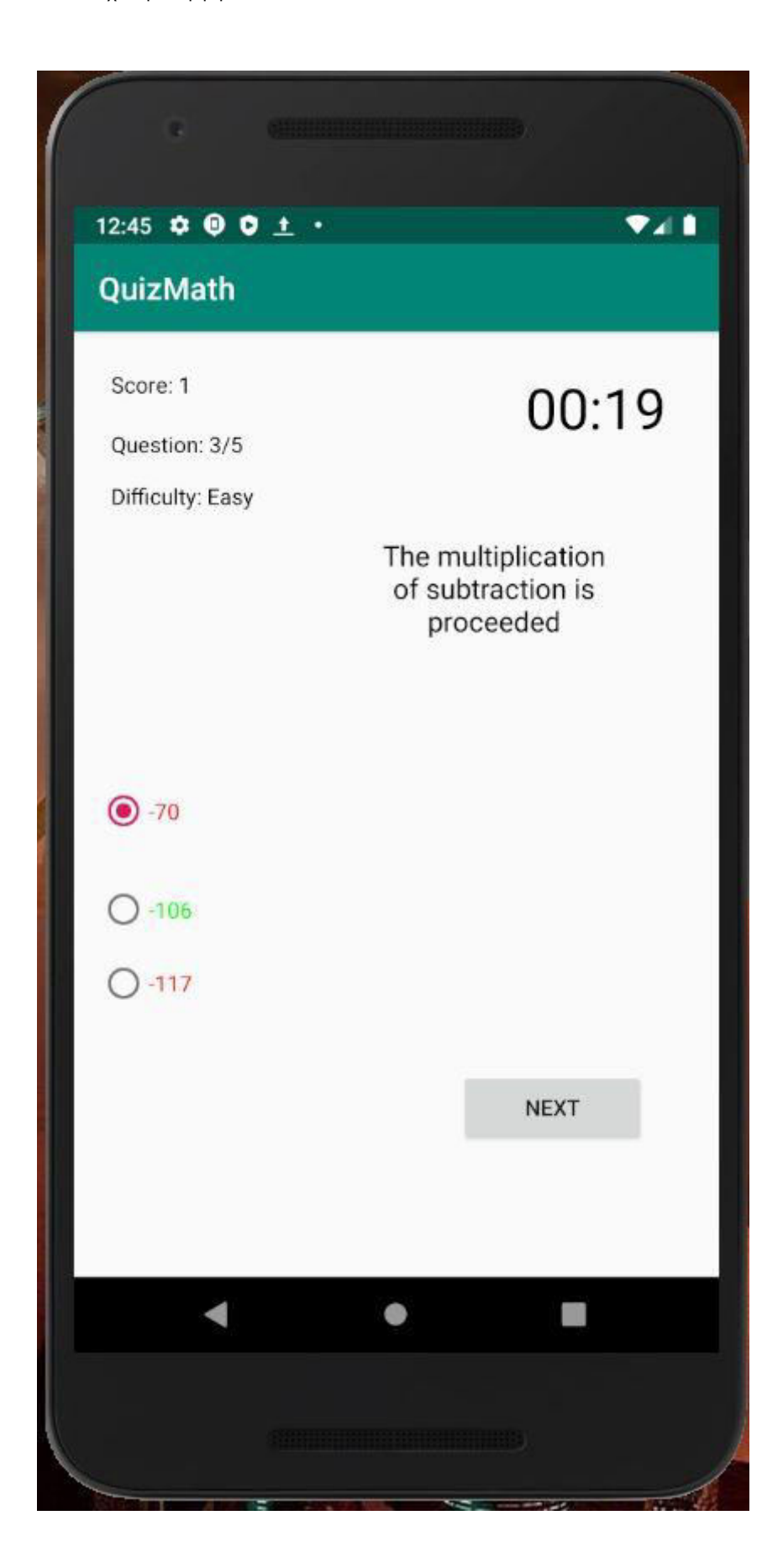

# Εικόνα 4.2.4 Λάθος, στο οποίο η δύναμη προηγείται της αφαίρεσης.

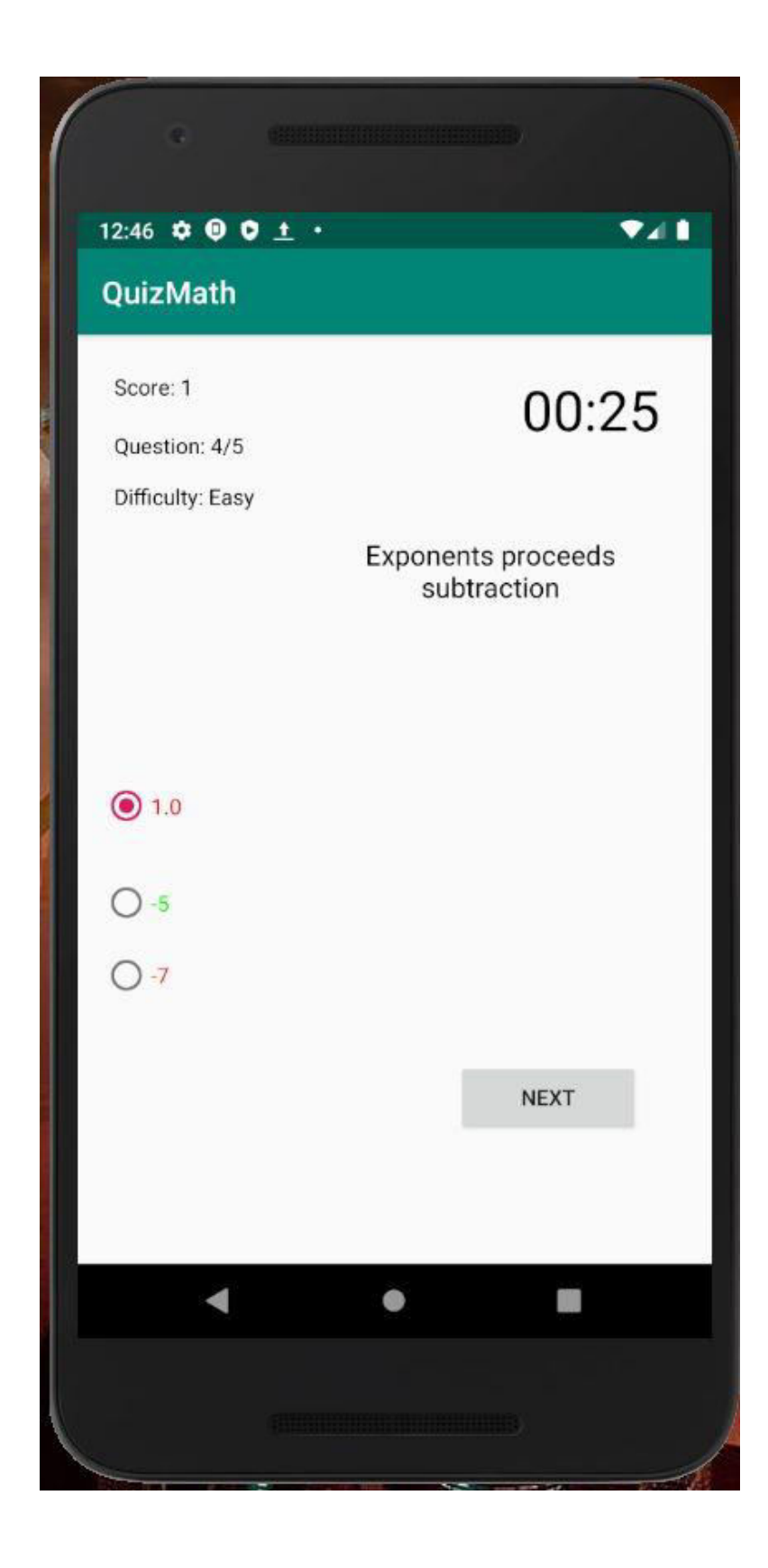

Επειδή, ο μαθητής έχει ποσοστό επιτυχίας 40% δεν ανεβαίνει στο μεσαίο επίπεδο, αλλά παραμένει στο εύκολο επίπεδο, όπως φαίνεται στην παρακάτω εικόνα:

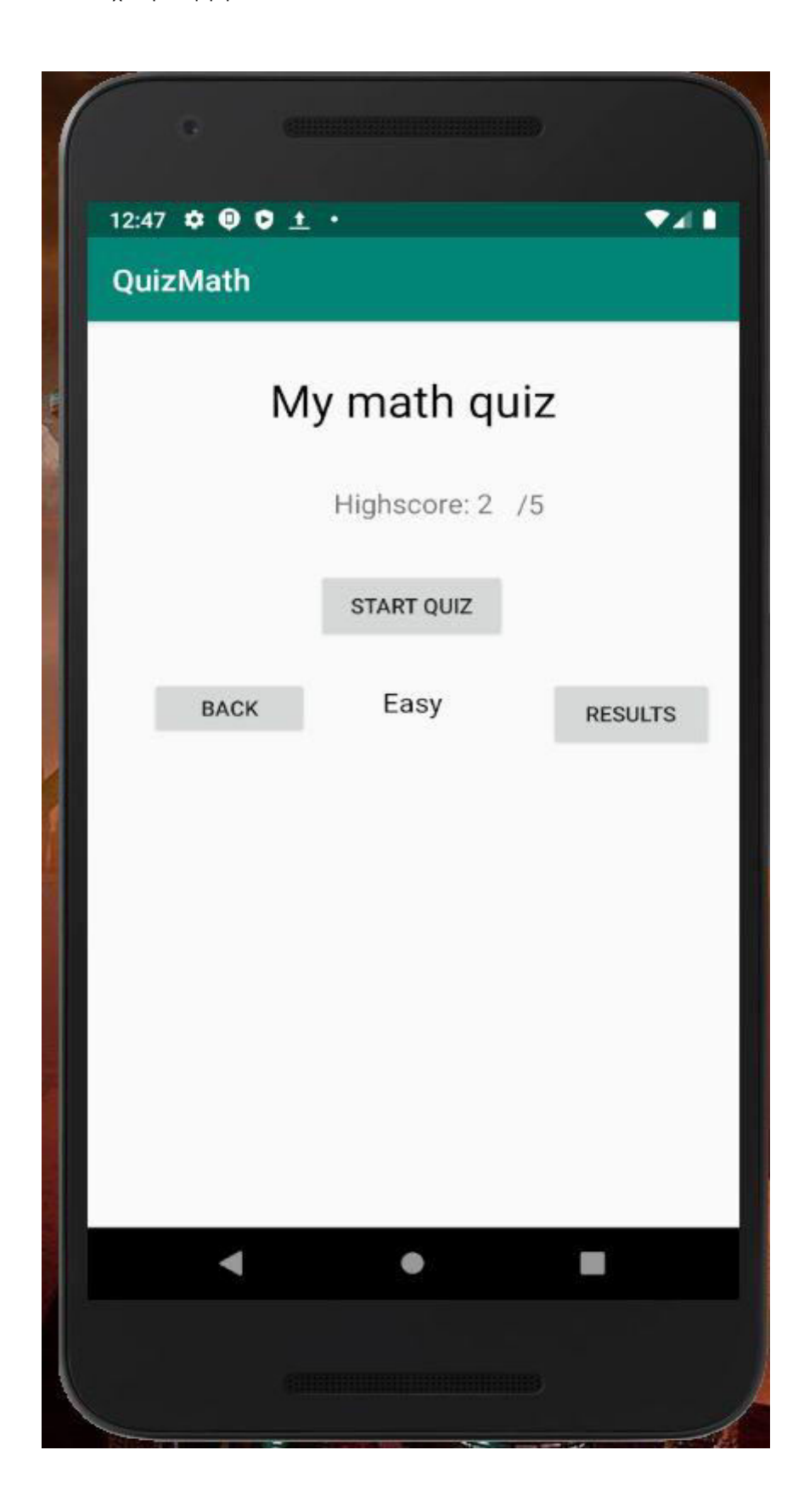

Έπειτα, ο χρήστης εισέρχεται στον χώρο των αποτελεσμάτων του τελευταίου τεστ και παρατηρεί τα στατιστικά του και τα λάθη του συνοπτικά:

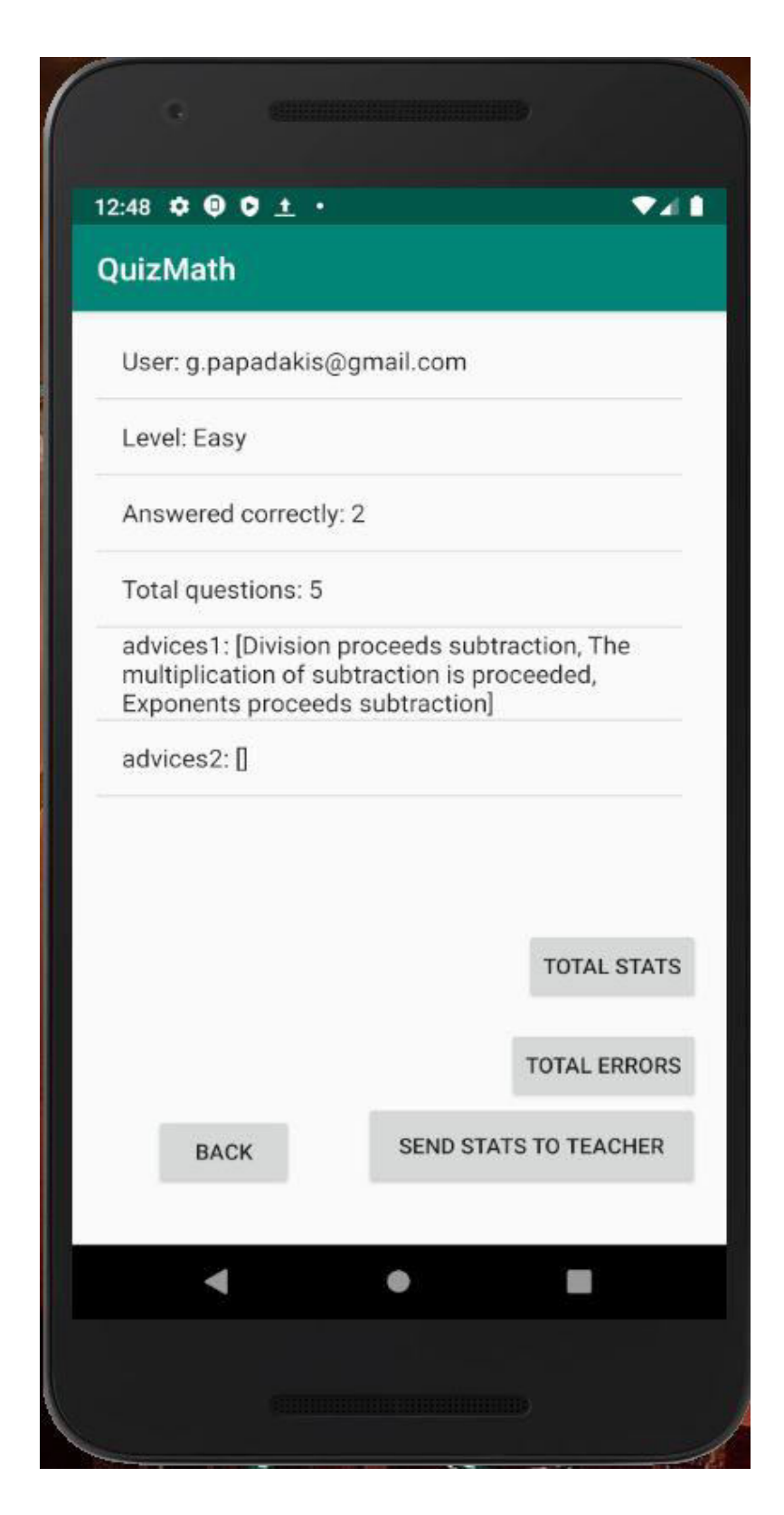

Στη συνέχεια, ο μαθητής μπαίνει στην οθόνη των συνολικών λαθών και από εκεί παραπέμπεται στην βοηθητική ιστοσελίδα, η οποία τον ενημερώνει αναλυτικά για το κάθε λάθος του. Τα προαναφερθέντα, μπορούμε να τα δούμε στις παρακάτω εικόνες:

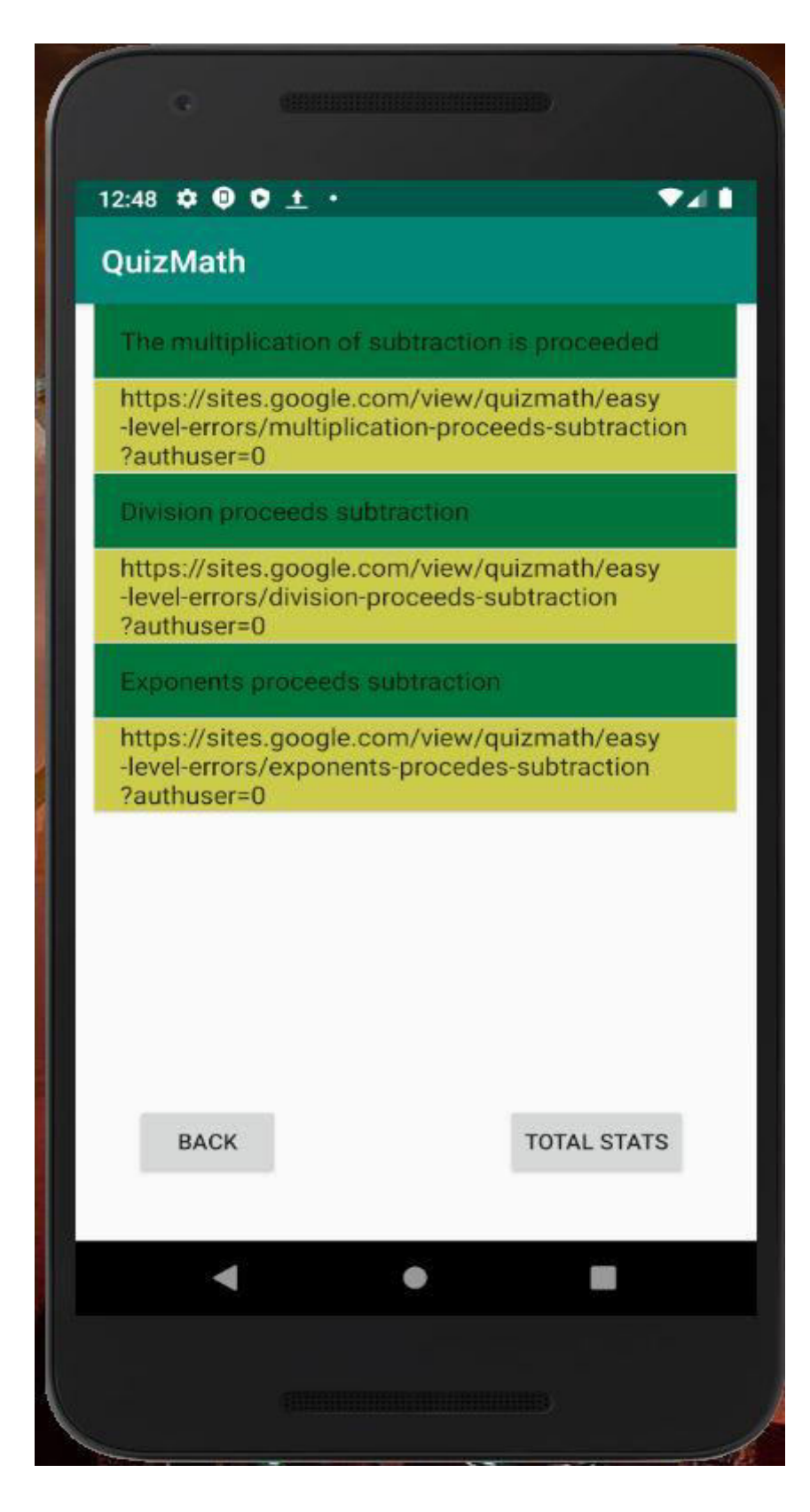

Αναλυτική επεξήγηση του λάθους, όπου ο πολλαπλασιασμός προηγείται της αφαίρεσης:

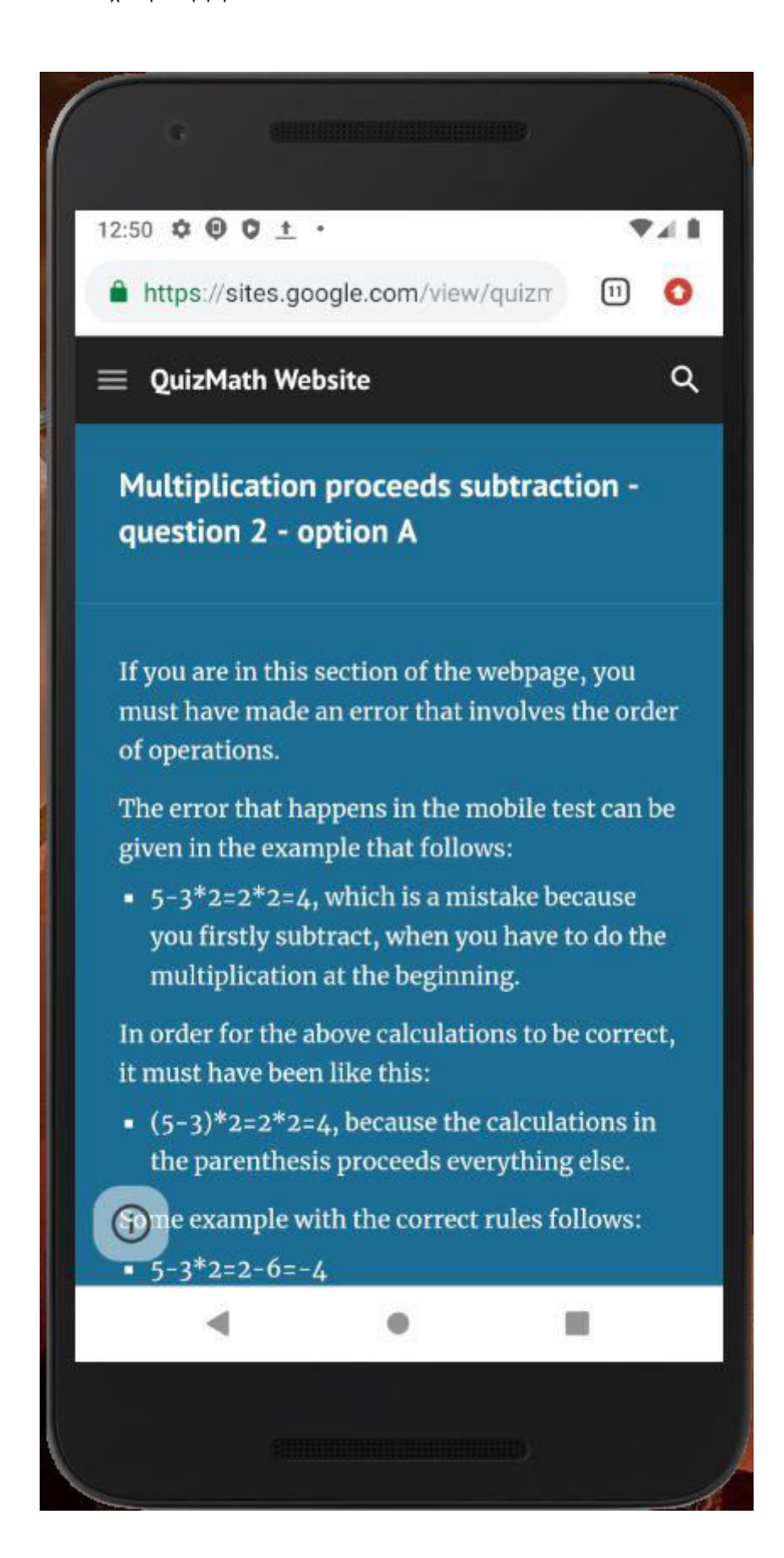

Αναλυτική επεξήγηση του λάθους, όπου η διαίρεση προηγείται της αφαίρεσης:

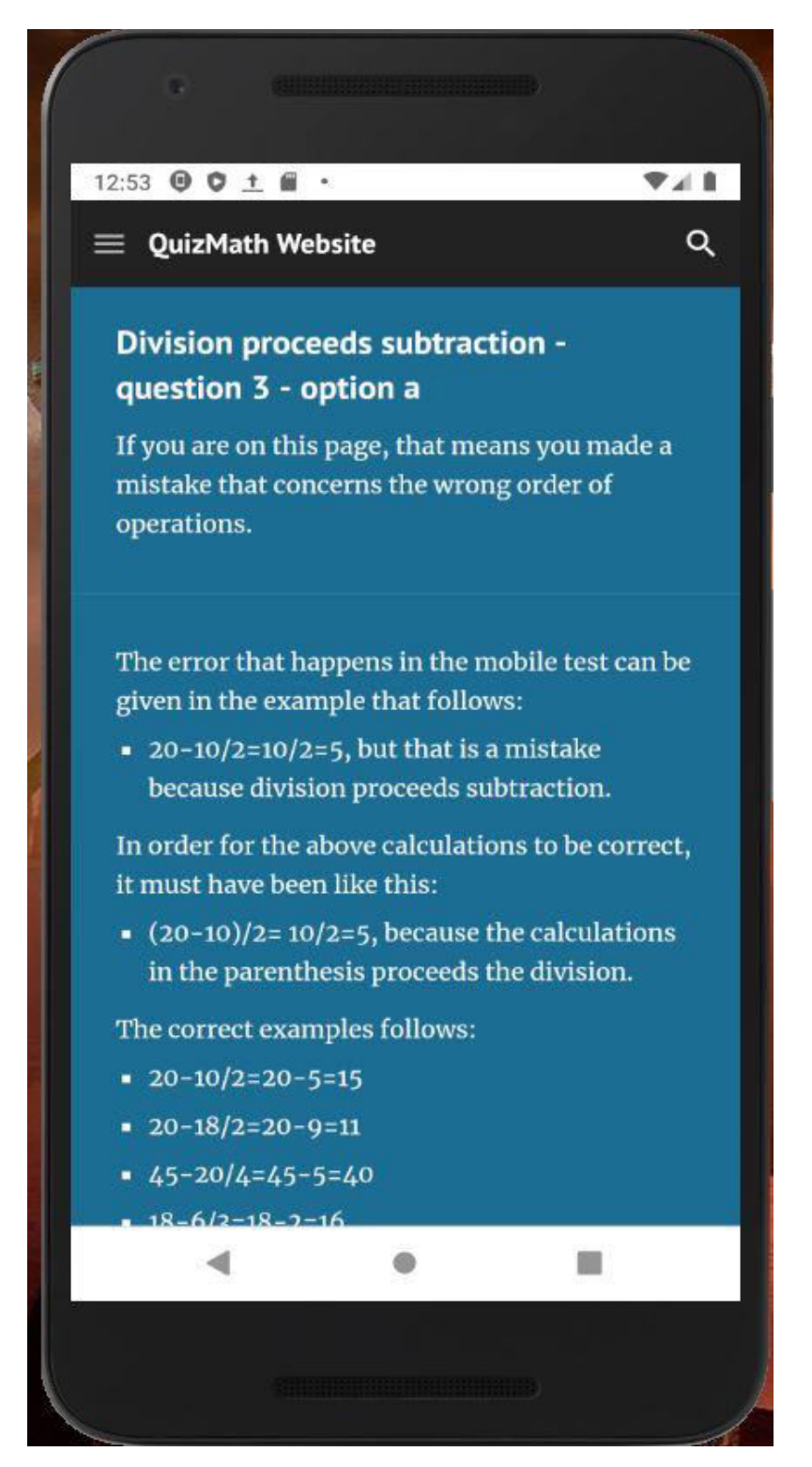

# Εικόνα 4.2.10 Αναλυτική επεξήγηση του λάθους, όπου η δύναμη

# προηγείται της αφαίρεσης:

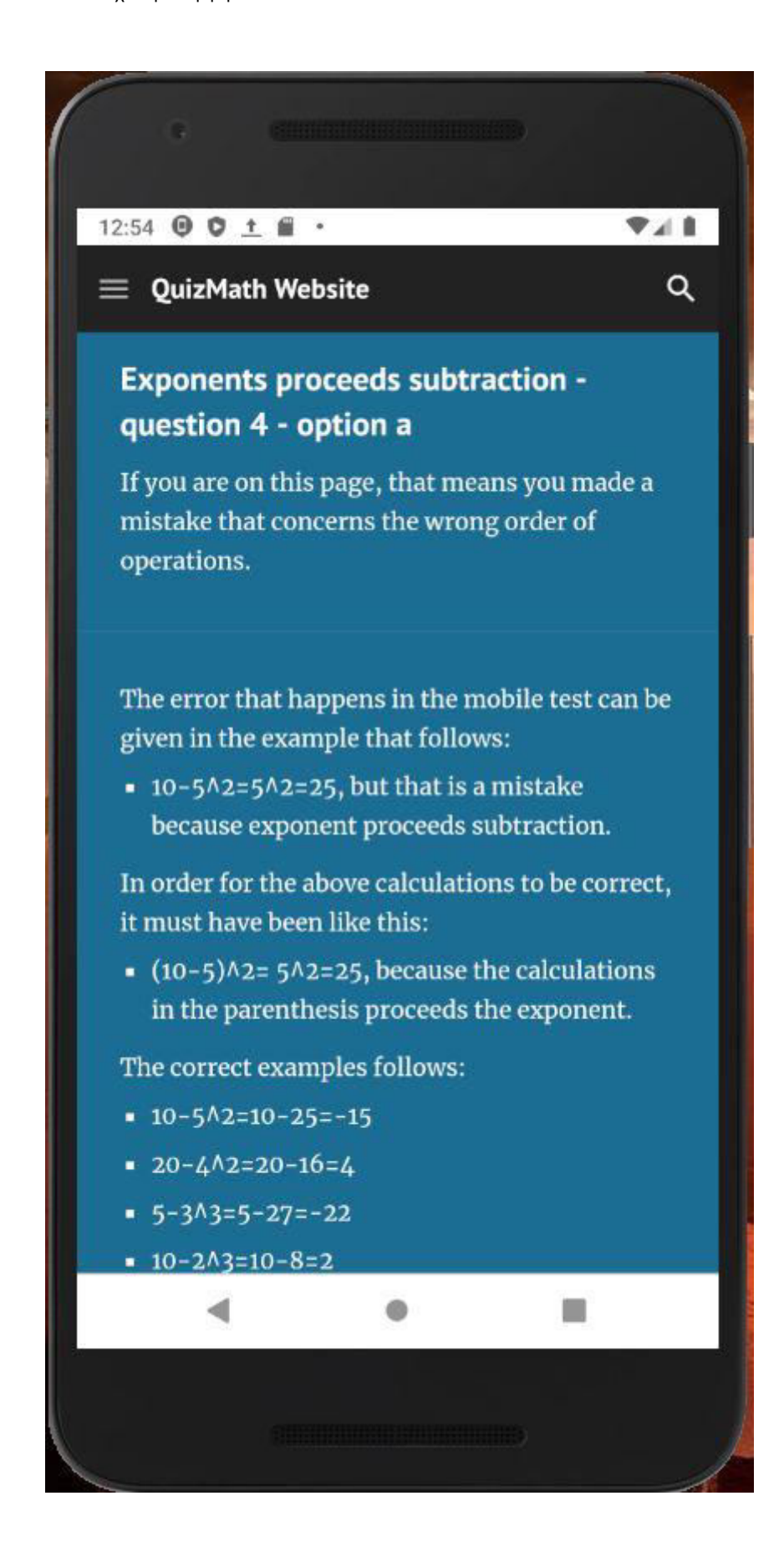

Ο μαθητής ξαναδίνει τεστ στο εύκολο επίπεδο και απαντά και στις 5 ερωτήσεις σωστά με αποτέλεσμα να προσαρμόζεται στο μέτριο επίπεδο, όπως παρατηρούμε στην παρακάτω εικόνα:

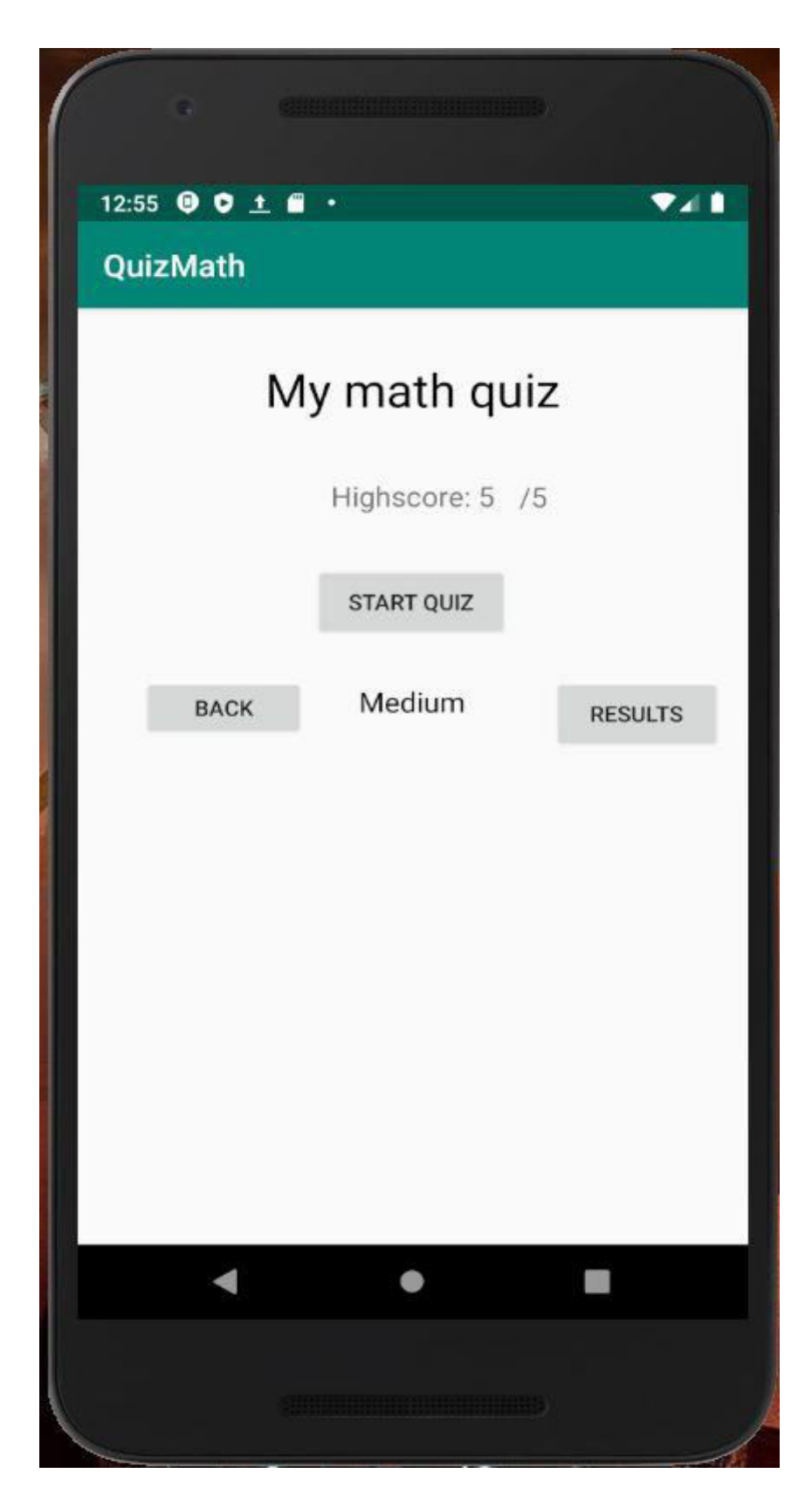

Όταν εισέρχεται στον χώρο των αποτελεσμάτων του τελευταίου τεστ, βλέπουμε πως έχει απαντήσει και στις 5 ερωτήσεις σωστά και δεν υπάρχει καμία συμβουλή, αφού δεν έχει κανένα λάθος στο εύκολο επίπεδο:

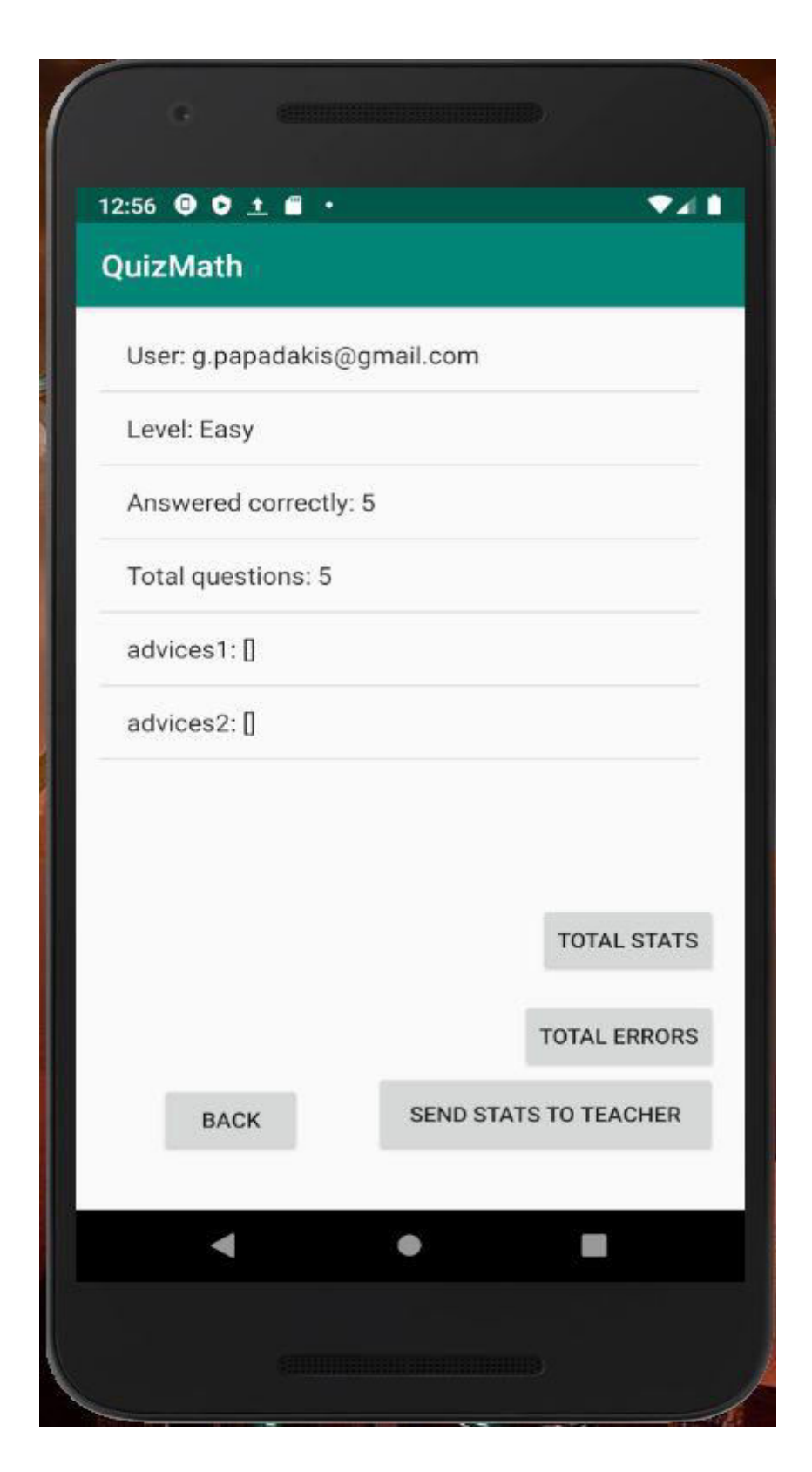

Τέλος, όταν μπει στο χώρο των συνολικών λαθών, παρατηρούμε πως τα λάθη που υπήρχανε πριν, έχουνε πλέον σβηστεί, επειδή ο μαθητής απάντησε σωστά και συνεπώς το σύστημα προσαρμόστηκε στα νέα δεδομένα του χρήστη:

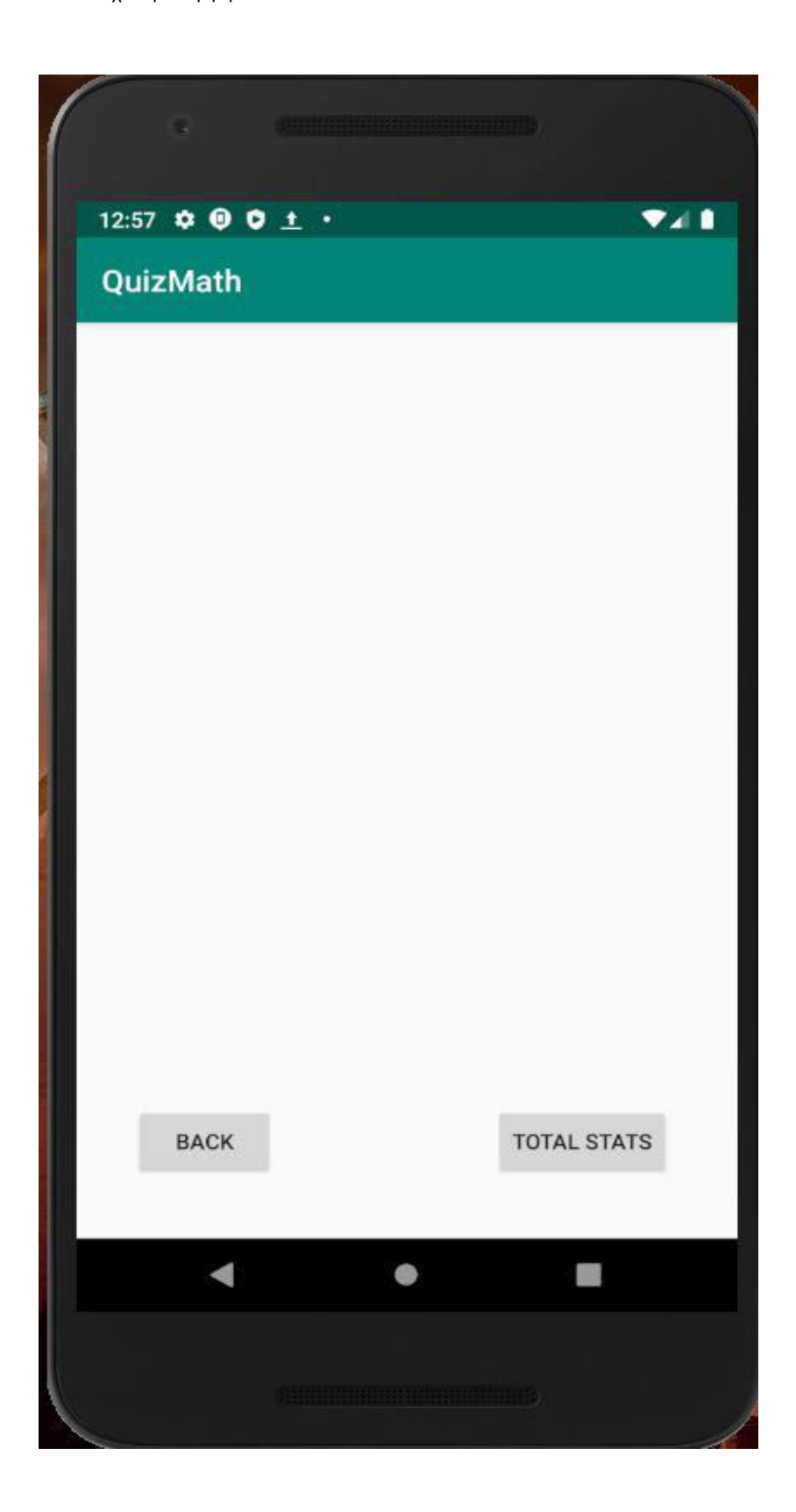

#### 4.3 Σύγκριση με άλλα εκπαιδευτικά λογισμικά

#### 4.3.1 Σύγκριση με το εκπαιδευτικό λογισμικό του φωτόδεντρου «Το μανάβικό

#### της γειτονιάς»

Πρόκειται για μια διαδικτυακή εφαρμογή που διδάσκει μέσω του παιχνιδιού στους μαθητές γυμνασίου και δημοτικού πολλαπλασιασμό και πρόσθεση. Στην αρχική οθόνη της εφαρμογής υπάρχουν οι κανόνες, όπως φαίνονται στην παρακάτω εικόνα:

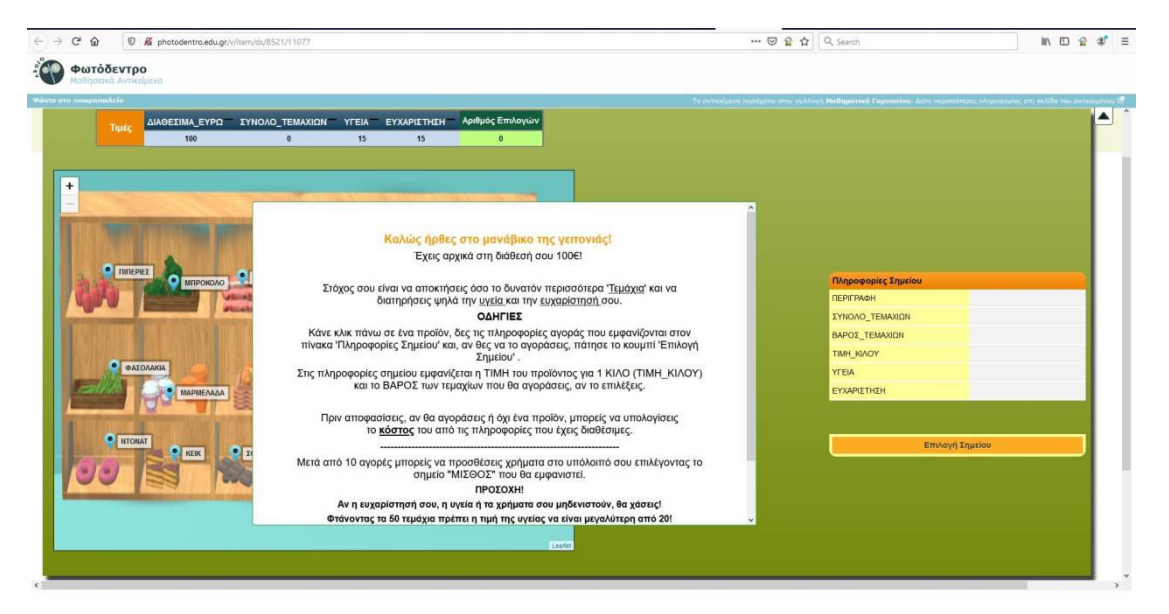

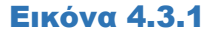

Με λίγα λόγια για να κερδίσεις πρέπει να αγοράσεις 50 τεμάχια, χωρίς να σου εξαντληθούν τα χρήματα και να μην μηδενιστεί η ευχαρίστηση και η υγεία. Το κάθε τρόφιμο κοστίζει διαφορετικά και έχει άλλη υγεία κι άλλη ευχαρίστηση. Όταν αγοράσεις 10 προϊόντα, μπορείς να εμπλουτίσεις το μισθό σου.

Στην πρώτη επιλογή αγοράσαμε λεμόνια και το αποτέλεσμα φαίνεται παρακάτω:

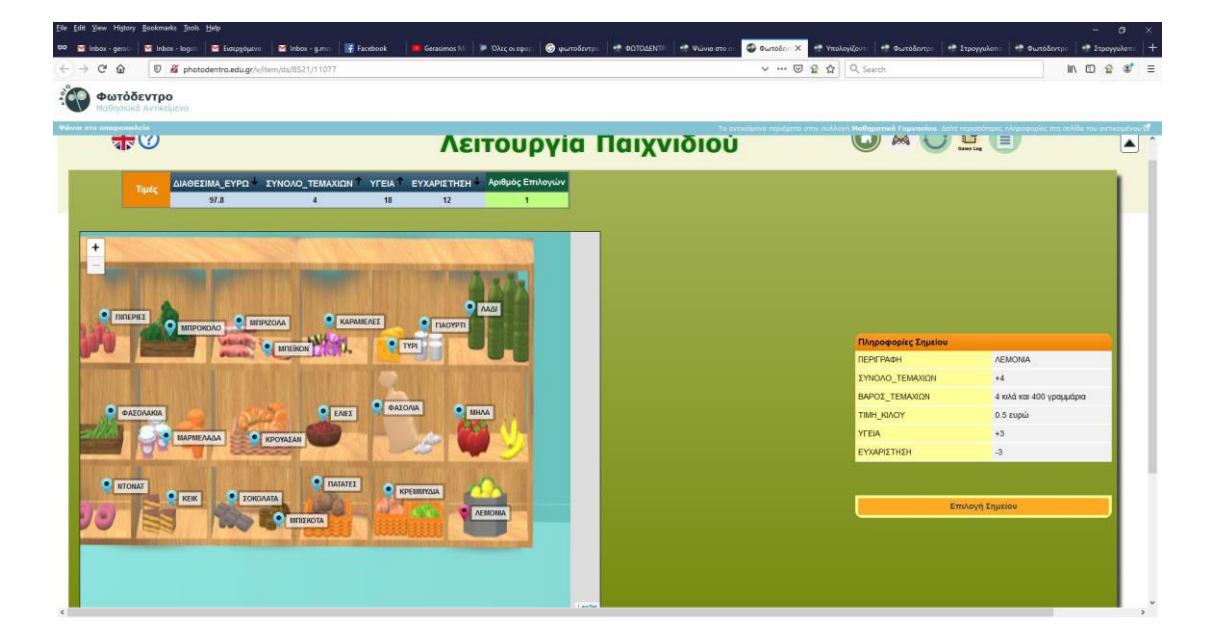

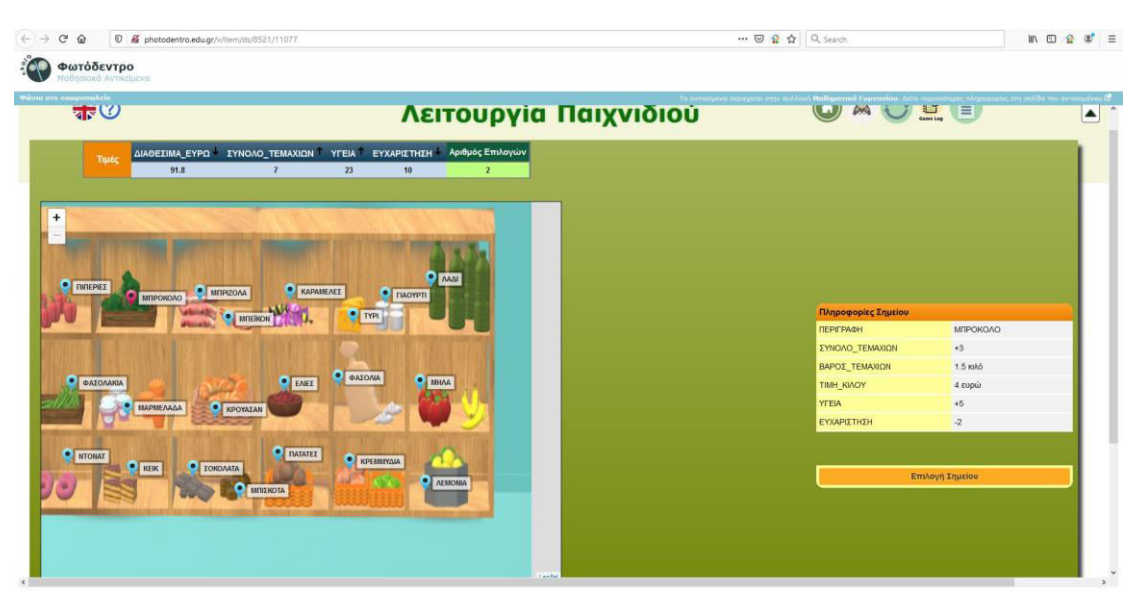

Στη δεύτερη επιλογή αγοράσαμε μπρόκολα και συνεπώς είχαμε:

#### Εικόνα 4.3.3

Στην τρίτη επιλογή αγοράσαμε πιπεριές και συνεπώς είχαμε:

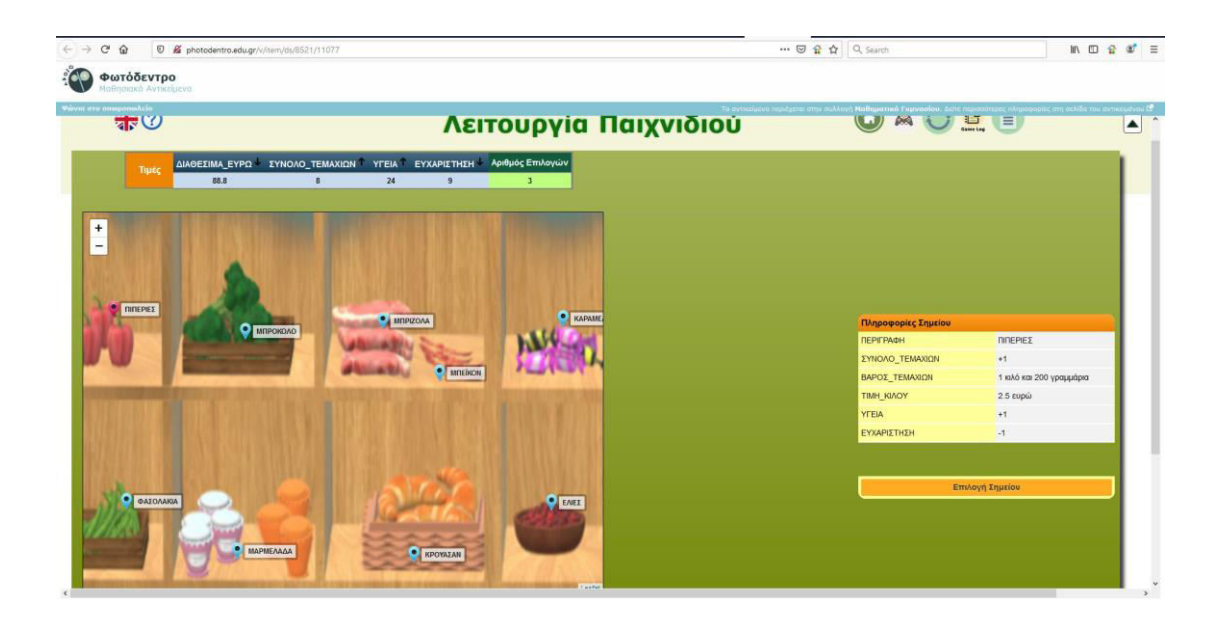

Στην τέταρτη επιλογή αγοράσαμε πιπεριές και συνεπώς είχαμε:

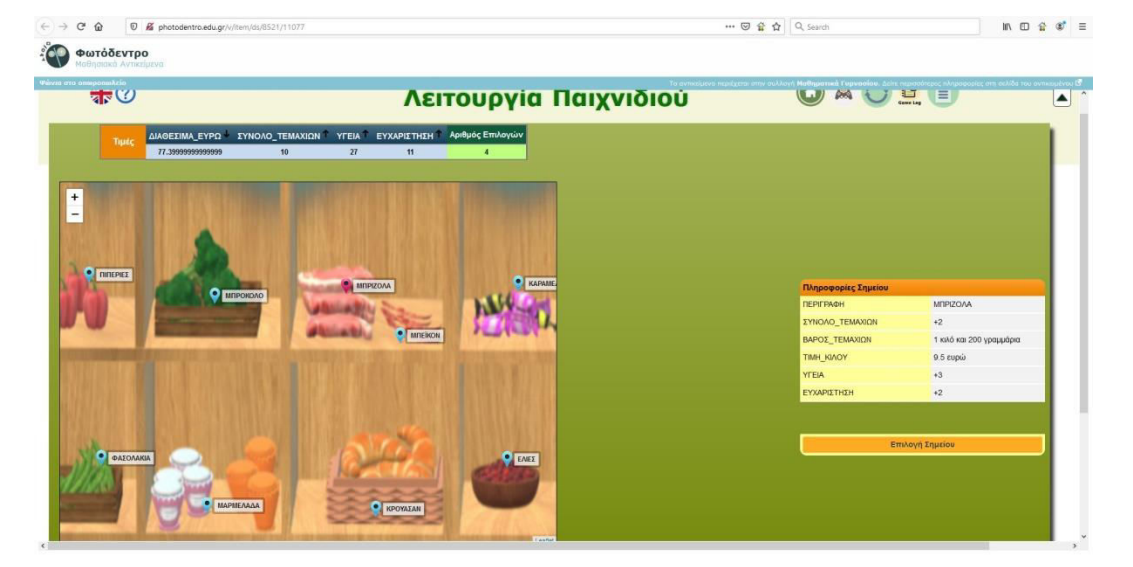

Εικόνα 4.3.5

Το παιχνίδι συνεχίστηκε, αλλά όταν πάτησα το μισθό, δεν προστεθήκανε χρήματα, με αποτέλεσμα να εξαντληθούνε τα χρήματα, όπως φαίνεται παρακάτω:

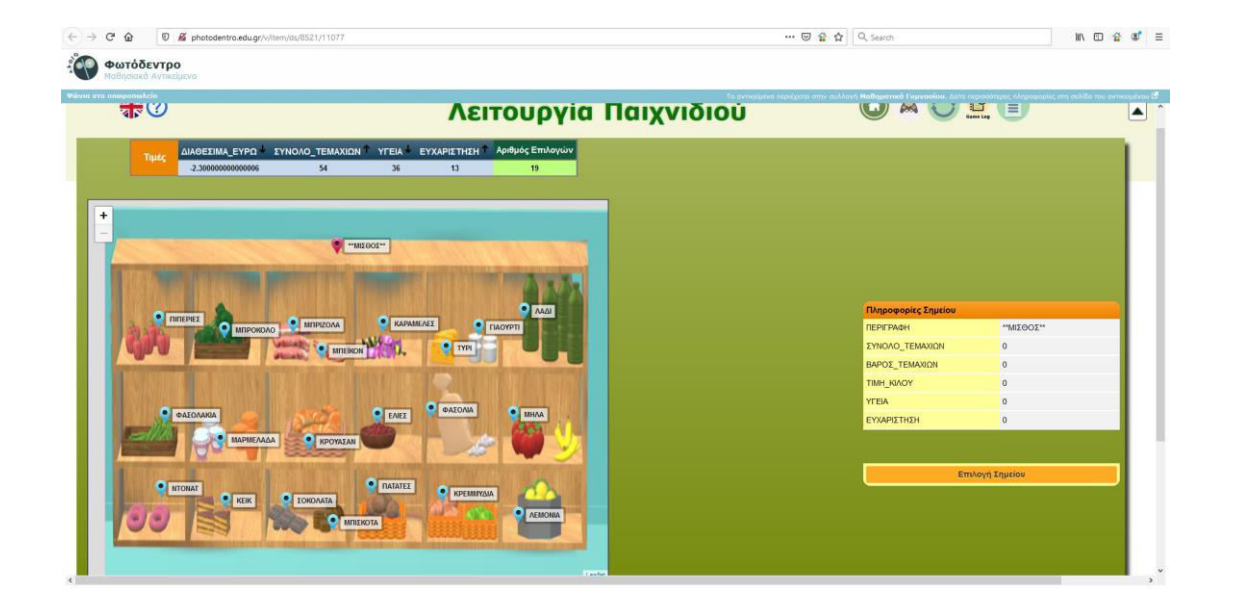

#### Εικόνα 4.3.6

Τα πλεονεκτήματα της εφαρμογής είναι ότι είναι διασκεδαστική γιατί έχει γραφικά. Ωστόσο, τα βασικά μεινεκτήματα πέρα ότι δεν μπορείς ποτέ να κερδίσεις, αφού είναι σίγουρο ότι τα χρήματά σου εξαντλούνται, είναι ότι δεν είναι εγγεγραμμένος ο χρήστης. Δεν έδωσα email και password και συνδέθηκα ως επισκέπτης. Επιπλέον, καταγράφονται οι κινήσεις σου, αλλά δεν υπάρχει κάποια πληροφόρηση για την λάθος στρατηγική που ακολουθήθηκε και πως μπορεί να βελτιωθεί.

# 4.3.2 Σύγκριση με το εκπαιδευτικό λογισμικό του φωτόδεντρου «Υπολογίζοντας την αριθμητική παράσταση ακεραίων»

Πρόκειται για μια εφαρμογή, η οποία διδάσκει μαθητές γυμνασίου να κάνουν πολλαπλασιασμό, πρόσθεση και αφαίρεση με το να προσπαθεί ο χρήστης να πατήσει όσο το δυνατόν λιγότερα πλήκτρα. Το μυστικό είναι να προσπαθεί ο μαθητής να βγάζει κοινό παράγοντα και να κάνει χρήση παρενθέσεων. Ακολουθεί μια εικόνα με τις οδηγίες.

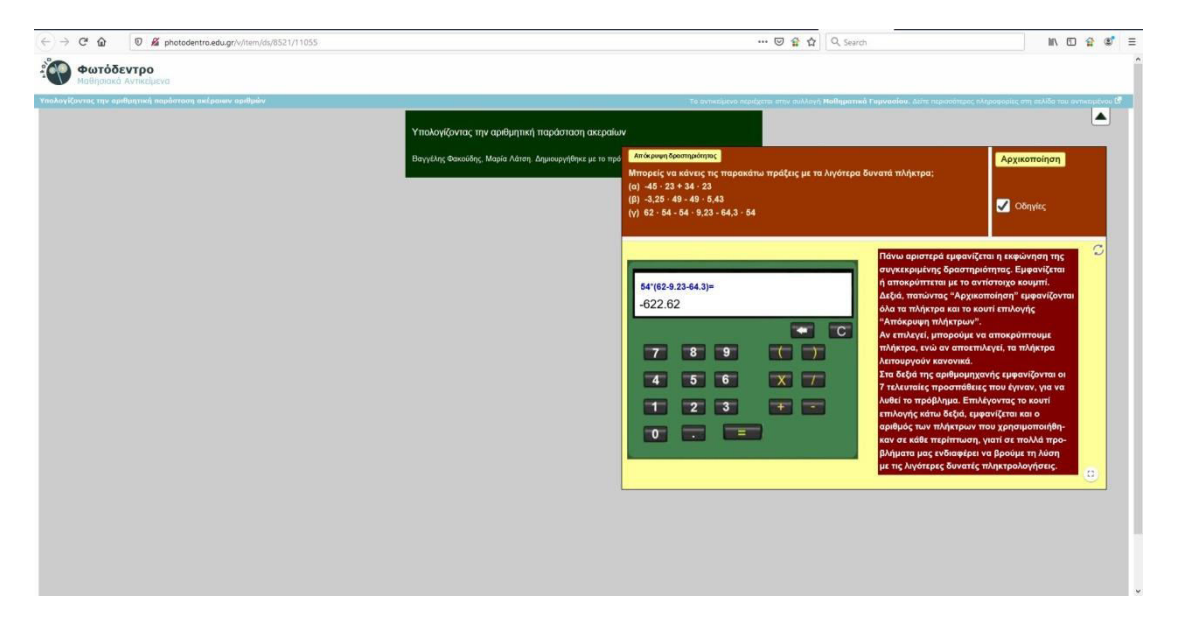

#### Εικόνα 4.3.2.1

Πραγμοτοποίησα ως χρήστης της εφαρμογής τα α,β και γ ερωτήματα και πληροφορήθηκα για το πόσα πλήκτρα πάτησα για το κάθε ερώτημα.

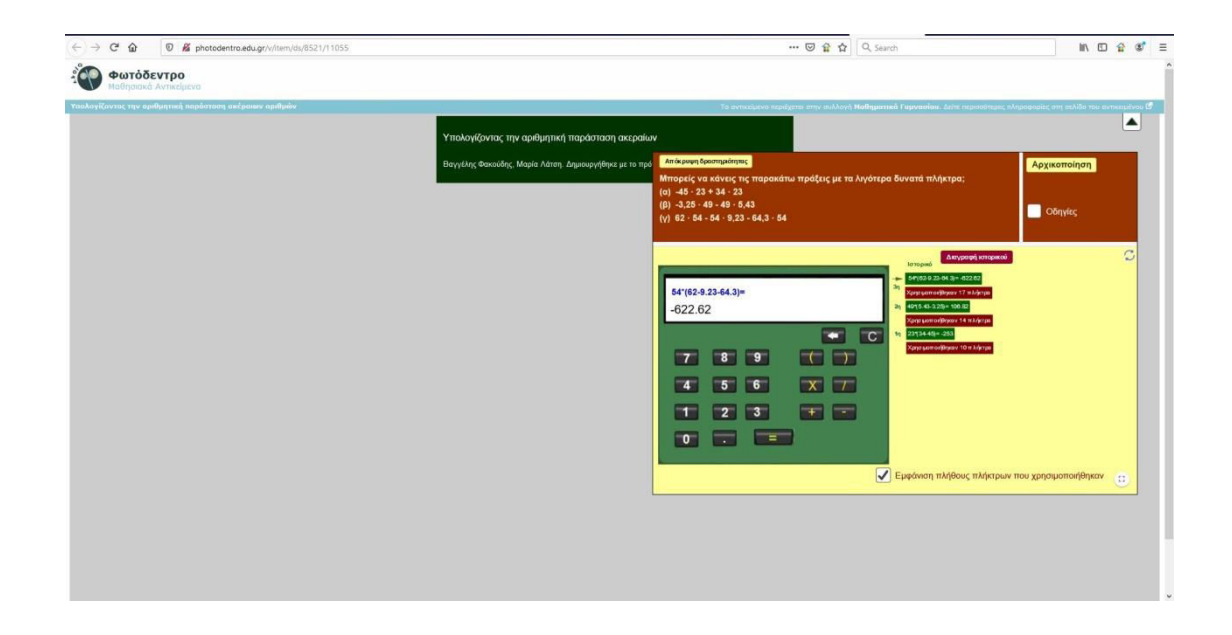

Ωστόσο και πάλι δεν πληροφορήθηκα για το αν βρήκα τον ελάχιστο δυνατό αριθμό πλήκτρων, που είναι και το βασικό ζητούμενο της εφαρμογής και φυσικά δεν είμαι εγγεγραμμένος χρήστης για να δημιουργηθεί προφίλ της χρήσης μου.

Σε αντίθεση με το εκπαιδευτικό λογισμικό QuizMath που φτιάχτηκε σε αυτήν τη διατριβή, όπου ο μαθητής είναι εγγεγραμμένος και πληροφορείται για τα λάθη του και πως μπορεί να τα βελτιώσει.

# Συμπεράσματα

Συμπερασματικά, μπορούμε να πούμε πως η παρούσα μεταπτυχιακή διατριβή υπερκάλυψε τους στόχους και προδιαγραφές που τεθήκανε. Δοθήκανε επιπλέον επιλογές στον χρήστη σχετικά με τη διαχείριση των στατιστικών του. Το πρόγραμμα είναι πρωτότυπο, καθώς δεν υπάρχει κάτι αντίστοιχο σε εφαρμογή κινητού ως προσαρμοστικό σύστημα διαδασκαλίας. Από τα παραδέιγματα χρήσης, συμπεραίνουμε πως βοηθά τους μαθητές να κατανοήσουν καλύτερα τους κανόνες των αριθμητικών παραστάσεων. Ως στόχο για επέκταση από άλλους φοιτητές, θα μπορούσε να δοθεί σαν εργασία να αλλαχθεί η βάση δεδομένω σε firebase.

#### 5 Πηγές

#### 5.1 Άρθρα

- Ally, M., & Prieto-Blázquez, J. (2014). What is the future of mobile learning in education?. *International Journal of Educational Technology in Higher Education*, *11*(1), 142-151.
- Alshammari, M., Anane, R., & Hendley, R. J. (2015, September). Design and usability evaluation of adaptive e-learning systems based on learner knowledge and learning style. In *IFIP Conference on Human-Computer Interaction* (pp. 584-591). Springer, Cham.
- Baran, E. (2014). A review of research on mobile learning in teacher education. *Journal of Educational Technology & Society*, *17*(4), 17-32.
- Cheon, J., Lee, S., Crooks, S. M., & Song, J. (2012). An investigation of mobile learning readiness in higher education based on the theory of planned behavior. *Computers & education*, *59*(3), 1054-1064.
- Cheon, J., Lee, S., Crooks, S. M., & Song, J. (2012). An investigation of mobile learning readiness in higher education based on the theory of planned behavior. *Computers & education*, *59*(3), 1054-1064.
- Cochrane, T. D. (2010). Exploring mobile learning success factors. *Alt-j*, *18*(2), 133-148.
- Dauphin, Y., De Vries, H., & Bengio, Y. (2015). Equilibrated adaptive learning rates for nonconvex optimization. In *Advances in neural information processing systems* (pp. 1504- 1512).
- El-Hussein, M. O. M., & Cronje, J. C. (2010). Defining mobile learning in the higher education landscape. *Journal of Educational Technology & Society*, *13*(3), 12-21.
- Elias, T. (2011). Universal instructional design principles for mobile learning. *The International Review of Research in Open and Distributed Learning*, *12*(2), 143-156.
- Hwang, G. J., & Chang, H. F. (2011). A formative assessment-based mobile learning approach to improving the learning attitudes and achievements of students. *Computers & Education*, *56*(4), 1023-1031.
- Kearney, M., Schuck, S., Burden, K., & Aubusson, P. (2012). Viewing mobile learning from a pedagogical perspective. *Alt-J-Research In Learning Technology*, *20*(1).
- Keskin, N. O., & Metcalf, D. (2011). The current perspectives, theories and practices of mobile learning. *Turkish Online Journal of Educational Technology-TOJET*, *10*(2), 202-208.

Kukulska-Hulme, A. (2012). Mobile-assisted language learning.

- Liu, Y. J., Li, J., Tong, S., & Chen, C. P. (2016). Neural network control-based adaptive learning design for nonlinear systems with full-state constraints. *IEEE transactions on neural networks and learning systems*, *27*(7), 1562-1571.
- Martin, F., & Ertzberger, J. (2013). Here and now mobile learning: An experimental study on the use of mobile technology. *Computers & Education*, *68*, 76-85.
- Mehdipour, Y., & Zerehkafi, H. (2013). Mobile learning for education: Benefits and challenges. *International Journal of Computational Engineering Research*, *3*(6), 93-101.
- Ozdamli, F., & Cavus, N. (2011). Basic elements and characteristics of mobile learning. *Procedia-Social and Behavioral Sciences*, *28*, 937-942.
- Özyurt, Ö., & Özyurt, H. (2015). Learning style based individualized adaptive e-learning environments: Content analysis of the articles published from 2005 to 2014. *Computers in Human Behavior*, *52*, 349-358.
- Pachler, N., Bachmair, B., Cook, J., & Kress, G. (2010). Mobile learning. *New York, NY: Springer*, *10*, 978-1.
- Park, Y. (2011). A pedagogical framework for mobile learning: Categorizing educational applications of mobile technologies into four types. *The international review of research in open and distributed learning*, *12*(2), 78-102.
- Premlatha, K. R., & Geetha, T. V. (2015). Learning content design and learner adaptation for adaptive e-learning environment: a survey. *Artificial Intelligence Review*, *44*(4), 443- 465.
- Santos, O. C. (2016). Emotions and personality in adaptive e-learning systems: an affective computing perspective. In *Emotions and personality in personalized services* (pp. 263- 285). Springer, Cham.
- Shih, J. L., Chuang, C. W., & Hwang, G. J. (2010). An inquiry-based mobile learning approach to enhancing social science learning effectiveness. *Journal of Educational Technology & Society*, *13*(4), 50-62.
- Truong, H. M. (2016). Integrating learning styles and adaptive e-learning system: Current developments, problems and opportunities. *Computers in human behavior*, *55*, 1185- 1193.
- Truong, H. M. (2016). Integrating learning styles and adaptive e-learning system: Current developments, problems and opportunities. *Computers in human behavior*, *55*, 1185- 1193.
- Wu, W. H., Wu, Y. C. J., Chen, C. Y., Kao, H. Y., Lin, C. H., & Huang, S. H. (2012). Review of trends from mobile learning studies: A meta-analysis. *Computers & Education*, *59*(2), 817-827.

#### 5.2 Tutorials

1)<https://www.youtube.com/watch?v=y1FxIOFuIAs>(Multiple Choice Quiz App with SQLite Integration part 6)

- 2)<https://www.youtube.com/watch?v=7SJsnPYkYqo>( how to connect firebase with your android app )
- 3)<https://www.youtube.com/watch?v=B2avB5tmTMM&t=964s>(login and register )
- 4)<https://www.youtube.com/watch?v=B2avB5tmTMM>(login and register part
- 5) [https://www.youtube.com/watch?v=eyr-SwWSd\\_I](https://www.youtube.com/watch?v=eyr-SwWSd_I) (login and register part 2)
- 6)<https://www.youtube.com/watch?v=5A5nmqKmw2Q&t=549s>(login and register part 3)
- 7)<https://www.youtube.com/watch?v=ELuEIPRksPo>( displaying results )
- 8)<https://www.youtube.com/watch?v=aQAIMY-HzL8>( lists)
- 9)<https://www.youtube.com/watch?v=zm3eQWKk3Mc>(more than one table in the database)
- 10[\)https://www.youtube.com/watch?v=PiCZQg4mhBQ&index=1&list=PLrnPJCHvNZuDCyg4Us](https://www.youtube.com/watch?v=PiCZQg4mhBQ&index=1&list=PLrnPJCHvNZuDCyg4Usq2gHMzz6_CiyQO7)
- [q2gHMzz6\\_CiyQO7](https://www.youtube.com/watch?v=PiCZQg4mhBQ&index=1&list=PLrnPJCHvNZuDCyg4Usq2gHMzz6_CiyQO7) (Multiple Choice Quiz App with SQLite Integration part 1)
- 11[\)https://www.youtube.com/watch?v=zm3eQWKk3Mc](https://www.youtube.com/watch?v=zm3eQWKk3Mc) ( SQLite Database With Multiple Tables

)

[agA07](https://www.youtube.com/watch?v=cp2rL3sAFmI&list=PLS1QulWo1RIaRdy16cOzBO5Jr6kEagA07) ( series sqlite tutorials )

- 13)<https://www.youtube.com/watch?v=SK98ayjhk1E&t=353s>
- 14)<https://www.youtube.com/watch?v=kCJv5YWHRXQ>( make clickable list view)
- 15)<https://www.youtube.com/watch?v=VDAwbgHoYEA>( how to export a csv file)

#### 5.3 Κώδικας

1) [https://techsupportnep.com/programming/android/android-login-and-register-with-sqlite-](https://techsupportnep.com/programming/android/android-login-and-register-with-sqlite-database.html)

[database.html](https://techsupportnep.com/programming/android/android-login-and-register-with-sqlite-database.html) (login and register part 1 & 2)

- 2)<https://github.com/delaroy/Quiz>( displaying results )
- 3)<https://github.com/mitchtabian/SaveReadWriteDeleteSQLite>
- 4)<https://javatutorial.net/android-sqlite-database-example>( how to check null fields )
- 5) [http://www.mediafire.com/file/551882k0q0jee7m/SQLiteSample.zip#](http://www.mediafire.com/file/551882k0q0jee7m/SQLiteSample.zip%23) ( more than one table in

the database )

6) [https://stackoverflow.com/questions/15318554/select-specified-column-from-sqlite-database-](https://stackoverflow.com/questions/15318554/select-specified-column-from-sqlite-database-and-show-to-textview)

[and-show-to-textview](https://stackoverflow.com/questions/15318554/select-specified-column-from-sqlite-database-and-show-to-textview) ( how to select only one column from the database )

7) [https://stackoverflow.com/questions/2201917/how-can-i-open-a-url-in-androids-web-browser-](https://stackoverflow.com/questions/2201917/how-can-i-open-a-url-in-androids-web-browser-from-my-application)

[from-my-application](https://stackoverflow.com/questions/2201917/how-can-i-open-a-url-in-androids-web-browser-from-my-application) ( open a url from your app )

- 8)<https://stackoverflow.com/questions/5289861/sqlite-android-foreign-key-syntax>( foreign key )
- 9) [https://stackoverflow.com/questions/43168011/how-to-insert-foreignkey-value-in-sqlite-in-](https://stackoverflow.com/questions/43168011/how-to-insert-foreignkey-value-in-sqlite-in-android)

[android](https://stackoverflow.com/questions/43168011/how-to-insert-foreignkey-value-in-sqlite-in-android) ( how to put the foreign key in the database )

10)<https://codinginflow.com/tutorials/android/quiz-app-with-sqlite/part-6-save-highscore>( save highscore )

11)<https://codinginflow.com/tutorials/android/quiz-app-with-sqlite/part-7-countdown-timer> (

countdown timer )

12)<https://stackoverflow.com/questions/3572463/what-is-context-on-android>

- (getApplicationContext() )
- 13)<https://github.com/riggaroo/AndroidDatabaseUpgrades>(sqlite upgrade )
- 14) [https://stackoverflow.com/questions/9599741/how-to-delete-all-record-from-table-in-sqlite-](https://stackoverflow.com/questions/9599741/how-to-delete-all-record-from-table-in-sqlite-with-android)

[with-android](https://stackoverflow.com/questions/9599741/how-to-delete-all-record-from-table-in-sqlite-with-android) ( how to delete table data )

- 15) [https://androidexample.com/Create\\_A\\_Simple\\_Listview\\_-](https://androidexample.com/Create_A_Simple_Listview_-_Android_Example/index.php?view=article_discription&aid=65)
- Android Example/index.php?view=article\_discription&aid=65 (ListView)
- 16)<https://stackoverflow.com/questions/15952937/selecting-null-values-in-android-sqlite>( how
- to insert null strings in the sqlite database )
- 17) [https://stackoverflow.com/questions/6186123/android-how-do-i-get-sharedpreferences-](https://stackoverflow.com/questions/6186123/android-how-do-i-get-sharedpreferences-from-another-activity)

[from-another-activity](https://stackoverflow.com/questions/6186123/android-how-do-i-get-sharedpreferences-from-another-activity) ( shared preferences )

- 18) [https://stackoverflow.com/questions/2197741/how-can-i-send-emails-from-my-android-](https://stackoverflow.com/questions/2197741/how-can-i-send-emails-from-my-android-application)
- [application](https://stackoverflow.com/questions/2197741/how-can-i-send-emails-from-my-android-application) ( how to send your data through email )
- 19) [http://www.codebind.com/android-tutorials-and-examples/android-studio-android-alert-](http://www.codebind.com/android-tutorials-and-examples/android-studio-android-alert-dialog-example/)

[dialog-example/](http://www.codebind.com/android-tutorials-and-examples/android-studio-android-alert-dialog-example/) ( alert dialog - about)

20)<https://github.com/mitchtabian/EditableListView>

21) https://sqlite.org/foreignkeys.html (two columns - primary key - 23)

[https://stackoverflow.com/questions/11123621/running-code-in-main-thread-from-another-](https://stackoverflow.com/questions/11123621/running-code-in-main-thread-from-another-thread)

[thread](https://stackoverflow.com/questions/11123621/running-code-in-main-thread-from-another-thread) (multiple threads)

24)<https://stackoverflow.com/questions/599161/best-way-to-convert-an-arraylist-to-a-string>(

convert an arraylist to a string)

25) [https://stackoverflow.com/questions/38684783/sqlite-create-table-with-multiple-primary-key-](https://stackoverflow.com/questions/38684783/sqlite-create-table-with-multiple-primary-key-in-android)

[in-android](https://stackoverflow.com/questions/38684783/sqlite-create-table-with-multiple-primary-key-in-android) (multiple columns as primary key)

- 26) [https://stackoverflow.com/questions/23166323/attempt-to-reopen-an-already-closed-object-](https://stackoverflow.com/questions/23166323/attempt-to-reopen-an-already-closed-object-sqlitedatabase)
- [sqlitedatabase](https://stackoverflow.com/questions/23166323/attempt-to-reopen-an-already-closed-object-sqlitedatabase) (sqlite error)
- 27) [https://stackoverflow.com/questions/45778456/update-values-of-a-specific-column-of-a](https://stackoverflow.com/questions/45778456/update-values-of-a-specific-column-of-a-specific-row-android-sqlite)[specific-row-android-sqlite](https://stackoverflow.com/questions/45778456/update-values-of-a-specific-column-of-a-specific-row-android-sqlite) ( how to update a specific row )
- 28)<https://stackoverflow.com/questions/14773264/convert-listobject-to-string-in-java>(convert a

list of class object to a string array )

- 29)<https://android--code.blogspot.com/2015/08/android-listview-item-click.html>( listview with clickable items )
- 30) [https://stackoverflow.com/questions/19167954/use-uri-builder-in-android-or-create-url-with](https://stackoverflow.com/questions/19167954/use-uri-builder-in-android-or-create-url-with-variables)[variables](https://stackoverflow.com/questions/19167954/use-uri-builder-in-android-or-create-url-with-variables) ( create url with varriables )
- 31)<https://github.com/techtribeyt/androidcsv/tree/master>( how to export a csv file )

32) [https://stackoverflow.com/questions/15020878/i-want-to-show-ok-and-cancel-button-in-my-](https://stackoverflow.com/questions/15020878/i-want-to-show-ok-and-cancel-button-in-my-alert-dialog)

[alert-dialog](https://stackoverflow.com/questions/15020878/i-want-to-show-ok-and-cancel-button-in-my-alert-dialog) ( cansel button in a dialog alert )

33) [https://stackoverflow.com/questions/19813431/stringbuilder-append-content-to-a-new-line-](https://stackoverflow.com/questions/19813431/stringbuilder-append-content-to-a-new-line-every-time/19813542)

[every-time/19813542](https://stackoverflow.com/questions/19813431/stringbuilder-append-content-to-a-new-line-every-time/19813542) ( append a new line )

34) [https://stackoverflow.com/questions/34706585/android-change-background-color-of-](https://stackoverflow.com/questions/34706585/android-change-background-color-of-specific-item-of-listview)

[specific-item-of-listview](https://stackoverflow.com/questions/34706585/android-change-background-color-of-specific-item-of-listview) ( how to change the background color of an item in a listview )

35)<https://android--code.blogspot.com/2015/08/android-listview-alternate-row-color.html>(

custom arrayadapter for changing color in an item )

# 5.4 Φωτόδεντρο

Εφαρμογή το «μανάβικό»: <http://photodentro.edu.gr/v/item/ds/8521/11077> Εφαρμογή υπολογισμού αριθμητικού παραστάσεων: <http://photodentro.edu.gr/v/item/ds/8521/11055>